This manual is a USDA Resource for the Fresh Fruit and Vegetable Order Receipt System (FFAVORS WEB)

# FFAVORS: Fresh Fruits and Vegetables Order Receipt System

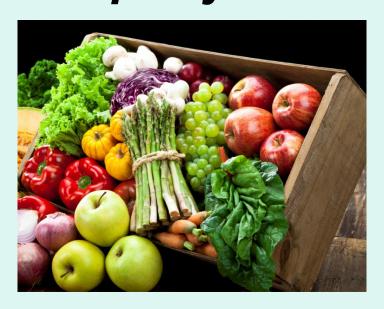

Customer Ordering Manual

# **Table of Contents**

| What is FFAVORS?                         | 4  | <u>Orders</u>                   | 27  |
|------------------------------------------|----|---------------------------------|-----|
| FFAVORS Access                           | 5  | Rules for Ordering              | 29  |
| FFAVORS Login                            | 6  | Place a New Order               | 32  |
| <b>User Agreement &amp; Registration</b> | 11 | <b>Modify Pending Order</b>     | 62  |
| Profile Selection                        | 15 | View an Order                   | 82  |
| <b>Customer Homepage</b>                 | 16 | <b>Receipting Requirements</b>  | 87  |
| <b>District Acct Rep Homepage</b>        | 20 | Edit Receipts                   | 92  |
| State Acct Rep Homepage                  | 23 | <b>Current Fund Balances</b>    | 105 |
| Return to Homepage                       | 24 | <b>Product News Flashes</b>     | 108 |
|                                          |    | <b>Email Account Specialist</b> | 112 |
|                                          |    |                                 |     |

# **Table of Contents**

| Reports                         | 115 | Import NSLP Budget              | 165 |
|---------------------------------|-----|---------------------------------|-----|
| <u>Usage</u>                    | 118 | Customers                       | 174 |
| <b>Budget Balance/Spent</b>     | 125 | <b>Existing Customers</b>       | 176 |
| Catalog                         | 131 | <b>Add New Pending Customer</b> | 179 |
| <b>Organization/POC Listing</b> | 135 | My Profile                      | 190 |
| <u>User Listing</u>             | 138 | Contact FFAVORS Help Desk       | 195 |
| <b>Delivery Day</b>             | 141 | <u>Help</u>                     | 197 |
| Budget                          | 146 | Logout                          | 198 |
| School Budget                   | 147 |                                 |     |
| Summer Food Budget              | 156 |                                 |     |

## What is FFAVORS?

The Fresh Fruit and Vegetable Order/ Receipt System (FFAVORS) is a web application used to order produce through the USDA DOD Fresh Program. This manual focuses on the transactions non-DOD and tools available to customers, such as schools, tribes, and summer meal sites.

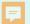

## **FFAVORS Access**

Navigate to this address in the browser:

https://www.fns.usda.gov/usda-foods/fresh-fruits-and-vegetables-order-receipt-system-ffavors

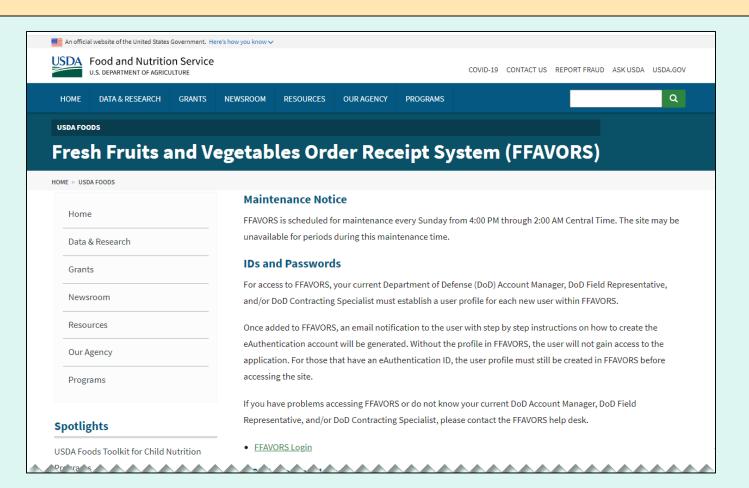

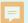

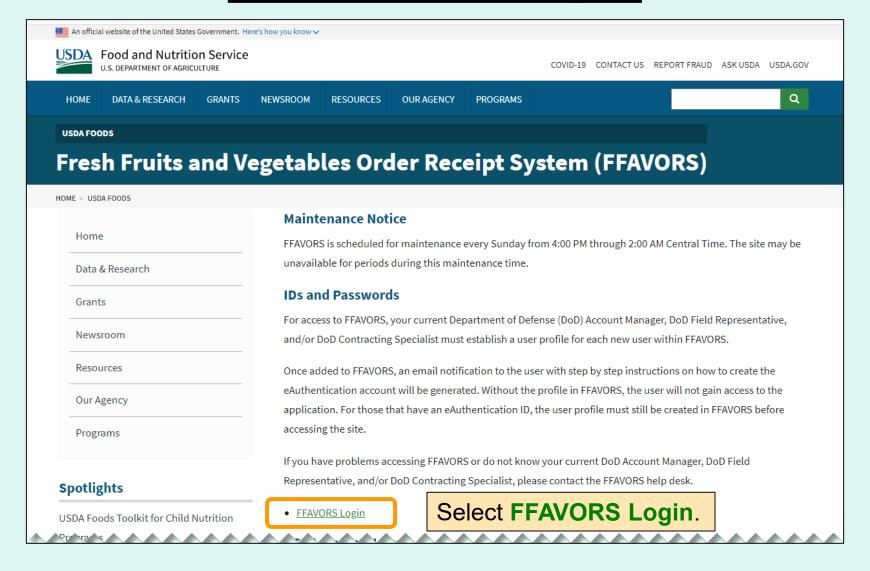

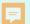

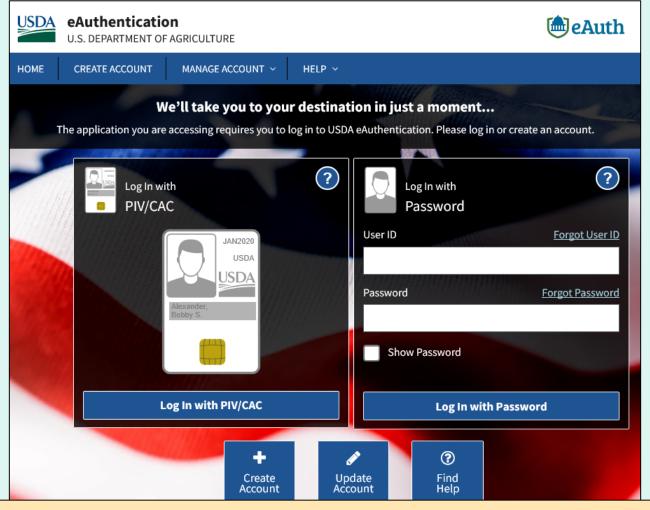

To access FFAVORS, all users are prompted to first log in to the USDA eAuthentication.

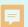

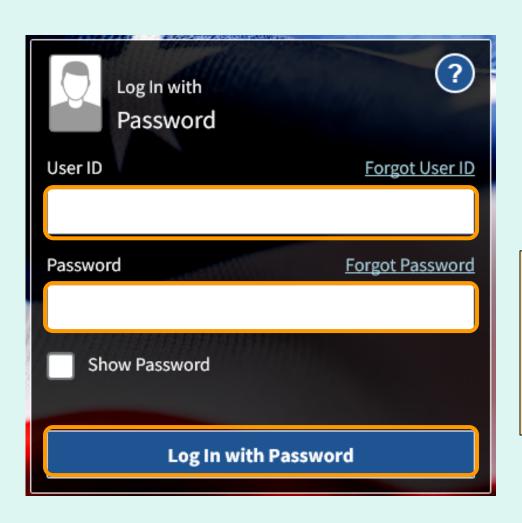

- Enter 'User ID'.
- Enter 'Password'.
- Select Log In with Password button.

## Tips:

- Passwords do not expire.
- Avoid saving passwords in the browser.
- Make sure CAPS Lock is not activated to avoid difficulties.

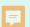

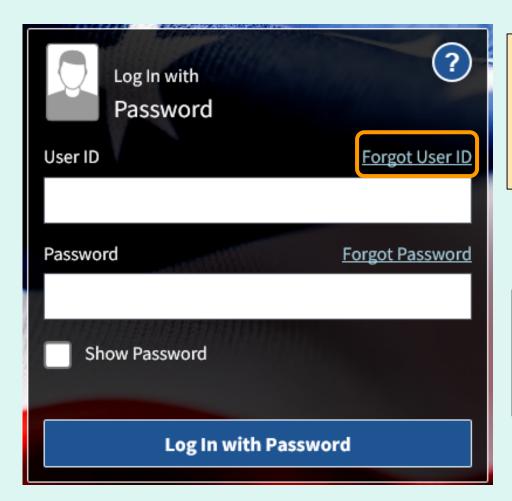

To recover a forgotten User ID, click Forgot User ID and follow the prompts to provide requested information. The matching User ID(s) will be emailed.

Tip: For accounts created after 6/7/2020, the User ID is the email address associated with the account.

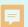

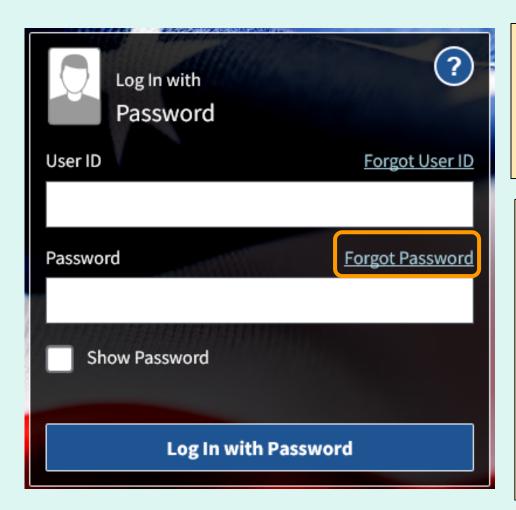

To recover a forgotten password, click **Forgot Password** and follow the prompts to provide requested information. Click the link sent to email to enter a new password.

## Tips:

- If more than one eAuth account is associated with the same email address, follow prompts to set up an Account Management Email (AME) first.
- If an AME is not entered, users must answer the previously selected security questions in order to reset the password.

- The first time a user logs into the system, they will be prompted with 'Website User Agreement' and 'Registration' screens.
- The new user clicks Yes to agree to the terms of the User Agreement in order to begin placing orders through FFAVORS.
- The user should review all information on the 'Registration' screen. If this is correct, select the Register button. If the information needs to be changed, select the Exit button. Please contact the DLA Account Specialist or the FFAVORS Help Desk for assistance.

Users who have more than one active user profile in FFAVORS (with the same last name and email address) will be prompted to select which user profile to use.

The customer organization is identified in the 'Customer Code' and 'Customer Name' columns. Select from the available 'FFAVORS ID' numbers to proceed.

#### Selection Page for Multiple FFAVORS Accounts

Level - 1 ID - 28682019092011483024470 Email -

You can return to this selection page by selecting the 'Switch' link in the top right-hand corner of any FFAVORS page. This allows you to switch between profiles without having to log out and log back in.

If a link does not exist for a FFAVORS ID, the customer is Inactive as noted in the Customer Code column. If you feel this is in error, please contact your DLA Account Representative.

| \  |
|----|
| /  |
| ŊΣ |

|   | FFAVORS ID    |   | Role    | Customer Code | eAuth ID                | Name                       | Last Login           |
|---|---------------|---|---------|---------------|-------------------------|----------------------------|----------------------|
|   | 100356        | С | ustomer | YNH138        | 28682019092011483024470 | Amherst MS                 | 5/28/2020 2:32:14 PM |
| П | <u>100398</u> | ( | ustomer | YNH141        |                         | Mont Vernon Village School |                      |
| ٦ | 100390        | 7 | ustomer | YNH139        | 28682019092011483024470 | Wilkins Elementary         | 5/28/2020 6:04:02 AM |

Please contact the FFAVORS help desk at <a href="mailto:sm.fn.ffavors@usda.qov">sm.fn.ffavors@usda.qov</a> if you need further assistance.

### Application User Data

User ID:

100396

Email Address"

SCHOOL2

Last Name:

First Name:

**FFAVORS** 

Citizenship:

United States

Designation Of Person: Civilian

Confirm that the Application User Data appears correct.

Note: The Email Address may be updated if needed.

#### **Customer Demographics**

Customer Code:

YNH139

Customer Name:

Wilkins Elementary

County Code:

697

County:

Amherst

Address 1:

80 Boston Post Rd

Address 2:

City:

Amherst

State:

New Hampshire

Zip Code:

03031

If the Customer Demographics data is incorrect or other changes are required, select **Exit** and contact the <u>DLA</u>

<u>Account Specialist</u> or the <u>FFAVORS</u>

<u>Help Desk</u> to assist with linkage issues between the eAuthentication and FFAVORS.

Select Register.

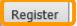

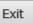

### Fresh Fruits And Vegetables Order Receipt System WEBSITE USER AGREEMENT

TO ALL Fresh Fruits And Vegetables Order Receipt System WEBSITE USERS: PLEASE BE AWARE OF THE USER SECURITY RULES OF BEHAVIOR. BY VIRTUE OF YOUR USE OF Fresh Fruits And Vegetables Order Receipt System WEBSITE, YOU ARE IN AGREEMENT OF THESE RULES.

As a user of the Fresh Fruits And Vegetables Order Receipt System site, you agree to the following rules of behavior. The rules clearly delineate the responsibilities and expectations for all individuals with access to the Fresh Fruits And Vegetables Order Receipt System site. Failure to comply with these rules may result in the termination of your access to Fresh Fruits And Vegetables Order Receipt System and/or other sanctions as appropriate.

The below rules are not intended to replace existing local or DoD policies regarding network usage or internet/intranet access.

As a user of Fresh Fruits And Vegetables Order Receipt System:

I understand that I am responsible for the security of my login ID and my password.

I understand that I may be held accountable for anything that occurs on Fresh Fruits

And Vegetables Order Receipt System under my login ID and password.

I understand that passwords will not be shared or displayed on my workstation or PC.

I understand that if a password is written down, it will be protected with the same

care as used to protect the personal identification number (PIN) for a credit card or bankcard.

I understand that passwords will not be electronically stored. This includes the use of "hot keys" and macros that are intended to "shortcut" the authentication process.

I understand that access is granted on need-to-know or least privilege basis. I will not attempt to circumvent established security configurations to gain more access.

I understand that I will not modify my PC configuration settings to circumvent established security practices.

I will not attempt to run "sniffer" or hacker-related tools on Fresh Fruits And Vegetables Order Receipt System.

If I observe anything on the system while I am using Fresh Fruits And Vegetables Order Receipt System that indicates inadequate security, I will immediately notify the Fresh Fruits And Vegetables Order Receipt System system administrator and my local ISSO/ISSM or other authorized computer security personnel.

I understand that use of Fresh Fruits And Vegetables Order Receipt System constitutes consent to monitoring. Fresh Fruits And Vegetables Order Receipt System is monitored to ensure that use is authorized and that users follow security procedures. Monitoring is also performed to see if hackers have gained access to computers.

I will handle all sensitive information on an appropriate basis.

I will comply with all security guidance issued by the Fresh Fruits And Vegetables Order Receipt System system administrator.

Your Fresh Fruits And Vegetables Order Receipt System registration is conditional upon your acceptance of these terms, which we suggest you print and file for your records.

Select Yes.

Do you accept these terms?

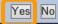

## **Profile Selection**

When logging in to FFAVORS after registration has been completed, users who have more than one active user profile in FFAVORS (with the same last name and email address) will be prompted to select which user profile to use.

The customer organization is identified in the 'Customer Code' and 'Customer Name' columns. Select from the available 'FFAVORS ID' numbers to proceed.

#### Level - 1 ID - 28682019092011483024470 Email -

You can return to this selection page by selecting the 'Switch' link in the top right-hand corner of any FFAVORS page. This allows you to switch between profiles without having to log out and log back in.

If a link does not exist for a FFAVORS ID, the customer is Inactive as noted in the Customer Code column. If you feel this is in error, please contact your DLA Account Representative.

| FFAVORS ID    | Role     | Customer Code | eAuth ID                | Name                       | Last Login           |
|---------------|----------|---------------|-------------------------|----------------------------|----------------------|
| <u>100356</u> | Customer | YNH138        | 28682019092011483024470 | Amherst MS                 | 5/28/2020 2:32:14 PM |
| <u>100398</u> | Customer | YNH141        | 28682019092011483024470 | Mont Vernon Village School | 5/28/2020 2:46:57 PM |
| <u>100396</u> | Customer | YNH139        | 28682019092011483024470 | Wilkins Elementary         | 5/28/2020 6:04:02 AM |

Please contact the FFAVORS help desk at <a href="mailto:sm.fn.ffavors@usda.qov">sm.fn.ffavors@usda.qov</a> if you need further assistance.

## **Profile Selection**

Help Logout Switch

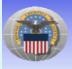

Fresh Fruits And Vegetables Order Receipt System (FFAVORS WEB)

Date: Monday, May 23, 2022

#### **Customer Homepage**

#### Welcome, SURPLUS DIST SECTION

Please select from the following options:

Place a New Order Modify Pending Order Edit Receipts View an Order Current Fund Balances Product News Flashes **Email Account Specialist** 

#### Reports

<u>Usage</u> Budget Balance/Spent Catalog

#### My Profile

My Profile

#### Please Rea

The following cha

 If your State 30, 2022 the (with allocat September: Tracking in will identify NSLP entitle

Reminder: a prod scheduled deliver

If you have quest desk.

Last Login: Monday, May 23, 2022 10:40:24 AM

If more than one user profile is available, users may switch to a different user profile at any time without logging out of FFAVORS. Click **Switch** at the upper right side of the screen to return to the user profile selection page.

Note: This link will not appear if there is only one user profile associated with the login.

## **Customer Homepage**

**Customer Homepage** 

Welcome, SURPLUS DIST SECTION

Please select from the following options:

#### **Orders**

Place a New Order
Modify Pending Order
Edit Receipts
View an Order
Current Fund Balances
Product News Flashes
Email Account Specialist

#### Reports

<u>Usage</u> <u>Budget Balance/Spent</u> <u>Catalog</u>

#### My Profile

My Profile

Last Login: Monday, May 23, 2022 10:40:24 AM

#### Please Read (updated on 6/12/2022)

The following changes have been made to FFAVORS:

 If your State allocated ( 30, 2022 these added fi (with allocated NSLP bu September 30, or when Tracking in FFAVORS wi will identify the fund so NSLP entitlement.

Reminder: a produce order in scheduled delivery via written

If you have questions, please desk.

Always confirm the customer organization before entering any transactions.

If this is not correct, click **Switch** in the upper right corner (if available) to <u>select a different profile</u> or contact the <u>DLA Account Specialist</u> or the <u>FFAVORS Help Desk</u> for assistance.

Contact FFAVORS Help Desk

## **Customer Homepage**

#### **Customer Homepage**

#### Welcome, SURPLUS DIST SECTION

Please select from the following options:

#### Orders

Place a New Order
Modify Pending Order
Edit Receipts
View an Order
Current Fund Balances
Product News Flashes
Email Account Specialist

#### Reports

<u>Usage</u> <u>Budget Balance/Spent</u> <u>Catalog</u>

#### **My Profile**

My Profile

### Please Read (updated on 6/12/2022)

The following changes have been made to FFAVORS:

If your State allocated CCC funds to USDA DoD Fresh for the period July 1, 2022 –September 30, 2022 these added funds will be tracked at the state level and available for all NSLP sites (with allocated NSLP budgets). The CCC funds will be used for all NSLP orders until September 30, or when the CCC funds are depleted then entitlement funds will be used. Tracking in FFAVORS will be identified with a new fund category of 'GOVT'. Each NSLP order will identify the fund source so users are aware if the order will use the 'GOVT' fund source or NSLP entitlement.

Last Login: Monday, May 23, 2022 10:40:24 AM

Reminder: a produce order in FFAVORS may be cancelled by a customer up to **24 hours** before scheduled delivery via written notification to the vendor and DLA Representative.

If you have questions, please ask your FFAVORS account representative or email the FFAVORS help desk.

Check for important announcements.

## **Customer Homepage**

## What can I do in FFAVORS?

- <u>Place orders</u> for my organization or on behalf of customers (district/county users only).
- Change or delete pending orders.
- <u>View</u> past or pending order.
- Edit and review receipts on delivered orders.
- Display current <u>fund balances</u>.
- View latest <u>product news flashes</u>.
- Contact my <u>DLA Account Specialist</u> or the <u>FFAVORS</u> <u>Help Desk</u>.
- Run reports on <u>orders</u>, <u>funds</u>, or <u>catalog history</u>.
- Update my <u>user profile</u>.
- View the most up-to-date version of this manual.

# <u>District Account Representative</u> Homepage

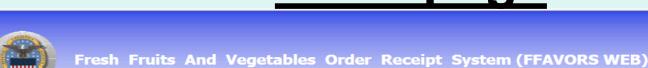

Help Logout Switch

Date: Monday, May 23, 2022

District Account Representative Homepage

Last Login: Friday, January 28, 2022 3:48:29 PM

#### Welcome, DISTRICT - MILFORD FFAVORS

Please select from the following options:

#### Rudaei

School Budget Import NSLP Budget

#### Reports

<u>Usage</u>
<u>Budget Balance/Spent</u>
<u>Catalog</u>
<u>Organization/POC</u>
<u>User</u>
Delivery Day

#### **My Profile**

My Profile

Please Read (updated on 6/12/2022)

Always confirm the user account before entering any transactions.

If this is not correct, click **Switch** in the upper right corner (if available) to <u>select a different profile</u> or contact the <u>DLA Account Specialist</u> or the <u>FFAVORS Help Desk</u> for assistance.

Contact FFAVORS Help Desk

# District Account Representative Homepage

**Help Logout Switch** 

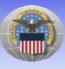

Fresh Fruits And Vegetables Order Receipt System (FFAVORS WEB)

Date: Monday, May 23, 2022

Last Login: Friday, January 28, 2022 3:48:29 PM

#### District Account Representative Homepage

#### Welcome, DISTRICT - MILFORD FFAVORS

Please select from the following options:

#### Budae

School Budget Import NSLP Budget

#### Reports

Usage
Budget Balance/Spent
Catalog
Organization/POC
User
Delivery Day

#### My Profile

My Profile

#### Please Read (updated on 6/12/2022)

The following changes have been made to FFAVORS:

If your State allocated CCC funds to USDA DoD Fresh for the period July 1, 2022 –September 30, 2022 these added funds will be tracked at the state level and available for all NSLP sites (with allocated NSLP budgets). The CCC funds will be used for all NSLP orders until September 30, or when the CCC funds are depleted then entitlement funds will be used. Tracking in FFAVORS will be identified with a new fund category of 'GOVT'. Each NSLP order will identify the fund source so users are aware if the order will use the 'GOVT' fund source or NSLP entitlement.

Reminder: a produce order in FFAVORS may be cancelled by a customer up to **24 hours** before scheduled delivery via written notification to the vendor and DLA Representative.

If you have questions, please ask your FFAVORS account representative or email the FFAVORS help desk.

Check for important announcements.

# District Account Representative Homepage

### What can I do in FFAVORS?

- Enter or <u>upload</u> NSLP entitlement for schools in the district.
- Enter budget for Summer Food sites in the district, if applicable.
- Run reports on <u>orders</u>, <u>funds</u>, or <u>catalog history</u>.
- Review <u>active organizations</u> assigned to the district.
- Review a <u>list of users</u> for the district.
- Review <u>delivery days</u> assigned to the district.
- Update my <u>user profile</u>.
- Contact the <u>FFAVORS Help Desk</u>.
- View the most up-to-date version of this manual.

# State Account Representative Homepage

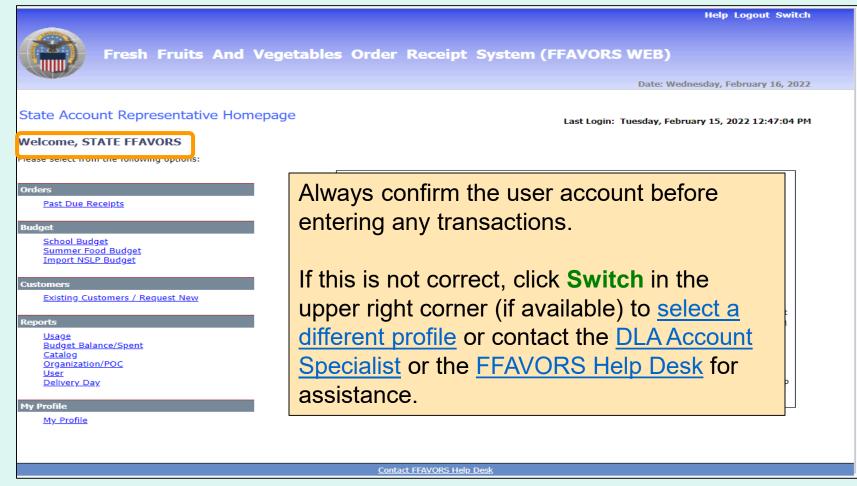

# State Account Representative Homepage

#### State Account Representative Homepage

#### Welcome, STATE FFAVORS

Please select from the following options:

#### Orders

Past Due Receipts

#### Budget

School Budget
Import NSLP Budget

#### Customers

Existing Customers / Request New

#### Reports

Usage
Budget Balance/Spent
Catalog
Organization/POC
User
Delivery Day

#### My Profile

My Profile

#### Please Read (updated on 6/12/2022)

The following changes have been made to FFAVORS:

- When requesting new schools, 3rd party delivery information (known as Food Service Organizations or FSOs) can now be selected, or typed in if new.
- If you allocated CCC funds to USDA DoD Fresh for the period July 1, 2022 September 30, 2022 these added funds will be tracked at the state level and available for all NSLP sites (with allocated NSLP budgets). The CCC funds will be used for all NSLP orders until September 30, or when the CCC funds are depleted then entitlement funds will be used. Tracking in FFAVORS will be identified with a new fund category of 'GOVT'. Each NSLP order will identify the fund source so users are aware if the order will use the 'GOVT' fund source or NSLP entitlement.

Last Login: Monday, May 23, 2022 10:59:05 AM

Reminder: a produce order in FFAVORS may be cancelled by a customer up to **24 hours** before scheduled delivery via written notification to the vendor and DLA Representative.

If you have questions, please ask your FFAVORS account representative or email the FFAVORS help desk.

Check for important announcements.

# State Account Representative Homepage

## What can I do in FFAVORS?

- Review <u>past due receipts</u>.
- Enter or upload NSLP entitlement.
- Enter budget for Summer Food sites, if applicable.
- Review existing customers or request new customers.
- Run reports on <u>orders</u>, <u>funds</u>, or <u>catalog history</u>.
- Review <u>active organizations</u> in the state.
- Review a <u>list of users</u> in the state.
- Review <u>delivery days</u> for all sites in the state.
- Update my <u>user profile</u>.
- Contact my the <u>FFAVORS Help Desk</u>.
- View the most up-to-date version of this manual.

## Return to Homepage

To return to the homepage from elsewhere in the main application select **Home** from the menu in the upper right corner of the screen.

Home Help Logout

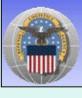

Fresh Fruits And Vegetables Order Receipt System (FFAVORS WEB)

Some screens include other options to return to the homepage, including the **Return to home page** link in the green menu on the left side Order Processing or a **Return to Main Menu** button.

Return to home page

Return to Main Menu

# **Orders**

The screenshots and examples used for ordering are from district and school customers participating in the <u>National School Lunch Program</u> (NSLP).

The general steps are similar for other FFAVORS customers, including:

- Participants in the <u>Summer Food Service Program</u> (SFSP)
- Participants in the <u>Food Distribution Program on Indian</u> <u>Reservations</u> (FDPIR)
- Military customers

# <u>Orders</u>

- Many of the activities available under the 'Order' heading open a separate ordering process with an internal navigation menu (green bar) on the left side of the screen.
- <u>District users only</u>: To switch to another customer account without exiting the ordering process, use the <u>Select a different customer</u>.
- After completing transactions in the ordering process, use the Return to home page links to return to the main menu.

## Rules for Ordering

- A new catalog is created each Sunday.
- The catalog can be used to place orders for the following two weeks.
- Deliveries are available Monday through Friday only.
   There are no weekend deliveries.
- There is a required three (3) business day prep time between order and delivery date.
- The earliest available Requested Delivery Date (RDD)
  will be the fourth business day from the order date.
- Vendors may assign a regular delivery day.
- Please direct questions about the available RDDs to the <u>DLA Account Specialist</u>.

## Rules for Ordering

| Sunday             | Monday | Tuesday | Wednesday | Thursday | Friday  | Saturday  |          |          |          |
|--------------------|--------|---------|-----------|----------|---------|-----------|----------|----------|----------|
| 23                 | 24     | 25      | 26        | 27       | 28      | 29        |          |          |          |
| Catalog<br>Created | Today  |         |           |          | <u></u> | X         |          |          |          |
|                    |        |         | Sunday    | Monday   | Tuesday | Wednesday | Thursday | Friday   | Saturday |
|                    |        |         | 30        | 31       | 1       | 2         | 3        | 4        | 5        |
|                    |        |         | X         | <u></u>  | <u></u> | <u></u>   | <u></u>  | <b>©</b> | X        |
|                    |        |         |           |          |         |           |          |          |          |

## **EXAMPLE 1: Order placed on Monday the 24th**

- •The 3 business day prep period excludes the 25th, 26th, and 27th.
- •The first available RDD is Friday the 28th.
- Deliveries are not available on weekends.
- Available RDDs are the 28<sup>th</sup> and the 31<sup>st</sup> through the 4<sup>th</sup>.

## Rules for Ordering

| 25 | 26     | 27        | 28      | 29        |          |        |          |
|----|--------|-----------|---------|-----------|----------|--------|----------|
|    |        | Today     |         | X         |          |        |          |
|    | Sunday | Monday    | Tuesday | Wednesday | Thursday | Friday | Saturday |
|    | 30     | 31        | 1       | 2         | 3        | 4      | 5        |
|    |        | Sunday 30 |         |           |          |        |          |

### **EXAMPLE 2: Order placed on Thursday the 28th**

- •The 3 business day prep period excludes the 28<sup>th</sup>, 31<sup>st</sup>, and 1<sup>st</sup>.
- •The first available RDD is Wednesday the 2<sup>nd</sup>.
- Deliveries are not available on weekends.
- Available RDDs are the 2<sup>nd</sup> through the 4<sup>th</sup>.

From the Customer Homepage, select the **Place a New Order** link under the 'Orders' menu.

### **Orders**

Place a New Order

Modify Pending Order

Edit Receipts

View an Order

Current Fund Balances

Product News Flashes

Email Account Specialist

Place a New Order

Edit Receipts

View an Order

Modify Pending Order

Product News Flashes

Current Fund Balances

Email Account Specialist

From within the FFAVORS ordering process, select the **Place a New Order** link on the green menu on the left.

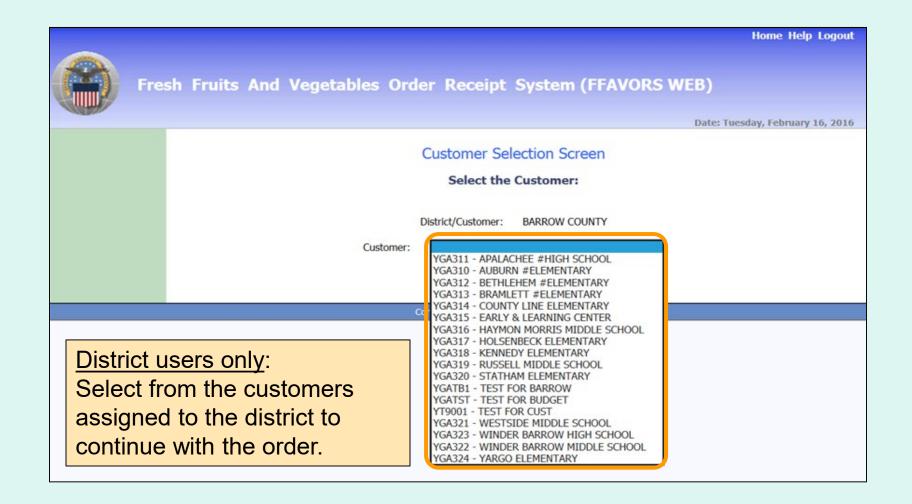

| Fre | sh Fruits And Vegetables Order Receipt System (FFAVORS WEB)  Date: Tuesday, February 16, 2016 |
|-----|-----------------------------------------------------------------------------------------------|
|     | Customer Selection Screen Select the Customer:                                                |
|     | District/Customer: BARROW COUNTY  Customer: YGA310 - AUBURN #ELEMENTARY  Proceed              |
|     | Proceed  Contact FFAVORS Help Desk                                                            |

**District users only:** 

Once a customer is chosen, select **Proceed**.

Aside from the header, the remaining screens will be similar for both district users and other customers.

**Customer Header:** 

<Customer>

**AUBURN ELEMENTARY** 

**District Header:** 

<District> Ordering for <Customer>

**BARROW COUNTY Ordering for AUBURN #ELEMENTARY** 

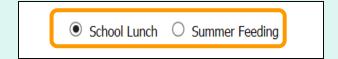

If more than one program is available, choose the appropriate radio button for this order.

| SURPLUS DIST SECTION, NH Ordering for SURPLUS DIST SECTION |               |  |  |  |  |  |
|------------------------------------------------------------|---------------|--|--|--|--|--|
| Order for DZ043 EXAM<br>The minimum order for th           |               |  |  |  |  |  |
| Select the Requested Delivery                              | -             |  |  |  |  |  |
| Your assigned delivery day(s)  Requested Delivery Date     | Thu 9/17/2020 |  |  |  |  |  |
|                                                            | Fri 9/18/2020 |  |  |  |  |  |

Select from the available options in the 'Requested Delivery Date' dropdown list. These dates are based on the Rules for Ordering.

<u>Note:</u> If the vendor has assigned a regular delivery day, this is indicated on the screen and the date is in bold in the dropdown list. When a date is selected that is not an assigned delivery day, a warning message appears on screen; however, customer can continue to place order.

| SURPLUS DIST SECTION, NH Ordering for SURPLUS DIST SECTION                |  |  |  |  |  |
|---------------------------------------------------------------------------|--|--|--|--|--|
| Order for DZ043 EXAMPLE VENDOR The minimum order for this vendor is \$199 |  |  |  |  |  |
| Select the Requested Delivery Date for your order:                        |  |  |  |  |  |
| Your assigned delivery day(s): Friday                                     |  |  |  |  |  |
| Requested Delivery Date: Fri 9/18/2020 🗸                                  |  |  |  |  |  |
| Go Shopping                                                               |  |  |  |  |  |

After selecting a date, click on the **Go Shopping** button.

### SURPLUS DIST SECTION

### Order for DZ043 EXAMPLE VENDOR

The minimum order for this vendor is \$199

### Fund Balance for NSI P

Federal Dollars represent a shared pot of money controlled by SURPLUS DIST SECTION, NH

|                        | State \$ | Federal \$ | GOVT \$ |
|------------------------|----------|------------|---------|
| Starting Balance       | N/A      | \$1,200.00 | N/A     |
| Spent, Previous Orders | \$0.00   | \$0.00     | N/A     |
| Cost, This Order       | \$0.00   | \$0.00     | N/A     |
| Remaining Balance      | N/A      | \$1,200.00 | N/A     |

The vendor's minimum order value and the available 'Fund Balance' for the selected program are displayed at the top of the ordering screen. This may reflect shared federal funds for a group of customers. Contact the school district, <u>state agency</u>, or the <u>FFAVORS support team</u> to inquire about or report problems with the fund balance.

<u>Note</u>: If GOVT \$ are available, orders will be applied against those funds first.

The starting/remaining balance does not apply to tribes and military customers.

To add items to the cart, enter the number of cases wanted in the CASE QTY column under the list of 'Available Items'.

### Available Items:

Enter desired case qty for item(s) below and then click the Add Items To Cart button at bottom of catalog.

Items already in your shopping cart will not appear below.

Click State Abbreviation Lookup for State of Origin reference.

| CASE QTY | ITEM CODE | DESCRIPTION                     | CASE CONTENTS | CASE PRICE | STATE OF ORIGIN | FUND SOURCE |
|----------|-----------|---------------------------------|---------------|------------|-----------------|-------------|
|          | 14144     | APPLE CHL SL 200/2 OZ PG        | 25 LB         | \$4.30     | NH, VT          | ●Fed ○State |
|          | 15N53     | CABBAGE W/CARROTS CHL 1/5 LB BG | 5 LB          | \$4.75     | MA              | ●Fed State  |
|          | 15R18     | CARROTS WHL 1/5 LB BG           | 1 CS          | \$4.33     | KY              | ●Fed ○State |
|          | 14A02     | ORANGE 113 CT 1/35 LB CS        | 35 LB         | \$1.29     | FL              | ●Fed OState |
|          | 14I56     | PEAR 20/2 LB BG                 | 40 LB         | \$1.02     | NC              | ●Fed ○State |
|          | 15D30     | PEAS SUGAR SNAP CHL 60/2 OZ BG  | 8 LB          | \$3.96     | MA              | ●Fed State  |
|          | 14B42     | RASPBERRIES 12/0.5 PT PG        | 1 CO          | \$1.20     | NH              | ●Fed ○State |
|          | 14A61     | SQUASH YELLOW 1/20 LB CS        | 20 LB         | \$12.52    | GA              | ●Fed State  |
|          | 14A62     | SQUASH ZUCCHINI MED 1/20 LB CS  | 20 LB         | \$12.55    | GA              | ●Fed ○State |
|          | 14M14     | STRAWBERRY 1/1 PT CO            | 1 LB          | \$2.15     | NH              | ●Fed State  |

### Available Items:

Enter desired case qty for item(s) below and then click the Add Items To Cart button at bottom of catalog.

Items already in your shopping cart will not appear below.

Click State Abbreviation Lookup for State of Origin reference.

CASE QTY | ITEM CODE | DESCRIPTION | CASE CONTENTS | CASE PRICE | STATE OF ORIGIN | FUND SOURCE

Users may sort the catalog by ITEM CODE, DESCRIPTION, CASE CONTENTS, CASE PRICE, or STATE OF ORIGIN. Select the corresponding header to sort. Select the same header to reverse the sorting order. By default, the items in the current vendor catalog are displayed alphabetically by DESCRIPTION.

<u>Note</u>: Refer to the STATE OF ORIGIN to determine whether an item is local or not.

Users may also filter the items displayed from the catalog by searching for an 'Item Code' or using a keyword search with the 'Description' (e.g., pear, red). At the bottom of the list, enter the keyword(s), and select **Search**. To undo the filter, select **Show All**.

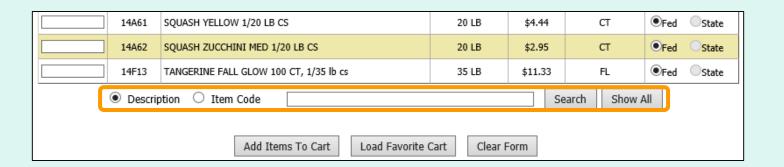

Select **Clear Form** to remove all previously entered values in the CASE QTY column and start over.

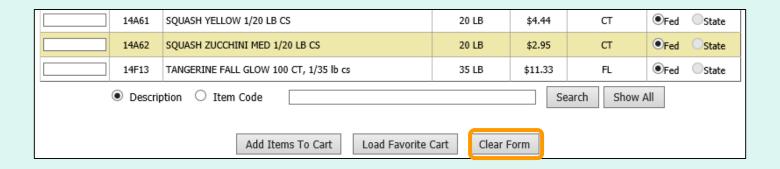

After the all quantities have been entered, select **Add Items To Cart** to move these items and quantities to the current shopping cart.

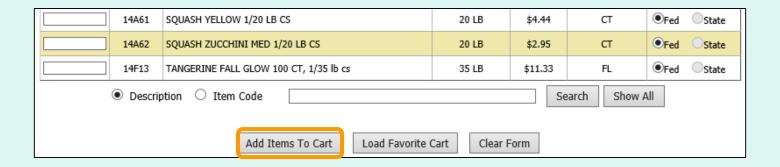

For items ordered on a regular basis, users may load a previously saved <u>Favorite Cart</u>. Select **Load Favorite Cart** to open the selection dialog for saved carts.

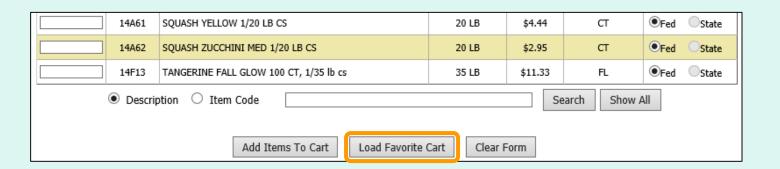

| Please select a saved cart by clicking on the cart name: SAVED CARTS                          |                              |                      |                         |  |  |  |
|-----------------------------------------------------------------------------------------------|------------------------------|----------------------|-------------------------|--|--|--|
| CART NAME                                                                                     | OWNER OF SAVED CART          | DELETE FAVORITE CART | OVERWRITE FAVORITE CART |  |  |  |
| JSM1                                                                                          | AUBURN #ELEMENTARY           | Delete               |                         |  |  |  |
| test1                                                                                         | AUBURN #ELEMENTARY           | Delete               |                         |  |  |  |
| test1acty                                                                                     | BARROW COUNTY                | Delete               |                         |  |  |  |
| test1aall                                                                                     | COUNTY LEVEL ORDERING OFFICE | Delete               |                         |  |  |  |
| Or, Select Continue to go back to the Shopping Cart and Cancel the Saving of a Favorite Cart: |                              |                      |                         |  |  |  |

Select a favorite cart from the CART NAME column in the list of 'Saved Carts' to add the items and quantities to the current shopping cart.

Note: This will overwrite any items previously added to the current cart.

### Other available actions:

- To return to the current shopping cart without loading a favorite cart, select Continue Shopping.
- Select **Delete** to remove a favorite cart that is no longer needed.

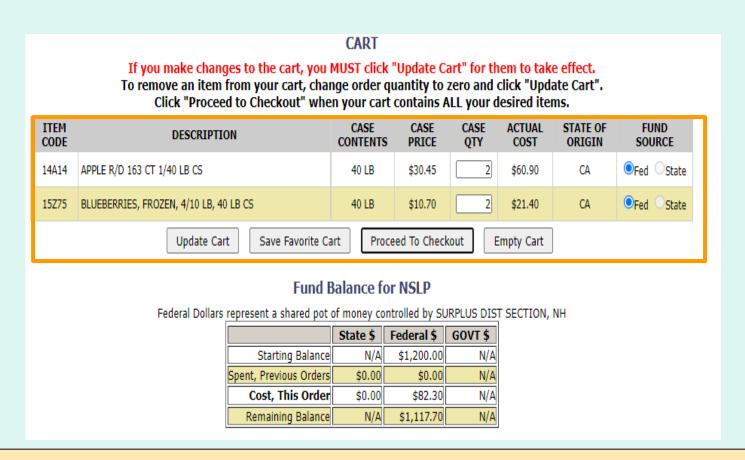

The items and quantities in the current shopping cart are displayed at the top of the screen. The 'Fund Balance' table shows the current cart total.

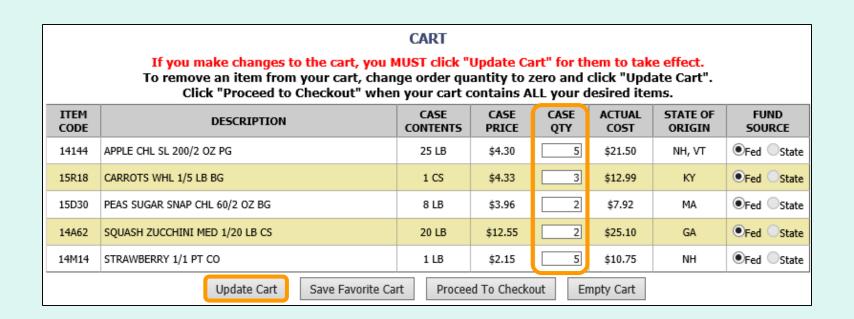

To update quantities of items in the shopping cart, change the value in the CASE QTY column. To remove an item, change the value to zero (0). Select **Update Cart** to apply changes to the cart and update the fund balance.

To add new items to the shopping cart, change the value in the 'Case QTY' column in the list of 'Available Items' in the lower section.

### **Available Items:**

Enter desired case qty for item(s) below and then click the Add Items To Cart button at bottom of catalog.

Items already in your shopping cart will not appear below.

Click State Abbreviation Lookup for State of Origin reference.

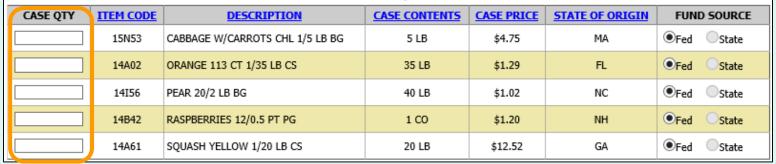

Tools for <u>sorting</u> and <u>searching</u> the list of available items are available. Click **Add Items to Cart** to apply changes to the cart and update the fund balance.

| Description | Code              |                    |            | Search | Show All |
|-------------|-------------------|--------------------|------------|--------|----------|
|             | Add Items To Cart | Load Favorite Cart | Clear Form |        |          |

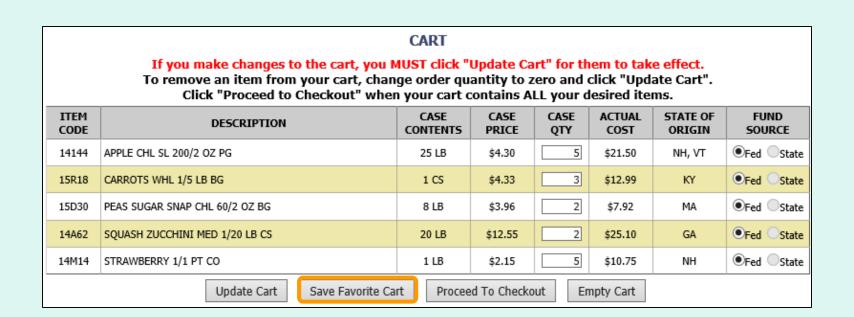

If these items and quantities will be ordered again, the user may save this information for future convenience. Select **Save Favorite Cart** to open the favorite carts screen.

To create a <u>new favorite cart</u>, enter a name and select **Save**. District users may select who can access this saved cart:

- Current School Only 'For Use Only By The Select School'
- **District Only** 'For Use Only By This County'
- District-wide 'For Use By This County and By All of Its Schools'

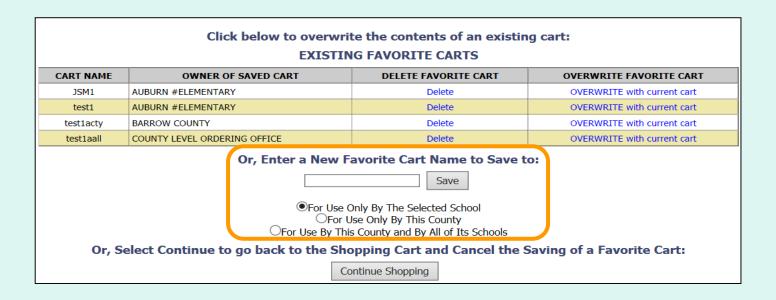

To <u>replace an existing favorite cart</u> with the current items and quantities, select **OVERWRITE with current cart**.

Note: This cannot be undone.

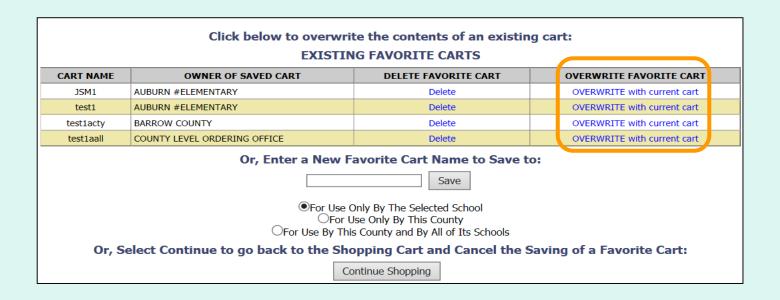

### Other available actions:

- To return to the current shopping cart without saving a favorite cart, select Continue Shopping.
- Select **Delete** to remove a favorite cart that is no longer needed.

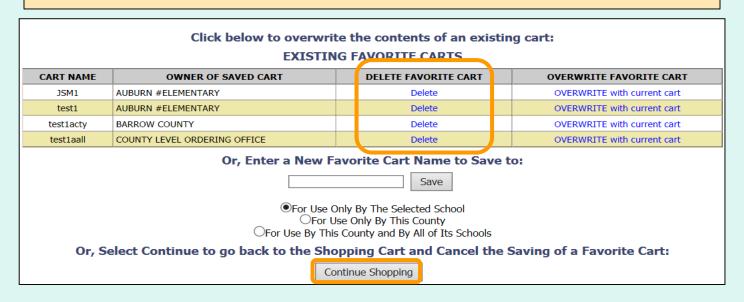

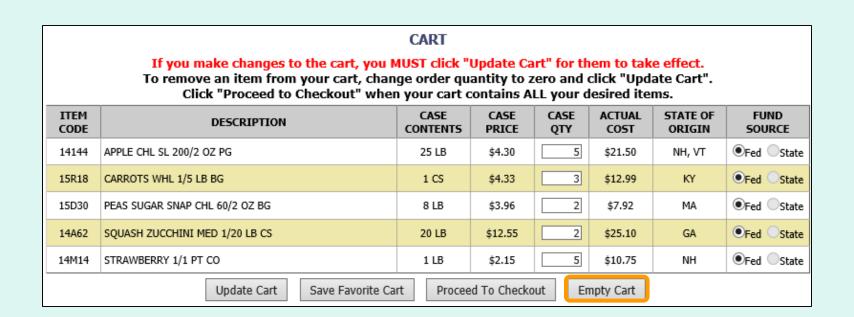

At any time before checkout, the user may select **Empty Cart** to start over. This will remove all items and quantities from the shopping cart.

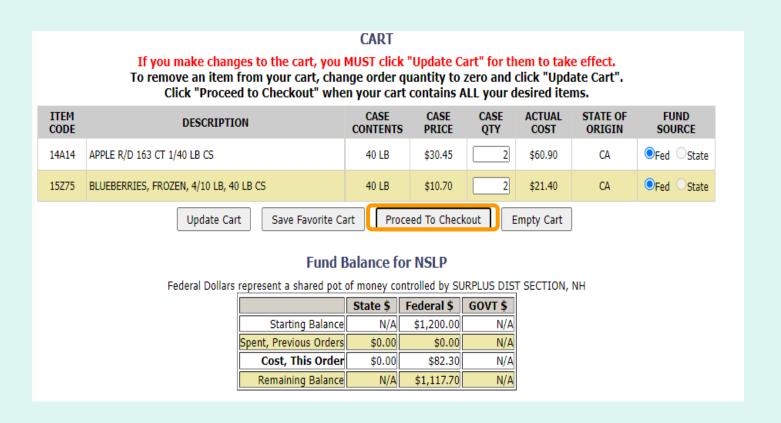

When <u>ALL</u> items and quantities to be ordered are in the shopping cart, select **Proceed to Checkout**.

On the 'Order Confirmation Screen' verify the order data, including items, quantities, and fund availability. If the vendor's minimum order value is not met, a message displays below the 'Fund Balance' table.

#### THIS ORDER IS NOT PLACED UNTIL CONFIRMED BELOW!!!

### CART

| ITEM<br>CODE | DESCRIPTION                            | CASE<br>CONTENTS | CASE<br>PRICE | CASE<br>QTY | ACTUAL<br>COST | STATE OF ORIGIN | FUND<br>SOURCE |
|--------------|----------------------------------------|------------------|---------------|-------------|----------------|-----------------|----------------|
| 14A14        | APPLE R/D 163 CT 1/40 LB CS            | 40 LB            | \$30.45       | 2           | \$60.90        | CA              | Fed State      |
| 15Z75        | BLUEBERRIES, FROZEN, 4/10 LB, 40 LB CS | 40 LB            | \$10.70       | 2           | \$21.40        | CA              | Fed State      |

### Fund Balance for NSLP

Federal Dollars represent a shared pot of money controlled by SURPLUS DIST SECTION, NH

|                        | State \$ | Federal \$ | GOVT \$ |
|------------------------|----------|------------|---------|
| Starting Balance       | N/A      | \$1,200.00 | N/A     |
| Spent, Previous Orders | \$0.00   | \$0.00     | N/A     |
| Cost, This Order       | \$0.00   | \$82.30    | N/A     |
| Remaining Balance      | N/A      | \$1,117.70 | N/A     |

This order may not be accepted by the vendor because it falls below the minimum dollar value of \$199.

To confirm the order As Is, Select 'Confirm Order'. To adjust the order, select 'Continue Shopping'.

Confirm Order

Continue Shopping

To make changes to the order, select the **Continue Shopping** button to return to the **shopping** cart.

### THIS ORDER IS NOT PLACED UNTIL CONFIRMED BELOW!!!

### CART

| ITEM<br>CODE | DESCRIPTION                            | CASE<br>CONTENTS | CASE<br>PRICE | CASE<br>QTY | ACTUAL<br>COST | STATE OF ORIGIN | FUND<br>SOURCE |
|--------------|----------------------------------------|------------------|---------------|-------------|----------------|-----------------|----------------|
| 14A14        | APPLE R/D 163 CT 1/40 LB CS            | 40 LB            | \$30.45       | 2           | \$60.90        | CA              | ●Fed ○State    |
| 15Z75        | BLUEBERRIES, FROZEN, 4/10 LB, 40 LB CS | 40 LB            | \$10.70       | 2           | \$21.40        | CA              | Fed State      |

### Fund Balance for NSLP

Federal Dollars represent a shared pot of money controlled by SURPLUS DIST SECTION, NH

|                        | State \$ | Federal \$ | GOVT \$ |
|------------------------|----------|------------|---------|
| Starting Balance       | N/A      | \$1,200.00 | N/A     |
| Spent, Previous Orders | \$0.00   | \$0.00     | N/A     |
| Cost, This Order       | \$0.00   | \$82.30    | N/A     |
| Remaining Balance      | N/A      | \$1,117.70 | N/A     |

This order may not be accepted by the vendor because it falls below the minimum dollar value of \$199.

To confirm the order As Is, Select 'Confirm Order'. To adjust the order, select 'Continue Shopping'.

Confirm Order

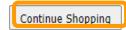

To confirm all details and place the order, select the **Confirm Order** button.

#### THIS ORDER IS NOT PLACED UNTIL CONFIRMED BELOW!!!

### CART

| ITEM<br>CODE | DESCRIPTION                            | CASE<br>CONTENTS | CASE<br>PRICE | CASE<br>QTY | ACTUAL<br>COST | STATE OF ORIGIN | FUND<br>SOURCE |
|--------------|----------------------------------------|------------------|---------------|-------------|----------------|-----------------|----------------|
| 14A14        | APPLE R/D 163 CT 1/40 LB CS            | 40 LB            | \$30.45       | 2           | \$60.90        | CA              | Fed State      |
| 15Z75        | BLUEBERRIES, FROZEN, 4/10 LB, 40 LB CS | 40 LB            | \$10.70       | 2           | \$21.40        | CA              | Fed State      |

### **Fund Balance for NSLP**

Federal Dollars represent a shared pot of money controlled by SURPLUS DIST SECTION, NH

|                        | State \$ | Federal \$ | GOVT \$ |
|------------------------|----------|------------|---------|
| Starting Balance       | N/A      | \$1,200.00 | N/A     |
| Spent, Previous Orders | \$0.00   | \$0.00     | N/A     |
| Cost, This Order       | \$0.00   | \$82.30    | N/A     |
| Remaining Balance      | N/A      | \$1,117.70 | N/A     |

This order may not be accepted by the vendor because it falls below the minimum dollar value of \$199. To confirm the order As Is, Select 'Confirm Order'. To adjust the order, select 'Continue Shopping'.

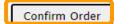

Continue Shopping

| Order Successfully Cre                                     | Order Successfully Created. |  |  |  |  |
|------------------------------------------------------------|-----------------------------|--|--|--|--|
| SURPLUS DIST SECTION, NH Ordering for SURPLUS DIST SECTION |                             |  |  |  |  |
| Thank you! Your order has been placed!                     |                             |  |  |  |  |
| Order Detail                                               |                             |  |  |  |  |
| Order Summary For:                                         | YNH001                      |  |  |  |  |
| Order Confirmation Number:                                 | F19270000001                |  |  |  |  |
| Program:                                                   | NSLP                        |  |  |  |  |
| Requested Delivery Date:                                   | Oct 04, 2019                |  |  |  |  |
| Order Date:                                                | Sep 27, 2019                |  |  |  |  |

The order is complete. Make note of the 'Order Confirmation Number' for your records.

To print a copy of the order summary, use the browser's print function or press **CTRL + P** to open its printing menu.

If you have opted in via My Profile, you will receive email notification for the new order.

Date: Fiviluay, Flay 23, 2022 Order Successfully Created. SURPLUS DIST SECTION Thank you! Your order has been placed! Order Detail Order Summary For: YNH001 Order Confirmation Number: F22143000001 Program: NSLP Requested Delivery Date: Fri 6/3/2022 Mon 5/23/2022 Order Date: CART ITEM CASE CASE CASE ACTUAL STATE OF FUND DESCRIPTION CODE CONTENTS PRICE QTY ORIGIN SOURCE COST

40 LB

40 LB

\$30.45

\$10.70

\$60.90

\$21.40

CA

CA

● Fed State

Fed State

Fund Balance for NSLP

Federal Dollars represent a shared pot of money controlled by SURPLUS DIST SECTION, NH

|      |                    | State \$ | Federal \$ | GOVT \$ |
|------|--------------------|----------|------------|---------|
|      | Starting Balance   | N/A      | \$1,200.00 | N/A     |
| Spen | t, Previous Orders | \$0.00   | \$0.00     | N/A     |
|      | Cost, This Order   | \$0.00   | \$82.30    | N/A     |
|      | emaining Balance   | N/A      | \$1,117.70 | N/A     |

To place another order for the <u>same customer</u>, select **Place Another Order**.

APPLE R/D 163 CT 1/40 LB CS

BLUEBERRIES, FROZEN, 4/10 LB, 40 LB CS

14A14

15Z75

Place Another Order

Place a New Order

Edit Receipts

View an Order

Modify Pending Order

Product News Flashes

Current Fund Balances

Email Account Specialist

Select a Different Customer

Return to home page

After placing a new order, select an activity from the green menu on the left side of the screen to continue.

<u>District users only</u>: To place orders or perform other order-related transactions for a different customer, highlight **Select a Different Customer** to return to the customer selection screen.

To exit the ordering process, select **Return** to home page in the green menu on the left side of the screen.

From the Customer Homepage, select the **Modify a Pending Order** link under the 'Orders' menu.

### **Orders**

Place a New Order

Modify Pending Order

Edit Receipts

View an Order

Current Fund Balances

Product News Flashes

Email Account Specialist

Place a New Order

Edit Receipts

View an Order

Modify Pending Order

Product News Flashes

Current Fund Balances

Email Account Specialist

From within the FFAVORS ordering process, select the **Modify Pending Order** link on the green menu on the left.

Users cannot modify orders in FFAVORS within three business days of the RDD. See example below showing non-editable dates prior to a requested delivery.

<u>Note</u>: A produce order in FFAVORS may be cancelled by a customer up to **24 hours** before scheduled delivery via written notification to the vendor and the <u>DLA Account</u>
<u>Specialist</u>.

| Sunday | Monday | Tuesday | Wednesday    | Thursday | Friday | Saturday |
|--------|--------|---------|--------------|----------|--------|----------|
| 5      | 6      | 7       | 8            | 9        | 10     | 11       |
|        |        |         |              |          | 0      |          |
| 12     | 13     | 14      | 15           |          |        |          |
|        |        | 0       | DOD<br>Fresh |          |        |          |

| SURPLUS DIST SECTION, NH Ordering for SURPLUS DIST SECTION |                                                                              |  |  |  |  |
|------------------------------------------------------------|------------------------------------------------------------------------------|--|--|--|--|
|                                                            | Order for DZ043 EXAMPLE VENDOR<br>The minimum order for this vendor is \$199 |  |  |  |  |
|                                                            | Please select an order to modify                                             |  |  |  |  |
|                                                            | Requested Delivery Date :                                                    |  |  |  |  |
|                                                            | Or:                                                                          |  |  |  |  |
|                                                            | Order Number :                                                               |  |  |  |  |

Choose a 'Requested Delivery Date' (RDD) or an 'Order Number' to select a pending order from the dropdown list.

### SURPLUS DIST SECTION

### Order for DZ043 EXAMPLE VENDOR

The minimum order for this vendor is \$199

| Order Detail               |                |
|----------------------------|----------------|
| Order Summary For:         | YNH001         |
| Order Confirmation Number: | F22143000001   |
| Program:                   | NSLP           |
| Requested Delivery Date:   | Fri 06/03/2022 |
| Order Date:                | Mon 05/23/2022 |

| Item Code | Description                            | Case Contents | Case Price | Case Qty | Actual Cost | State Of<br>Origin | Fund Source |
|-----------|----------------------------------------|---------------|------------|----------|-------------|--------------------|-------------|
| 14A14     | APPLE R/D 163 CT 1/40 LB CS            | 40 LB         | \$30.45    | 2        | \$60.90     | CA                 | Federal     |
| 15Z75     | BLUEBERRIES, FROZEN, 4/10 LB, 40 LB CS | 40 LB         | \$10.70    | 2        | \$21.40     | CA                 | Federal     |

### **Fund Balance for NSLP**

Federal Dollars represent a shared pot of money controlled by SURPLUS DIST SECTION, NH

|                        | State \$ | Federal \$ | GOVT \$ |
|------------------------|----------|------------|---------|
| Starting Balance       | N/A      | \$1,200.00 | N/A     |
| Spent, Previous Orders | \$0.00   | \$0.00     | N/A     |
| Cost, This Order       | \$0.00   | \$82.30    | N/A     |
| Remaining Balance      | N/A      | \$1,117.70 | N/A     |

Delete Order

Modify RDD

Modify Order

To make changes to items and quantities on the displayed order, select the **Modify Order** button.

To update quantities of items in the shopping cart, change the value in the CASE QTY column.

To remove an item, change the value to zero (0). Select **Update Cart** to apply changes to the cart.

|              | CART                                                                                                    |           |             |       |           |        |             |  |  |
|--------------|----------------------------------------------------------------------------------------------------|-----------|-------------|-------|-----------|--------|-------------|--|--|
|              | If you make changes to the cart, you MUST click "Update Cart" for them to take effect.  To remove an item from your cart, change order quantity to zero and click "Update Cart".  Click "Proceed to Checkout" when your cart contains ALL your desired items. |           |             |       |           |        |             |  |  |
| ITEM<br>CODE | DESCRIPTION                                                                                                    |           |             |       |           |        |             |  |  |
| 14144        | APPLE CHL SL 200/2 OZ PG                                                                                                    | 25 LB     | \$4.30      | 3     | \$12.90   | NH, VT | ●Fed ○State |  |  |
| 15R18        | CARROTS WHL 1/5 LB BG                                                                                                    | 1 CS      | \$4.33      | 3     | \$12.99   | KY     | ●Fed ○State |  |  |
| 15D30        | PEAS SUGAR SNAP CHL 60/2 OZ BG                                                                                                    | 8 LB      | \$3.96      | 3     | \$11.88   | MA     | ●Fed ○State |  |  |
| 14A62        | SQUASH ZUCCHINI MED 1/20 LB CS                                                                                                    | 20 LB     | \$12.55     | 3     | \$37.65   | GA     | ●Fed ○State |  |  |
| 14M14        | STRAWBERRY 1/1 PT CO                                                                                                    | 1 LB      | \$2.15      | 2     | \$4.30    | NH     | ●Fed ○State |  |  |
| 14A02        | ORANGE 113 CT 1/35 LB CS                                                                                                    | 35 LB     | \$1.29      | 3     | \$3.87    | FL     | ●Fed ○State |  |  |
| 14I56        | PEAR 20/2 LB BG                                                                                                    | 40 LB     | \$1.02      | 1     | \$1.02    | NC     | ●Fed ○State |  |  |
| 14A61        | SQUASH YELLOW 1/20 LB CS                                                                                                    | 20 LB     | \$12.52     | 3     | \$37.56   | GA     | ●Fed ○State |  |  |
|              | Update Cart Save Favorite Ca                                                                                                    | rt Procee | d To Checko | ut Er | npty Cart |        |             |  |  |

To add new items to the shopping cart, change the value in the CASE QTY column in the list of 'Available Items' in the lower section.

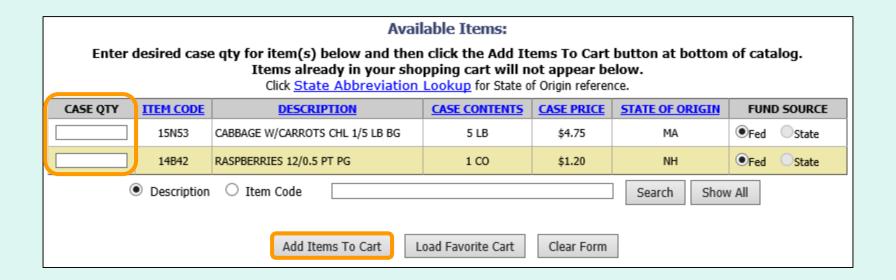

Tools for <u>sorting</u> and <u>searching</u> the list of available items are available. Click **Add Items to Cart** to apply changes to the cart.

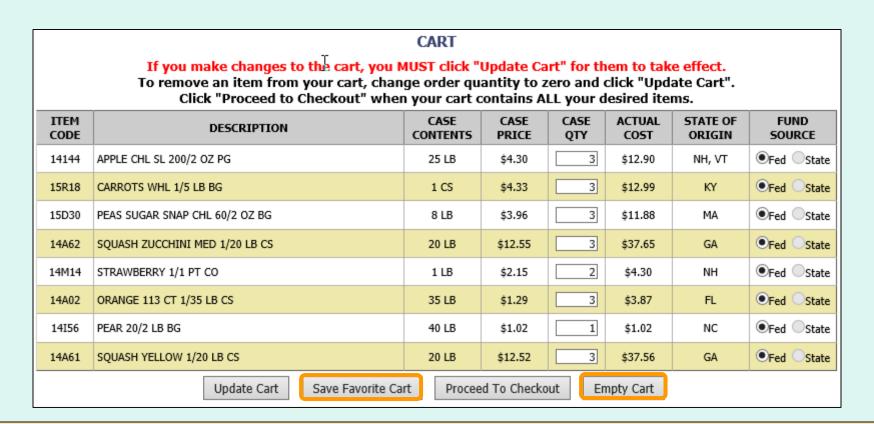

### Other available actions:

- Select Save Favorite Cart to save the items and quantities for future orders.
- Select Empty Cart to remove everything from the shopping cart and start over.

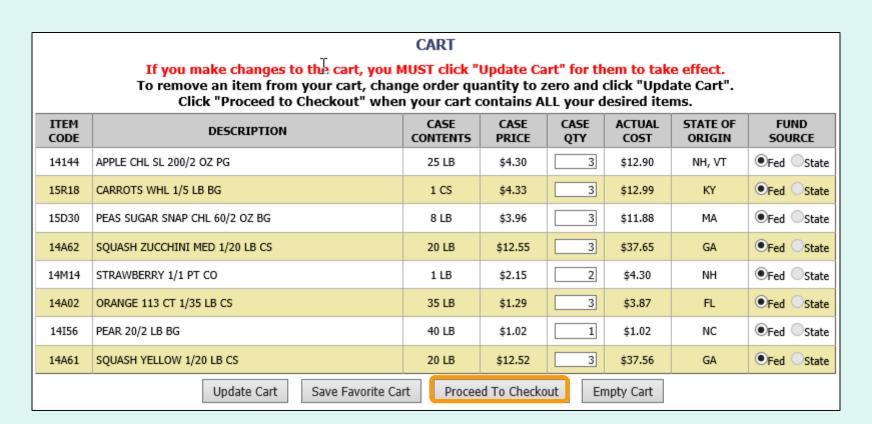

When <u>ALL</u> items and quantities to be ordered are in the shopping cart, select **Proceed to Checkout**.

On the 'Order Confirmation Screen' verify the order data, including items, quantities, fund availability to cover the cost of this order. If the vendor's minimum order value is not met, a message displays below the 'Fund Balance' table.

#### THIS ORDER IS NOT PLACED UNTIL CONFIRMED BELOW!!!

#### CART

| ITEM<br>CODE | DESCRIPTION                            | CASE<br>CONTENTS | CASE<br>PRICE | CASE<br>QTY | ACTUAL<br>COST | STATE OF ORIGIN | FUND<br>SOURCE |
|--------------|----------------------------------------|------------------|---------------|-------------|----------------|-----------------|----------------|
| 14A14        | APPLE R/D 163 CT 1/40 LB CS            | 40 LB            | \$30.45       | 2           | \$60.90        | CA              | Fed State      |
| 15Z75        | BLUEBERRIES, FROZEN, 4/10 LB, 40 LB CS | 40 LB            | \$10.70       | 2           | \$21.40        | CA              | Fed State      |
| 15D47        | BROCCOLI FLORETS, FRESH, 6/3 LB BAGS   | 18 LB            | \$4.67        | 1           | \$4.67         | СТ              | Fed State      |

### Fund Balance for NSLP

Federal Dollars represent a shared pot of money controlled by SURPLUS DIST SECTION, NH

|                        | State \$ | Federal \$ | GOVT \$ |
|------------------------|----------|------------|---------|
| Starting Balance       | N/A      | \$1,200.00 | N/A     |
| Spent, Previous Orders | \$0.00   | \$0.00     | N/A     |
| Cost, This Order       | \$0.00   | \$86.97    | N/A     |
| Remaining Balance      | N/A      | \$1,113.03 | N/A     |

This order may not be accepted by the vendor because it falls below the minimum dollar value of \$199.

To confirm the order As Is, Select 'Confirm Order'. To adjust the order, select 'Continue Shopping'.

Confirm Order

Continue Shopping

To make changes to the order, select the **Continue Shopping** button to return to the **shopping** cart.

#### THIS ORDER IS NOT PLACED UNTIL CONFIRMED BELOW!!!

### CART

| ITEM<br>CODE | DESCRIPTION                            | CASE<br>CONTENTS | CASE<br>PRICE | CASE<br>QTY | ACTUAL<br>COST | STATE OF ORIGIN | FUND<br>SOURCE |
|--------------|----------------------------------------|------------------|---------------|-------------|----------------|-----------------|----------------|
| 14A14        | APPLE R/D 163 CT 1/40 LB CS            | 40 LB            | \$30.45       | 2           | \$60.90        | CA              | ●Fed ○State    |
| 15Z75        | BLUEBERRIES, FROZEN, 4/10 LB, 40 LB CS | 40 LB            | \$10.70       | 2           | \$21.40        | CA              | Fed State      |
| 15D47        | BROCCOLI FLORETS, FRESH, 6/3 LB BAGS   | 18 LB            | \$4.67        | 1           | \$4.67         | СТ              | Fed State      |

### **Fund Balance for NSLP**

Federal Dollars represent a shared pot of money controlled by SURPLUS DIST SECTION, NH

|                        | State \$ | Federal \$ | GOVT \$ |
|------------------------|----------|------------|---------|
| Starting Balance       | N/A      | \$1,200.00 | N/A     |
| Spent, Previous Orders | \$0.00   | \$0.00     | N/A     |
| Cost, This Order       | \$0.00   | \$86.97    | N/A     |
| Remaining Balance      | N/A      | \$1,113.03 | N/A     |

This order may not be accepted by the vendor because it falls below the minimum dollar value of \$199.

To confirm the order As Is, Select 'Confirm Order'. To adjust the order, select 'Continue Shopping'.

Confirm Order

Continue Shopping

To confirm all details and place the order, select the **Confirm Order** button.

#### THIS ORDER IS NOT PLACED UNTIL CONFIRMED BELOW!!!

#### CART

| ITEM<br>CODE | DESCRIPTION                            | CASE<br>CONTENTS | CASE<br>PRICE | CASE<br>QTY | ACTUAL<br>COST | STATE OF ORIGIN | FUND<br>SOURCE |
|--------------|----------------------------------------|------------------|---------------|-------------|----------------|-----------------|----------------|
| 14A14        | APPLE R/D 163 CT 1/40 LB CS            | 40 LB            | \$30.45       | 2           | \$60.90        | CA              | Fed State      |
| 15Z75        | BLUEBERRIES, FROZEN, 4/10 LB, 40 LB CS | 40 LB            | \$10.70       | 2           | \$21.40        | CA              | Fed State      |
| 15D47        | BROCCOLI FLORETS, FRESH, 6/3 LB BAGS   | 18 LB            | \$4.67        | 1           | \$4.67         | СТ              | Fed State      |

#### **Fund Balance for NSLP**

Federal Dollars represent a shared pot of money controlled by SURPLUS DIST SECTION, NH

|                        | State \$ | Federal \$ | GOVT \$ |
|------------------------|----------|------------|---------|
| Starting Balance       | N/A      | \$1,200.00 | N/A     |
| Spent, Previous Orders | \$0.00   | \$0.00     | N/A     |
| Cost, This Order       | \$0.00   | \$86.97    | N/A     |
| Remaining Balance      | N/A      | \$1,113.03 | N/A     |

This order may not be accepted by the vendor because it falls below the minimum dollar value of \$199.

To confirm the order As Is, Select 'Confirm Order'. To adjust the order, select 'Continue Shopping'.

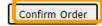

Continue Shopping

| Order Successfully Modified.                                    |                                        |                  |               |             |                |                 |                |  |  |
|-----------------------------------------------------------------|----------------------------------------|------------------|---------------|-------------|----------------|-----------------|----------------|--|--|
|                                                                 | SURPLUS DIST SECTION                   |                  |               |             |                |                 |                |  |  |
|                                                                 | SORI EGG DIGI SECTION                  |                  |               |             |                |                 |                |  |  |
| Thank you! Your existing order has been replaced with this one! |                                        |                  |               |             |                |                 |                |  |  |
| Order Detail                                                    |                                        |                  |               |             |                |                 |                |  |  |
|                                                                 | Order Summary                          |                  |               | IH001       |                |                 |                |  |  |
|                                                                 | Order Confirma                         | tion Number:     | F2214300      |             |                |                 |                |  |  |
|                                                                 | Program:                               |                  |               | NSLP        |                |                 |                |  |  |
|                                                                 | Requested Deli                         | very Date:       | Fri 6/3       |             |                |                 |                |  |  |
|                                                                 | Order Date:                            |                  | Mon 5/23      | 2022        |                |                 |                |  |  |
|                                                                 |                                        |                  |               |             |                |                 |                |  |  |
|                                                                 |                                        | CART             |               |             |                |                 |                |  |  |
| ITEM<br>CODE                                                    | DESCRIPTION                            | CASE<br>CONTENTS | CASE<br>PRICE | CASE<br>QTY | ACTUAL<br>COST | STATE OF ORIGIN | FUND<br>SOURCE |  |  |
| 14A14                                                           | APPLE R/D 163 CT 1/40 LB CS            | 40 LB            | \$30.45       | 2           | \$60.90        | CA              | Fed State      |  |  |
| 15Z75                                                           | BLUEBERRIES, FROZEN, 4/10 LB, 40 LB CS | 40 LB            | \$10.70       | 2           | \$21.40        | CA              | Fed State      |  |  |
| 15D47                                                           | BROCCOLI FLORETS, FRESH, 6/3 LB BAGS   | 18 LB            | \$4.67        | 1           | \$4.67         | СТ              | Fed State      |  |  |

Confirmation of the change is displayed at the top of the screen. If you have opted in via My Profile, you will receive email notification for the modified order.

To change another pending order for the <u>same customer</u>, select **Modify Another Order**.

Modify Another Order

#### SURPLUS DIST SECTION

#### Order for DZ043 EXAMPLE VENDOR

The minimum order for this vendor is \$199

| Order Detail               |                |
|----------------------------|----------------|
| Order Summary For:         | YNH001         |
| Order Confirmation Number: | F22143000001   |
| Program:                   | NSLP           |
| Requested Delivery Date:   | Fri 06/03/2022 |
| Order Date:                | Mon 05/23/2022 |

| Item Code | Description                            | Case Contents | Case Price | Case Qty | Actual Cost | State Of<br>Origin | Fund Source |
|-----------|----------------------------------------|---------------|------------|----------|-------------|--------------------|-------------|
| 14A14     | APPLE R/D 163 CT 1/40 LB CS            | 40 LB         | \$30.45    | 2        | \$60.90     | CA                 | Federal     |
| 15Z75     | BLUEBERRIES, FROZEN, 4/10 LB, 40 LB CS | 40 LB         | \$10.70    | 2        | \$21.40     | CA                 | Federal     |

#### **Fund Balance for NSLP**

Federal Dollars represent a shared pot of money controlled by SURPLUS DIST SECTION, NH

|                        | State \$ | Federal \$ | GOVT \$ |
|------------------------|----------|------------|---------|
| Starting Balance       | N/A      | \$1,200.00 | N/A     |
| Spent, Previous Orders | \$0.00   | \$0.00     | N/A     |
| Cost, This Order       | \$0.00   | \$82.30    | N/A     |
| Remaining Balance      | N/A      | \$1,117.70 | N/A     |

Delete Order

Modify RDD

Modify Order

To make changes to requested delivery date (RDD) on the displayed order, select the **Modify RDD** button.

Select a new RDD from the available dates in the dropdown list.

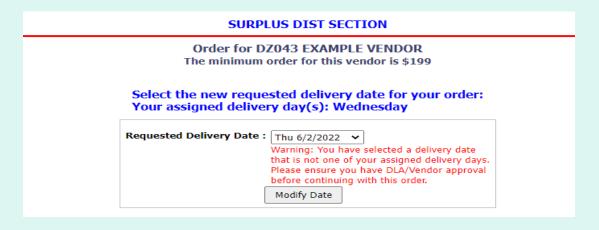

Then, select the **Modify Date** button.

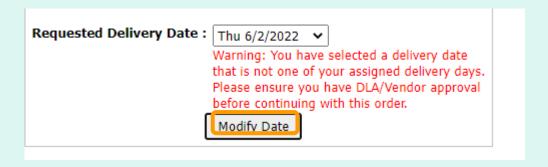

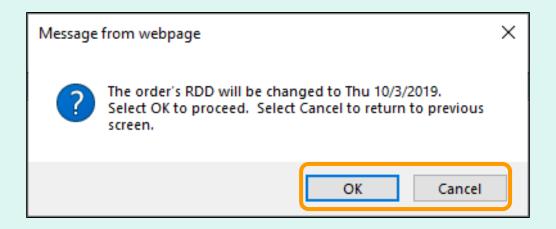

A pop-up will request confirmation of the change. Select **OK** to save the new RDD or select **Cancel** to return to the previous screen.

| Order RDD has been modified                                               |                                                      |  |  |  |
|---------------------------------------------------------------------------|------------------------------------------------------|--|--|--|
| SURPLUS DIST SECTION                                                      |                                                      |  |  |  |
| Order for DZ043 EXAMPLE VENDOR The minimum order for this vendor is \$199 |                                                      |  |  |  |
|                                                                           | Requested Delivery Date : Thu 6/2/2022   Modify Date |  |  |  |

Confirmation of the change is displayed at the top of the screen. If you have opted in via My Profile, you will receive email notification for the modified order.

Use the buttons in the green menu on the left side of the screen to continue working in the FFAVORS ordering process or to exit.

#### SURPLUS DIST SECTION

#### Order for DZ043 EXAMPLE VENDOR

The minimum order for this vendor is \$199

| Order Detail               |                |
|----------------------------|----------------|
| Order Summary For:         | YNH001         |
| Order Confirmation Number: | F22143000001   |
| Program:                   | NSLP           |
| Requested Delivery Date:   | Fri 06/03/2022 |
| Order Date:                | Mon 05/23/2022 |

| Item Cod | e Description                          | Case Contents | Case Price | Case Qty | Actual Cost | State Of<br>Origin | Fund Source |
|----------|----------------------------------------|---------------|------------|----------|-------------|--------------------|-------------|
| 14A14    | APPLE R/D 163 CT 1/40 LB CS            | 40 LB         | \$30.45    | 2        | \$60.90     | CA                 | Federal     |
| 15Z75    | BLUEBERRIES, FROZEN, 4/10 LB, 40 LB CS | 40 LB         | \$10.70    | 2        | \$21.40     | CA                 | Federal     |

#### **Fund Balance for NSLP**

Federal Dollars represent a shared pot of money controlled by SURPLUS DIST SECTION, NH

|                        | State \$ | Federal \$ | GOVT \$ |
|------------------------|----------|------------|---------|
| Starting Balance       | N/A      | \$1,200.00 | N/A     |
| Spent, Previous Orders | \$0.00   | \$0.00     | N/A     |
| Cost, This Order       | \$0.00   | \$82.30    | N/A     |
| Remaining Balance      | N/A      | \$1,117.70 | N/A     |

Delete Order

Modify RDD

Modify Order

To cancel the displayed order, select the **Delete Order** button.

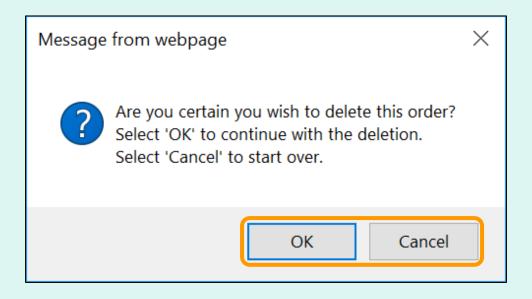

To confirm deletion of the displayed order, select **OK**. Select **Cancel** to exit without deleting.

Note: After the deletion is confirmed, the value for 'Cost, This Order' will display as \$0.00.

Confirmation of the change is displayed at the top of the screen. If you have opted in via My Profile, you will receive email notification for the modified order.

Use the buttons in the green menu on the left side of the screen to continue working in the FFAVORS ordering process or to exit.

#### Order has been deleted

#### SURPLUS DIST SECTION

#### Order for DZ043 EXAMPLE VENDOR

The minimum order for this vendor is \$199

| Order Detail               |                |
|----------------------------|----------------|
| Order Summary For:         | YNH001         |
| Order Confirmation Number: | F22143000001   |
| Program:                   | NSLP           |
|                            | Thu 06/02/2022 |
| Order Date:                | Mon 05/23/2022 |

| Item Code | Description                            | Case Contents | Case Price | Case Qty | Actual Cost | State Of<br>Origin | Fund Source |
|-----------|----------------------------------------|---------------|------------|----------|-------------|--------------------|-------------|
| 14A14     | APPLE R/D 163 CT 1/40 LB CS            | 40 LB         | \$30.45    | 2        | \$60.90     | CA                 | Federal     |
| 15Z75     | BLUEBERRIES, FROZEN, 4/10 LB, 40 LB CS | 40 LB         | \$10.70    | 2        | \$21.40     | CA                 | Federal     |
| 15D47     | BROCCOLI FLORETS, FRESH, 6/3 LB BAGS   | 18 LB         | \$4.67     | 1        | \$4.67      | CT                 | Federal     |

#### Fund Balance for NSLP

Federal Dollars represent a shared pot of money controlled by SURPLUS DIST SECTION, NH

|                        | State \$ | Federal \$ | GOVT \$ |
|------------------------|----------|------------|---------|
| Starting Balance       | N/A      | \$1,200.00 | N/A     |
| Spent, Previous Orders | \$0.00   | \$82.30    | N/A     |
| Cost, This Order       | \$0.00   | \$0.00     | N/A     |
| Remaining Balance      | N/A      | \$1,117.70 | N/A     |

Place a New Order

Edit Receipts

View an Order

Modify Pending Order

Product News Flashes

Current Fund Balances

Email Account Specialist

Select a Different Customer

Return to home page

After modifying the order, select an activity from the green menu on the left side of the screen to continue.

<u>District users only</u>: To modify orders or perform other order-related transactions for a different customer, highlight **Select a Different Customer** to return to the customer selection screen.

To exit the ordering process, select **Return** to home page in the green menu on the left side of the screen.

From the Customer Homepage, select the **View an Order** link under the 'Orders' menu.

### **Orders**

Place a New Order
Modify Pending Order
Edit Receipts
View an Order
Current Fund Balances
Product News Flashes

Email Account Specialist

Place a New Order

Edit Receipts

View an Order

Modify Pending Order

Product News Flashes

Current Fund Balances

Email Account Specialist

From within the FFAVORS ordering process, select the **View an Order** link on the green menu on the left.

| SURPLUS DIS | ST SECTION, NH Ordering for SURPLUS D | IST SECTION |
|-------------|---------------------------------------|-------------|
|             | Please select an order to VIEW        |             |
|             | Requested Delivery Date :             |             |
|             |                                       |             |

Choose a 'Requested Delivery Date' (RDD) to select an order from the dropdown list.

#### SURPLUS DIST SECTION

The order details for selected order are displayed on screen.

#### Please select an order to VIEW

Requested Delivery Date : Thu 6/2/2022 ➤

| View Order Detail          |                |
|----------------------------|----------------|
| Order Summary For:         | YNH001         |
| Order Confirmation Number: | F22143000002   |
| Program:                   | NSLP           |
| Requested Delivery Date:   | Thu 06/02/2022 |
| Order Date:                | Mon 05/23/2022 |
| Order Receipt Date:        |                |

Click State Abbreviation Lookup for State of Origin reference.

| Item<br>Code | Description                               | Case<br>Contents | Case<br>Price | Case<br>Order Qty | Case<br>Receipt Qty |         | State Of<br>Origin | Fund<br>Source | Reason Code |
|--------------|-------------------------------------------|------------------|---------------|-------------------|---------------------|---------|--------------------|----------------|-------------|
| 14A14        | APPLE R/D 163 CT 1/40 LB CS               | 40 LB            | \$30.45       | 2                 | 2                   | \$60.90 | CA                 | GOVT           | N/A         |
| 15Z75        | BLUEBERRIES, FROZEN, 4/10 LB, 40<br>LB CS | 40 LB            | \$10.70       | 2                 | 2                   | \$21.40 | CA                 | GOVT           | N/A         |

| State funds subtotal   | \$0.00  |
|------------------------|---------|
| Federal funds subtotal | \$0.00  |
| GOVT funds subtotal    | \$82.30 |
| Total Cost             | \$82.30 |

Select **Print** to get a paper copy.

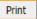

#### SURPLUS DIST SECTION

Please select an order to VIEW

Requested Delivery Date : Thu 6/2/2022 🕶

| View Order Detail          |                |
|----------------------------|----------------|
| Order Summary For:         | YNH001         |
| Order Confirmation Number: | F22143000002   |
| Program:                   | NSLP           |
| Requested Delivery Date:   | Thu 06/02/2022 |
| Order Date:                | Mon 05/23/2022 |
| Order Receipt Date:        |                |

To view a different order, select a date from the 'Requested Delivery Date' (RDD) dropdown list.

Click State Abbreviation Lookup for State of Origin reference.

| Item<br>Code | Description                               | Case<br>Contents | Case<br>Price | Case<br>Order Qty | Case<br>Receipt Qty |         | State Of<br>Origin | Fund<br>Source | Reason Code |
|--------------|-------------------------------------------|------------------|---------------|-------------------|---------------------|---------|--------------------|----------------|-------------|
| 14A14        | APPLE R/D 163 CT 1/40 LB CS               | 40 LB            | \$30.45       | 2                 | 2                   | \$60.90 | CA                 | GOVT           | N/A         |
| 15Z75        | BLUEBERRIES, FROZEN, 4/10 LB, 40<br>LB CS | 40 LB            | \$10.70       | 2                 | 2                   | \$21.40 | CA                 | GOVT           | N/A         |

| State funds subtotal   | \$0.00  |
|------------------------|---------|
| Federal funds subtotal | \$0.00  |
| GOVT funds subtotal    | \$82.30 |
| Total Cost             | \$82.30 |

Place a New Order

Edit Receipts

View an Order

Modify Pending Order

Product News Flashes

Current Fund Balances

Email Account Specialist

Select a Different Customer

Return to home page

After viewing the order, select an activity from the green menu on the left side of the screen to continue.

<u>District users only</u>: To view orders or perform other order-related transactions for a different customer, highlight **Select a Different Customer** to return to the customer selection screen.

To exit the ordering process, select **Return** to home page in the green menu on the left side of the screen.

### **General Information**

- 'Receipts' refer to confirmation of items received entered by the customer after delivery.
- These are not bills to be paid by the customer.
- Accurate receipts ensure that program funds are drawn down based on what is actually received.

### Timeline for Receipting

- Receipt entry in FFAVORS becomes available on the order's requested delivery date (RDD). If a delivery arrives early, the customer will need to wait until the RDD.
- Receipts should be entered within seven (7) calendar days of the RDD. In most cases, this is within five (5) work days.
- All receipts remain on the 'Edit Receipts' list for a full seven (7) calendar days after the RDD. Receipts may be entered and updated multiple times as needed during this time.

### **Past Due Receipts**

- Receipts are considered <u>past due</u> if they have not been entered in FFAVORS by the end of the 7<sup>th</sup> calendar day after the scheduled RDD.
- When there are past due receipts, no orders can by placed by (or on behalf of) the customer. The order block is removed after these receipts are entered.
- State users can view all past due receipts for customers within the state via the Past Due Receipts link in the 'Orders' menu.
- Contact the <u>DLA Account Specialist</u> with any questions about receipting or problems with past due receipts.

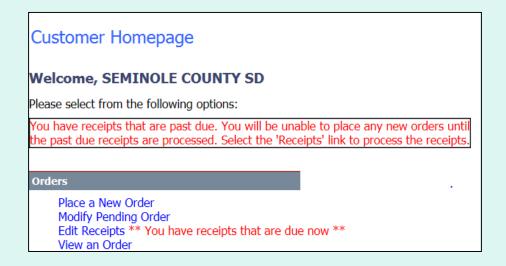

When there are past due receipts on the customer account, a warning is displayed on the Customer Homepage. No new orders can be created until the past due receipts are processed.

When there are past due receipts for any customers within the state, a warning is displayed on the State Account Representative Homepage. Select the **Past Due Receipts** link for a list of missing receipts.

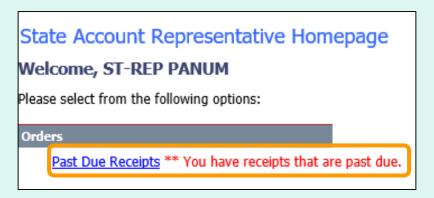

|                                                                                                 | Past Due Receipts   |        |        |                 |            |     |             |              |  |
|-------------------------------------------------------------------------------------------------|---------------------|--------|--------|-----------------|------------|-----|-------------|--------------|--|
| Search Results Count: 4  Receipts are 'Past Due' if not receipted within 7 calendar days of RDD |                     |        |        |                 |            |     |             |              |  |
| STATE VENDOR CONTRACT CODE CUSTOMER CUSTOMER NAME RDD DAYS PAST RDD POC PHONE EMAIL             |                     |        |        |                 |            |     |             |              |  |
| MD                                                                                              | SPM300-14-DS602     | OMD699 | YMD951 | SCHOOL OF NURAZ | 11/26/2021 | 63  | MEHEDI REZA | 917-442-8822 |  |
| MD                                                                                              | SPM300-14-DS602     | OMD699 | YMD951 | SCHOOL OF NURAZ | 12/2/2021  | 57  | MEHEDI REZA | 917-442-8822 |  |
| MD                                                                                              | SPM300-14-DS602     | OMD699 | YMD955 | SCHOOL OF MUNTA | 9/1/2021   | 149 | MEHEDI REZA | 917-442-8822 |  |
| MD                                                                                              | SPM300-14-DS602     | OMD699 | YMD955 | SCHOOL OF MUNTA | 9/3/2021   | 147 | MEHEDI REZA | 917-442-8822 |  |
|                                                                                                 |                     |        |        |                 |            |     |             |              |  |
|                                                                                                 | Return to Main Menu |        |        |                 |            |     |             |              |  |

From the Customer Homepage, select the **Edit Receipts** link under the 'Orders' menu.

### **Orders**

Place a New Order
Modify Pending Order
Edit Receipts
View an Order
Current Fund Balances
Product News Flashes
Email Account Specialist

Place a New Order

Edit Receipts

View an Order

Modify Pending Order

Product News Flashes

Current Fund Balances

Email Account Specialist

From within the FFAVORS ordering process, select the **Edit Receipts** link on the green menu on the left.

| Receipts                                                                         |          |                     |           |                  |         |              |  |  |  |  |
|----------------------------------------------------------------------------------|----------|---------------------|-----------|------------------|---------|--------------|--|--|--|--|
| Count: 3  Receipts are 'Past Due' if not receipted within 7 calendar days of RDD |          |                     |           |                  |         |              |  |  |  |  |
|                                                                                  | CUSTOMER |                     |           | CALENDAR         | RECEIPT | DECEMBED BY  |  |  |  |  |
|                                                                                  | CODE     | CUSTOMER NAME .     | RDD       | DAYS PAST<br>RDD | DT      | RECEIPTED BY |  |  |  |  |
| Edit                                                                             | YFLK36   | HAMILTON ELEMENTARY | 2/4/2016  | 12<br>Past Due   |         |              |  |  |  |  |
| Edit                                                                             | YFLK36   | HAMILTON ELEMENTARY | 2/9/2016  | 7                |         |              |  |  |  |  |
| Edit                                                                             | YFLK36   | HAMILTON ELEMENTARY | 2/10/2016 | 6                |         |              |  |  |  |  |
|                                                                                  |          |                     |           |                  |         |              |  |  |  |  |

All editable receipts for the customer are displayed, which include:

- Receipts that have not been entered and are greater than 7 days past RDD
- All receipts within 7 days of RDD

| Receipts                                                                         |                  |                              |               |                              |               |              |  |  |  |
|----------------------------------------------------------------------------------|------------------|------------------------------|---------------|------------------------------|---------------|--------------|--|--|--|
| Count: 3  Receipts are 'Past Due' if not receipted within 7 calendar days of RDD |                  |                              |               |                              |               |              |  |  |  |
|                                                                                  | Kece             | eipts are Past Due if not re | ceiptea withi | n / calendar da              | ays of RDD    |              |  |  |  |
|                                                                                  | CUSTOMER<br>CODE | CUSTOMER NAME                | . RDD         | CALENDAR<br>DAYS PAST<br>RDD | RECEIPT<br>DT | RECEIPTED BY |  |  |  |
| Edit                                                                             | YFLK36           | HAMILTON ELEMENTARY          | 2/4/2016      | 12<br>Past Due               |               |              |  |  |  |
| Edit                                                                             | YFLK36           | HAMILTON ELEMENTARY          | 2/9/2016      | 7                            |               |              |  |  |  |
| Edit                                                                             | YFLK36           | HAMILTON ELEMENTARY          | 2/10/2016     | 6                            |               |              |  |  |  |
|                                                                                  |                  |                              |               |                              |               |              |  |  |  |

The CALENDAR DAYS PAST RDD column displays the number of days since the RDD selected at the time the order was placed. This may not be the same as the actual delivery date.

When the 7<sup>th</sup> day has passed, the 'Past Due' label is displayed.

| Receipts                                                                         |          |                     |           |                  |         |              |  |  |  |
|----------------------------------------------------------------------------------|----------|---------------------|-----------|------------------|---------|--------------|--|--|--|
| Count: 3  Receipts are 'Past Due' if not receipted within 7 calendar days of RDD |          |                     |           |                  |         |              |  |  |  |
|                                                                                  | CUSTOMER |                     |           | CALENDAR         | RECEIPT |              |  |  |  |
|                                                                                  | CODE     | CUSTOMER NAME       | , RDD     | DAYS PAST<br>RDD | DT      | RECEIPTED BY |  |  |  |
| Edit                                                                             | YFLK36   | HAMILTON ELEMENTARY | 2/4/2016  | 12<br>Past Due   |         |              |  |  |  |
| Edit                                                                             | YFLK36   | HAMILTON ELEMENTARY | 2/9/2016  | 7                |         |              |  |  |  |
| Edit                                                                             | YFLK36   | HAMILTON ELEMENTARY | 2/10/2016 | 6                |         |              |  |  |  |
|                                                                                  |          |                     |           |                  |         |              |  |  |  |

ALL receipts will remain editable until the 7<sup>th</sup> day has passed.

To confirm that a receipt has been entered, check the RECEIPT DT and RECEIPTED BY columns. These will contain the date of the last edit and the user who completed the transaction. If these are blank, the receipt has not yet been entered.

| Receipts                                                                         |                  |                     |           |                              |            |              |  |  |  |  |
|----------------------------------------------------------------------------------|------------------|---------------------|-----------|------------------------------|------------|--------------|--|--|--|--|
| Count: 3  Receipts are 'Past Due' if not receipted within 7 calendar days of RDD |                  |                     |           |                              |            |              |  |  |  |  |
|                                                                                  | CUSTOMER<br>CODE | CUSTOMER NAME       | , RDD     | CALENDAR<br>DAYS PAST<br>RDD | RECEIPT DT | RECEIPTED BY |  |  |  |  |
| Edit                                                                             | YFLK36           | HAMILTON ELEMENTARY | 2/4/2016  | 12<br>Past Due               |            |              |  |  |  |  |
| Edit                                                                             | YFLK36           | HAMILTON ELEMENTARY | 2/9/2016  | 7                            |            |              |  |  |  |  |
| Edit                                                                             | YFLK36           | HAMILTON ELEMENTARY | 2/10/2016 | 6                            |            |              |  |  |  |  |
|                                                                                  |                  |                     |           |                              |            |              |  |  |  |  |

To enter or update a receipt, select **Edit**.

#### **SURPLUS DIST SECTION**

#### **Edit Receipt**

| Edit Receipt Detail        |                |  |  |
|----------------------------|----------------|--|--|
| Order Summary For:         | YNH001         |  |  |
| Order Confirmation Number: | F22143000003   |  |  |
| Program:                   | NSLP           |  |  |
| Requested Delivery Date:   | Mon 05/23/2022 |  |  |
| Order Date:                | Mon 05/23/2022 |  |  |

Review receipt quantities, change quantity/reason on line items as necessary, and select 'PROCESS Pending Receipt' button.

| Item<br>Code | Description                               | Case<br>Contents | Case<br>Price | Case<br>Order Qty | Case Receipt<br>Qty | Receipt<br>Cost | Fund Source | Reason for Receipt Qty<br>Difference |
|--------------|-------------------------------------------|------------------|---------------|-------------------|---------------------|-----------------|-------------|--------------------------------------|
| 14A14        | APPLE R/D 163 CT 1/40 LB<br>CS            | 40 LB            | \$30.45       | 2                 | 2                   | \$60.90         | Federal     | N/A 🔻                                |
| 15Z75        | BLUEBERRIES, FROZEN,<br>4/10 LB, 40 LB CS | 40 LB            | \$10.70       | 2                 | 2                   | \$21.40         | Federal     | N/A 🗸                                |

#### Fund Balance for NSLP

Federal Dollars represent a shared pot of money controlled by SURPLUS DIST SECTION, NH

|                        | State \$ | Federal \$ | GOVT \$  |
|------------------------|----------|------------|----------|
| Starting Balance       | N/A      | \$1,200.00 | \$500.00 |
| Spent, Previous Orders | \$0.00   | \$82.30    | \$0.00   |
| Cost, This Order       | \$0.00   | \$82.30    | \$0.00   |
| Pomaining Balance      | N/A      | \$1,035.40 | \$500.00 |

To exit without saving changes, select **Go Back** to the List of Receipts.

PROCESS Pending Receipt

Go Back to the List of Receipts

For each item, confirm or update the quantity received. By default, the values in the CASE RECEIPT QTY column match what was ordered.

To make changes to the quantity received for specific items:

- 1. Update the value in the CASE RECEIPT QTY column.
- Choose a REASON FOR RECEIPT QTY DIFFERENCE.

Review receipt quantities, change quantity/reason on line items as necessary, and select 'PROCESS Pending Receipt' button.

| Item<br>Code | Description                               | Case<br>Contents | Case<br>Price | Case<br>Order ( | Case Receipt<br>Qty | Receipt<br>Cost | Fund Source | Reason for Receipt Qty<br>Difference | 1 |
|--------------|-------------------------------------------|------------------|---------------|-----------------|---------------------|-----------------|-------------|--------------------------------------|---|
| 14A14        | APPLE R/D 163 CT 1/40 LB<br>CS            | 40 LB            | 1             | 3               | 1                   | \$60.90         | Federal     | TOO GREEN/OVER-RIPE                  | 2 |
| 15Z75        | BLUEBERRIES, FROZEN,<br>4/10 LB, 40 LB CS | 40 LB            | \$10.70       | 2               | 2                   | \$21.40         | Federal     | N/A 🔻                                |   |
|              |                                           |                  |               |                 |                     |                 |             |                                      |   |

#### SURPLUS DIST SECTION

#### **Edit Receipt**

| Edit Receipt Detail        |                |  |  |
|----------------------------|----------------|--|--|
| Order Summary For:         | YNH001         |  |  |
| Order Confirmation Number: | F22143000003   |  |  |
| Program:                   | NSLP           |  |  |
| Requested Delivery Date:   | Mon 05/23/2022 |  |  |
| Order Date:                | Mon 05/23/2022 |  |  |

Review receipt quantities, change quantity/reason on line items as necessary, and select 'PROCESS Pending Receipt' button.

| Item<br>Code | Description                               | Case<br>Contents | Case<br>Price | Case<br>Order Qty | Case Receipt<br>Qty | Receipt<br>Cost | Fund Source | Reason for Receipt Qty<br>Difference |
|--------------|-------------------------------------------|------------------|---------------|-------------------|---------------------|-----------------|-------------|--------------------------------------|
| 14A14        | APPLE R/D 163 CT 1/40 LB<br>CS            | 40 LB            | \$30.45       | 2                 | 1                   | \$60.90         | Federal     | TOO GREEN/OVER-RIPE V                |
| 15Z75        | BLUEBERRIES, FROZEN,<br>4/10 LB, 40 LB CS | 40 LB            | \$10.70       | 2                 | 2                   | \$21.40         | Federal     | N/A 🕶                                |

When all items have been confirmed and/or updated, select PROCESS
Pending Receipt.

#### **Fund Balance for NSLP**

a shared pot of money controlled by SURPLUS DIST SECTION, NH

|               | State \$ | Federal \$ | GOVT \$  |
|---------------|----------|------------|----------|
| rting Balance | N/A      | \$1,200.00 | \$500.00 |
| evious Orders | \$0.00   | \$82.30    | \$0.00   |
| , This Order  | \$0.00   | \$82.30    | \$0.00   |
| ining Balance | N/A      | \$1,035.40 | \$500.00 |

PROCESS Pending Receipt

Go Back to the List of Receipts

If the CASE RECEIPT QTY has been updated without selecting a REASON FOR RECEIPT QTY DIFFERENCE or vice versa, an error message will appear. Make any required changes and select **PROCESS Pending Receipt** to continue.

| Ite<br>Co |    | Description                               | Case<br>Contents | Case<br>Price | Case<br>Order Qty | Case Receipt<br>Qty | Receipt<br>Cost | Fund Source | Reason for Receipt Qty<br>Difference |
|-----------|----|-------------------------------------------|------------------|---------------|-------------------|---------------------|-----------------|-------------|--------------------------------------|
| 14A       | 14 | APPLE R/D 163 CT 1/40 LB<br>CS            | 40 LB            | \$3 45        | 2                 | 1                   | \$60.90         | Federal     | TOO GREEN/OVER-RIPE                  |
| 15Z       | 75 | BLUEBERRIES, FROZEN,<br>4/10 LB, 40 LB CS | 40 LB            | A             | 2                 | 1                   | \$21.40         | Federal     | N/A 🕶                                |

#### Receipt was successfully updated.

To ensure proper credit for decreased quantities less than what you signed for, please inform your DLA FFAVORS account representative and the Vendor within 24 hours of your delivery.

#### SURPLUS DIST SECTION

#### **Edit Receipt**

| Edit Receipt Detail        |                |  |  |
|----------------------------|----------------|--|--|
| Order Summary For:         | YNH001         |  |  |
| Order Confirmation Number: | F22143000003   |  |  |
| Program:                   | NSLP           |  |  |
| Requested Delivery Date:   | Mon 05/23/2022 |  |  |
| Order Date:                | Mon 05/23/2022 |  |  |

A system message confirms that the receipt was successfully updated,
The 'Fund Balance...' value reflects the updated receipt.

15Z75 BLUEBERRIES, FROZEN, 4/10 LB, 40 LB CS 40 LB \$10.70 2 2 \$21.40 Federal N/A

#### This order was receipted on 5/23/2022 10:46:43 AM CT.

#### Fund Balance for NSLP

Federal Dollars represent a shared pot of money controlled by SURPLUS DIST SECTION, NH

| State \$ | Federal \$              | GOVT \$                                            |
|----------|-------------------------|----------------------------------------------------|
| N/A      | \$1,200.00              | \$500.00                                           |
| \$0.00   | \$82.30                 | \$0.00                                             |
| \$0.00   | \$51.85                 | \$0.00                                             |
| N/A      | \$1,065.85              | \$500.00                                           |
|          | N/A<br>\$0.00<br>\$0.00 | N/A \$1,200.00<br>\$0.00 \$82.30<br>\$0.00 \$51.85 |

Print

Go Back to the List of Receipts

#### Receipt was successfully updated.

To ensure proper credit for decreased quantities less than what you signed for, please inform your DLA FFAVORS account representative and the Vendor within 24 hours of your delivery.

#### SURPLUS DIST SECTION

#### **Edit Receipt**

| Edit Receipt Detail        |                |
|----------------------------|----------------|
| Order Summary For:         | YNH001         |
| Order Confirmation Number: | F22143000003   |
| Program:                   | NSLP           |
| Requested Delivery Date:   | Mon 05/23/2022 |
| Order Date:                | Mon 05/23/2022 |

| Item<br>Code | Description                               | Case<br>Contents | Case<br>Price | Case<br>Order Qty | Case Receipt<br>Qty | Receipt<br>Cost | Fund Source | Reason for Receipt Qty<br>Difference |
|--------------|-------------------------------------------|------------------|---------------|-------------------|---------------------|-----------------|-------------|--------------------------------------|
| 14A14        | APPLE R/D 163 CT 1/40 LB<br>CS            | 40 LB            | \$30.45       | 2                 | 1                   | \$30.45         | Federal     | TOO GREEN/OVER-RIPE V                |
| 15Z75        | BLUEBERRIES, FROZEN,<br>4/10 LB, 40 LB CS | 40 LB            | \$10.70       | 2                 | 2                   | \$21.40         | Federal     | N/A 💙                                |

This order was receipted on 5/23/2022 10:46:43 AM CT.

#### Fund Balance for NSLP

Federal Dollars represent a shared pot of money controlled by SURPLUS DIST SECTION, NH

State \$ Federal \$ GOVT \$ Starting Balance \$1,200.00 \$500.00 Spent, Previous Orders \$0.00 \$82.30 \$0.00 st, This Order \$0.00 \$51.85 \$0.00 naining Balance \$1,065.85 \$500.00

For a printable version of the processed receipt, select the **Print** button.

Print

Go Back to the List of Receipts

#### Receipt was successfully updated.

To ensure proper credit for decreased quantities less than what you signed for, please inform your DLA FFAVORS account representative and the Vendor within 24 hours of your delivery.

#### SURPLUS DIST SECTION

#### **Edit Receipt**

| Edit Receipt Detail        |                |  |  |
|----------------------------|----------------|--|--|
| Order Summary For:         | YNH001         |  |  |
| Order Confirmation Number: | F22143000003   |  |  |
| Program:                   | NSLP           |  |  |
| Requested Delivery Date:   | Mon 05/23/2022 |  |  |
| Order Date:                | Mon 05/23/2022 |  |  |

| Item<br>Code | Description                               | Case<br>Contents | Case<br>Price | Case<br>Order Qty | Case Receipt<br>Qty | Receipt<br>Cost | Fund Source | Reason for Receipt Qty<br>Difference |
|--------------|-------------------------------------------|------------------|---------------|-------------------|---------------------|-----------------|-------------|--------------------------------------|
| 14A14        | APPLE R/D 163 CT 1/40 LB<br>CS            | 40 LB            | \$30.45       | 2                 | 1                   | \$30.45         | Federal     | TOO GREEN/OVER-RIPE V                |
| 15Z75        | BLUEBERRIES, FROZEN,<br>4/10 LB, 40 LB CS | 40 LB            | \$10.70       | 2                 | 2                   | \$21.40         | Federal     | N/A 💙                                |

This order was receipted on 5/23/2022 10:46:43 AM CT.

#### Fund Balance for NSLP

Federal Dollars represent a shared pot of money controlled by SURPLUS DIST SECTION, NH

|                        | State \$ | Federal \$ | GOVT \$  |
|------------------------|----------|------------|----------|
| Starting Balance       | N/A      | \$1,200.00 | \$500.00 |
| Spent, Previous Orders | \$0.00   | \$82.30    | \$0.00   |
| Cost, This Order       | \$0.00   | \$51.85    | \$0.00   |
| Remaining Balance      | N/A      | \$1,065.85 | \$500.00 |

To return to the <u>list of</u> editable receipts, select **Go Back to the List of Receipts**.

Go Back to the List of Receipts

Print

Place a New Order

Edit Receipts

View an Order

Modify Pending Order

Product News Flashes

Current Fund Balances

Email Account Specialist

Select a Different Customer

Return to home page

After editing the receipt, select an activity from the green menu on the left side of the screen to continue.

<u>District users only</u>: To edit receipts or perform other order-related transactions for a different customer, highlight **Select a Different Customer** to return to the customer selection screen.

To exit the ordering process, select **Return** to home page in the green menu on the left side of the screen.

### **Current Fund Balances**

From the Customer Homepage, select the **Current Fund Balances** link under the 'Orders' menu.

### **Orders**

Place a New Order

Modify Pending Order

Edit Receipts
View an Order

Current Fund Balances

Product News Flashes

Email Account Specialist

Place a New Order

Edit Receipts

View an Order

Modify Pending Order

Product News Flashes

Current Fund Balances

Email Account Specialist

From within the FFAVORS ordering process, select the **Current Fund Balances** link on the green menu on the left.

### **Current Fund Balances**

| BEDFORD, VA - SCHOOL DIST. Balances |              |          |  |  |  |  |
|-------------------------------------|--------------|----------|--|--|--|--|
|                                     | NSLP \$      | SFSP \$  |  |  |  |  |
| County Summary                      |              |          |  |  |  |  |
| Starting Balance                    | \$500,000.00 | \$500.00 |  |  |  |  |
| Spent, Previous Orders              | \$5,158.54   | \$116.40 |  |  |  |  |
| Remaining Balance                   | \$494,841.46 | \$383.60 |  |  |  |  |
| County Detail                       |              |          |  |  |  |  |
| FOREST ELEMENTARY                   |              |          |  |  |  |  |
| Starting Balance                    | \$0.00       | \$500.00 |  |  |  |  |
| Spent, This Customer                | \$0.00       | \$0.00   |  |  |  |  |
| Spent, Others                       | N/A          | \$116.40 |  |  |  |  |
| Remaining Balance                   | \$0.00       | \$383.60 |  |  |  |  |

This screen displays a summary of federal funds available and spending to date for each program for the current budget year. For each customer, the balance shown may reflect spending by other customers who share the funds ('Spent, Others').

District users may view a summary of the district funds ('County Summary') as well as a breakdown for each customer ('County Detail').

Other users may view only the funds available to their organization.

### **Current Fund Balances**

Place a New Order

Edit Receipts

View an Order

Modify Pending Order

Product News Flashes

Current Fund Balances

Email Account Specialist

Select a Different Customer

Return to home page

After viewing the current balances, select an activity from the green menu on the left side of the screen to continue.

<u>District users only</u>: To edit receipts or perform other order-related transactions for a different customer, highlight **Select a Different Customer** to return to the customer selection screen.

To exit the ordering process, select **Return** to home page in the green menu on the left side of the screen.

From the Customer Homepage, select the **Produce News Flashes** link (if available) under the 'Orders' menu.

#### **Orders**

Place a New Order
Modify Pending Order
Edit Receipts
View an Order
Current Fund Balances
Product News Flashes
Email Account Specialist

Place a New Order

Edit Receipts

View an Order

Modify Pending Order

Product News Flashes

Current Fund Balances

Email Account Specialist

From within the FFAVORS ordering process, select the **Product News Flashes** link on the green menu on the left.

The Product News Flash link is unavailable from the Home menu when there is no current news.

Product News Flashes

If accessed from within the ordering process (green menu), a message will be displayed if there is no active news to display.

#### Product Flash!

(Check here for recent updates from your vendor regarding prices and item availability.)

We're sorry. No Flash! information is available at this time.

If the vendor has updated the Product News Flash since the previous session, a note displays next to the link. After viewing, the link will remain without the note.

Product News Flashes \*\* Updated since last login \*\*

#### Example:

#### Product Flash!

(Check here for recent updates from your vendor regarding prices and item availability.)

#### Flash! from EXAMPLE VENDOR, Effective 2/26/2020

More \*local\* items added. Strawberries are back! Check out the catalog for details.

Place a New Order

Edit Receipts

View an Order

Modify Pending Order

Product News Flashes

Current Fund Balances

Email Account Specialist

Select a Different Customer

Return to home page

After viewing the news flashes, select an activity from the green menu on the left side of the screen to continue.

<u>District users only</u>: To edit receipts or perform other order-related transactions for a different customer, highlight **Select a Different Customer** to return to the customer selection screen.

To exit the ordering process, select **Return** to home page in the green menu on the left side of the screen.

### **Email Account Specialist**

From the Customer Homepage, select the **Email Account Specialist** link under the 'Orders' menu.

#### **Orders**

Place a New Order
Modify Pending Order
Edit Receipts
View an Order
Current Fund Balances
Product News Flashes
Email Account Specialist

Place a New Order

Edit Receipts

View an Order

Modify Pending Order

Product News Flashes

Current Fund Balances

Email Account Specialist

From within the FFAVORS ordering process, select the **Email Account Specialist** link on the green menu on the left.

### **Email Account Specialist**

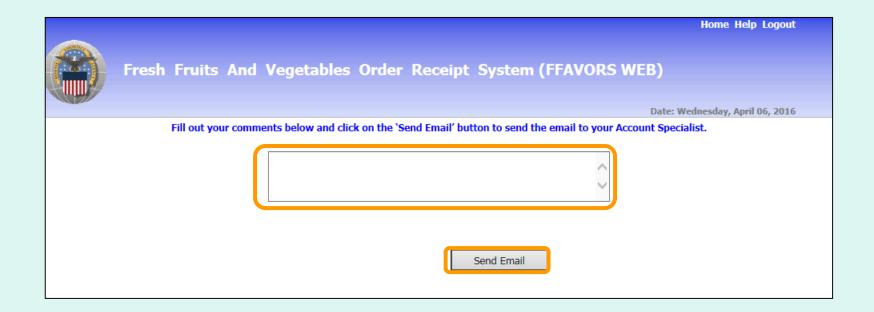

To report problems or ask questions related to produce orders, users may send a message to their assigned DLA Account Specialist(s) from within FFAVORS. Enter any questions or comments in the message block and select **Send Email**.

### **Email Account Specialist**

Place a New Order

Edit Receipts

View an Order

Modify Pending Order

Product News Flashes

Current Fund Balances

Email Account Specialist

Select a Different Customer

Return to home page

After sending the email, select an activity from the green menu on the left side of the screen to continue.

<u>District users only</u>: To edit receipts or perform other order-related transactions for a different customer, highlight **Select a Different Customer** to return to the customer selection screen.

To exit the ordering process, select **Return** to home page in the green menu on the left side of the screen.

### <u>Reports</u>

- All customers may access the following reports:
  - Usage Reports
  - Budget/Balance Spent Report
  - Catalog Report
- District Customers, District Account Representatives, and State Account Representatives also have the following reports:
  - Organization/POC Listing Report
  - User Listing Report
- District Account Representatives and State Account Representatives also have the following report:
  - Delivery Day Report
- All reports will open in a new browser window or tab.

### **Reports**

- All reports will open in a new browser window or tab.
- General guidance for working with reports is available by clicking the Report Help button.
- Controls for working with reports are located at the top left side of the report window.

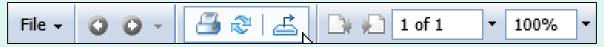

- The following navigation options are available:
  - Use Go to Previous Page or Go to Next Page buttons.
  - Enter a page number in the Page Navigation field to display a specific part of the report.
  - Click on the dropdown arrow to select links options for Go to
     First Page or Go to Last Page.

Go to First Page

Go to Last Page

### Reports

- To change the size of the displayed area, enter a value or use the dropdown options for the **Zoom** field.
- To save a copy of a report to your computer, use the **Export this report** button.

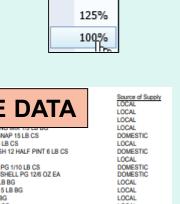

400% 300%

200% 150%

| Program<br>NSLP<br>NSLP<br>NSLP<br>NSLP | Customer code<br>YMD477<br>YMD477<br>YMD477<br>YMD477 | JOHN HUMBIRD ELEMENTARY SNACK<br>JOHN HUMBIRD ELEMENTARY SNACK<br>JOHN HUMBIRD ELEMENTARY SNACK<br>JOHN HUMBIRD ELEMENTARY SNACK | Order Number<br>F20023000005<br>F20023000005<br>F20023000005<br>F20023000005 | Order date<br>2020/01/22<br>2020/01/22<br>2020/01/22<br>2020/01/22 | Delivery date<br>2020/01/30 0030<br>2020/01/30 0030<br>2020/01/30 0030<br>2020/01/30 0030 | Receipt Date<br>2020/02/11<br>2020/02/11<br>2020/02/11<br>2020/02/11 | 10042                   | MPLE DATA                                                                                           | Source of Supply<br>LOCAL<br>LOCAL<br>LOCAL<br>LOCAL |
|-----------------------------------------|-------------------------------------------------------|----------------------------------------------------------------------------------------------------|------------------------------------------------------------------------------|--------------------------------------------------------------------|-------------------------------------------------------------------------------------------|----------------------------------------------------------------------|-------------------------|----------------------------------------------------------------------------------------------------|------------------------------------------------------|
| NSLP<br>NSLP<br>NSLP                    | YMD477<br>YMD477<br>YMD477                            | JOHN HUMBIRD ELEMENTARY SNACK<br>JOHN HUMBIRD ELEMENTARY SNACK<br>JOHN HUMBIRD ELEMENTARY SNACK                                  | F20043000006<br>F20043000006<br>F20043000006                                 | 2020/02/12<br>2020/02/12<br>2020/02/12                             | 2020/02/18 0049<br>2020/02/18 0049<br>2020/02/18 0049                                     | 2020/04/28<br>2020/04/28<br>2020/04/28                               | 18A27<br>18A52<br>18A53 | BEANS GREEN CHL SNAP 15 LB CS<br>BEANS GREEN CHL 3 LB CS<br>BLACKBERRIES FRESH 12 HALF PINT 6 LB CS | LOCAL<br>DOMESTIC                                    |
| NSLP                                    | YMD477                                                | JOHN HUMBIRD ELEMENTARY SNACK                                                                                                    | F2004300006                                                                  | 2020/02/12                                                         | 2020/02/18 0049                                                                           | 2020/04/28                                                           | 16P62                   | BOK CHOY 1/5 LB CO                                                                                  | LOCAL                                                |
| NSLP                                    | YMD477                                                | JOHN HUMBIRD ELEMENTARY SNACK                                                                                                    | F2004300006                                                                  | 2020/02/12                                                         | 2020/02/18 0049                                                                           | 2020/04/28                                                           | 14B44                   | BLUBERRIES 12/1 PT PG 1/10 LB CS                                                                    | DOMESTIC                                             |
| NSLP                                    | YMD477                                                | JOHN HUMBIRD ELEMENTARY SNACK                                                                                                    | F2004300006                                                                  | 2020/02/12                                                         | 2020/02/18 0049                                                                           | 2020/04/28                                                           | 18B81                   | BLUEBERRIES CLAMSHELL PG 12/6 OZ EA                                                                 | DOMESTIC                                             |
| NSLP                                    | YMD477                                                | JOHN HUMBIRD ELEMENTARY SNACK                                                                                                    | F20043000006                                                                 | 2020/02/12                                                         | 2020/02/18 0049                                                                           | 2020/04/28                                                           | 19F38                   | ALMONDS SLICED 5 LB BG                                                                              | LOCAL                                                |
| NSLP                                    | YMD477                                                | JOHN HUMBIRD ELEMENTARY SNACK                                                                                                    | F20043000006                                                                 | 2020/02/12                                                         | 2020/02/18 0049                                                                           | 2020/04/28                                                           | 19F39                   | ALMONDS SLIVERED 5 LB BG                                                                            | LOCAL                                                |
| NSLP                                    | YMD477                                                | JOHN HUMBIRD ELEMENTARY SNACK                                                                                                    | F20043000006                                                                 | 2020/02/12                                                         | 2020/02/18 0049                                                                           | 2020/04/28                                                           | 17J19                   | ALMONDS WHL 5 LB BG                                                                                 | LOCAL                                                |
| NSLP                                    | YMD477                                                | JOHN HUMBIRD ELEMENTARY SNACK                                                                                                    | F20043000006                                                                 | 2020/02/12                                                         | 2020/02/18 0049                                                                           | 2020/04/28                                                           | 15M99                   | BLUEBERRIES 1/4 LB CO                                                                               | LOCAL                                                |
| NSLP                                    | YMD477                                                | JOHN HUMBIRD ELEMENTARY SNACK                                                                                                    | F20043000006                                                                 | 2020/02/12                                                         | 2020/02/18 0049                                                                           | 2020/04/28                                                           | 14E01                   | PLUOT 70 CT 1/25 LB CS (CO-OP)                                                                      | DOMESTIC                                             |
| NSLP<br>NSLP<br>NSLP                    | YMD477<br>YMD477<br>YMD477                            | JOHN HUMBIRD ELEMENTARY SNACK<br>JOHN HUMBIRD ELEMENTARY SNACK<br>JOHN HUMBIRD ELEMENTARY SNACK                                  | F20043000006<br>F20043000006<br>F20107000011                                 | 2020/02/12<br>2020/02/12<br>2020/04/14                             | 2020/02/18 0049<br>2020/02/18 0049<br>2020/04/15 0106                                     | 2020/04/28<br>2020/04/28<br>2020/04/17                               | 15P59<br>14J27<br>19F38 | POMOGRANATE 30-32CT 1/25 LB CS<br>APPLES FRESH FUJI 12/3 LB BG 36 LB CS<br>ALMONDS SLICED 5 LB BG   | LOCAL<br>LOCAL                                       |
| NSLP                                    | YMD477                                                | JOHN HUMBIRD ELEMENTARY SNACK                                                                                                    | F20107000011                                                                 | 2020/04/14                                                         | 2020/04/15 0106                                                                           | 2020/04/17                                                           | 19F39                   | ALMONDS SLIVERED 5 LB BG                                                                            | LOCAL                                                |
| NSLP                                    | YMD477                                                | JOHN HUMBIRD ELEMENTARY SNACK                                                                                                    | F20107000011                                                                 | 2020/04/14                                                         | 2020/04/15 0106                                                                           | 2020/04/17                                                           | 17J19                   | ALMONDS WHL 5 LB BG                                                                                 | LOCAL                                                |
| NSLP                                    | YMD477                                                | JOHN HUMBIRD ELEMENTARY SNACK                                                                                                    | F20107000001                                                                 | 2020/04/16                                                         | 2020/04/22 0113                                                                           | 2020/04/28                                                           | 19F38                   | ALMONDS SLICED 5 LB BG                                                                              | LOCAL                                                |

Note: Printing is not available directly from the online report interface even though there is a button for this. Print reports from the computer after they are saved. 117

#### Reports

<u>Usage</u>

Budget Balance/Spent

Catalog

Organization/POC

<u>User</u>

**Delivery Day** 

On the homepage, select the **Usage** link under the 'Reports' menu.

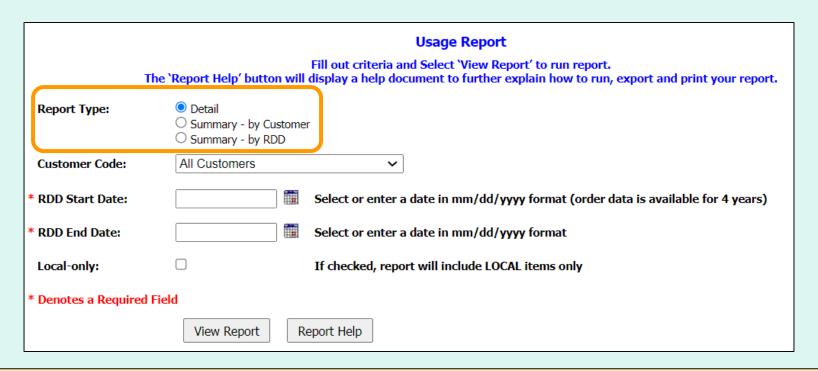

#### Choose a 'Report Type':

- Detail All details for every line item and order.
- Summary by Customer Dollar value, weight, and quantity by customer
- Summary by RDD Dollar value, weight, and quantity by delivery date

Note: Detail is selected by default.

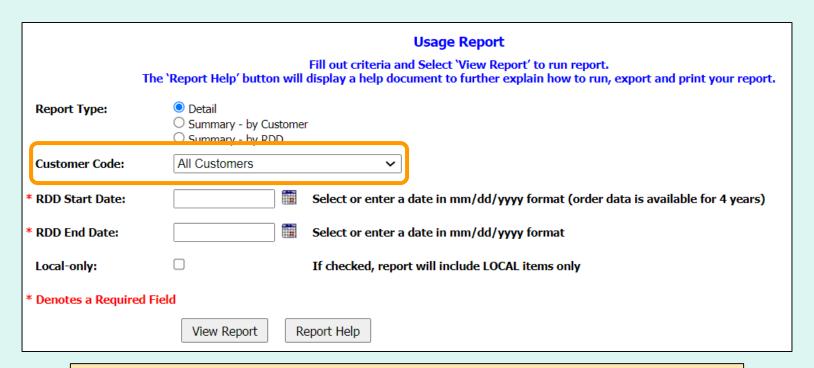

#### **District Users only:**

#### Choose a 'Customer Code':

- All Customers Include all customers in report.
- <Customer Code> Show report for a specific customer.

Note: All Customers is selected by default.

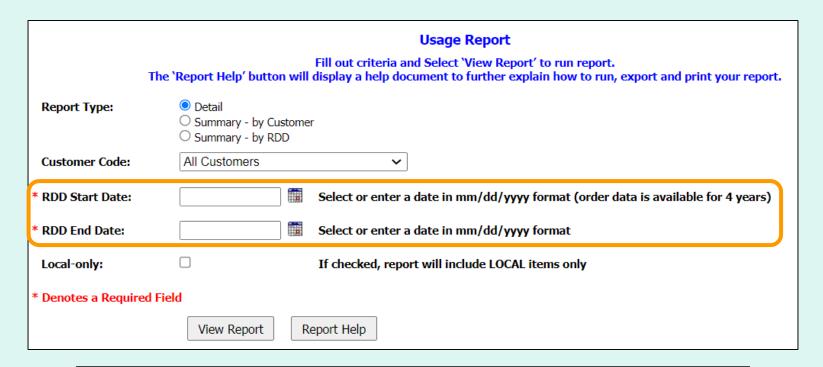

Choose the date period to include in the report:

- 'RDD Start Date' earliest date to include
- 'RDD End Date' latest date to include

Note: These dates are required.

|                     | Usage Report                                                                                                    |  |  |  |  |  |  |  |  |  |
|---------------------|----------------------------------------------------------------------------------------------------|--|--|--|--|--|--|--|--|--|
|                     | Fill out criteria and Select 'View Report' to run report. The 'Report Help' button will display a help document to further explain how to run, export and print your report. |  |  |  |  |  |  |  |  |  |
| Report Type:        | <ul><li>Detail</li><li>Summary - by Customer</li><li>Summary - by RDD</li></ul>                                                                                              |  |  |  |  |  |  |  |  |  |
| Customer Code:      | All Customers ~                                                                                                    |  |  |  |  |  |  |  |  |  |
| * RDD Start Date:   | Select or enter a date in mm/dd/yyyy format (order data is available for 4 years)                                                                                            |  |  |  |  |  |  |  |  |  |
| * RDD End Date:     | Select or enter a date in mm/dd/yyyy format                                                                                                    |  |  |  |  |  |  |  |  |  |
| Local-only:         | ☐ If checked, report will include LOCAL items only                                                                                                    |  |  |  |  |  |  |  |  |  |
| * Denotes a Require | ed Field                                                                                                    |  |  |  |  |  |  |  |  |  |
|                     | View Report Report Help                                                                                                    |  |  |  |  |  |  |  |  |  |

To include only local items in the report, select the 'Local-only' option.

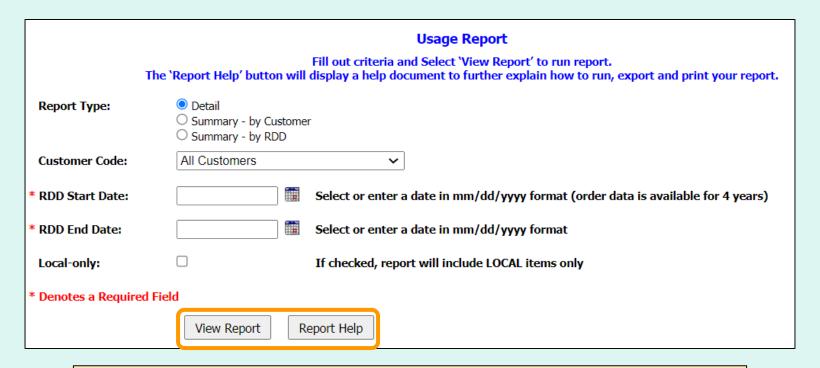

Select **View Report** to apply the selected criteria and open the report interface.

To view a help document that explains how to work with the report, select **Report Help**.

|                |                 |                   |                      |            |                 |              |           |                      |                 |            | CAN     | <b>IDI</b> | F D         |              |
|----------------|-----------------|-------------------|----------------------|------------|-----------------|--------------|-----------|----------------------|-----------------|------------|---------|------------|-------------|--------------|
| FFAVS904A - DE | TAIL USAGE 1/1/ | 2020 - 12/31/2021 |                      |            |                 |              |           |                      |                 |            |         | /          |             |              |
| State name     | District code   | District name     | rder Number          | Order date | Delivery date   | Receipt Date | Item Code | Item Description     | State of Origin | Bill Price | TUIALDY | TUTALEDS   | Ordered Qty | Received Qiy |
| MD             | OMD001          | ALLEGANY COUNTY   | F20023000005         | 2020/01/22 | 2020/01/30 0030 | 2020/02/11   | 17J19     | ALMONDS WHL 5 LB B   |                 | 2.33       | 11.65   | 25         | 8           | 5            |
| MD             | OMD001          | ALLEGANY COUNTY   | 20023000005          | 2020/01/22 | 2020/01/30 0030 | 2020/02/11   | 15D40     | SALAD MIX, ROMAINE   | LA, MD          | 3.24       | 6.48    | 10         | 3           | 2            |
| MD             | OMD001          | ALLEGANY COUNTY   | 20023000005          | 2020/01/22 | 2020/01/30 0030 | 2020/02/11   | 15D41     | SALAD MIX, ROMAINE   | KS, NC          | 3.33       | 3.33    | 20         | 3           | 1            |
| MD             | OMD001          | ALLEGANY COUNTY   | €20023000005         | 2020/01/22 | 2020/01/30 0030 | 2020/02/11   | 15D42     | SALAD MIX CHL SPRING | FL, OR          | 1.23       | 2.46    | 6          | 3           | 2            |
| MD             | OMD001          | ALLEGANY COUNTY   | 20043000006          | 2020/02/12 | 2020/02/18 0049 | 2020/04/28   | 18A27     | BEANS GREEN CHL S    | ID              | 1.99       | 17.91   | 135        | 9           | 9            |
| MD             | OMD001          | ALLEGANY COUNTY   | ~2 <u>0043000006</u> | 2020/02/12 | 2020/02/18 0049 | 2020/04/28   | 18A52     | BEANS GREEN CHL 3    | MT              | 2.01       | 18.09   | 27         | 9           | 9            |
| MD             | OMD001          | ALLEGANY COUNTY   | . 20                 |            |                 |              |           |                      |                 | 12.20      | 109.80  | 54         | 9           | 9            |
| MD             | OMD001          | ALLEGANY COUNTY   |                      | ΛМО        | I E 1.          | llean        | D D       | anart (D             | atail\          | 1.99       | 3.98    | 10         | 2           | 2            |
| MD             | OMD001          | ALLEGANY COUNTY   |                      |            |                 | usay         | CV        | eport (De            | ciaii <i>)</i>  | 1.33       | 11.97   | 90         | 9           | 9            |
|                |                 |                   |                      |            |                 | _            |           | •                    | -               |            |         |            |             |              |

| FFAVS905A - | FFAVS905A - SUMMARY USAGE 1/1/2020 to 12/31/2021 |                               |           |         |               |                               |          |           |             |  |  |  |  |
|-------------|--------------------------------------------------|-------------------------------|-----------|---------|---------------|-------------------------------|----------|-----------|-------------|--|--|--|--|
| State name  | District code                                    | District name                 | Fund code | Program | Customer code | Customer name                 | Total DV | Total Lbs | Total Cases |  |  |  |  |
| MD          | OMD001                                           | ALLEGANY COUNTY PUBLIC SCHOOL | FED       | NSLP    | YMD477        | JOHN HUMBIRD ELEMENTARY SNACK | 678.54   | 2,109     | 225         |  |  |  |  |
| MD          | OMD001                                           | ALLEGANY COUNTY PUBLIC SCHOOL | FED       | NSLP    | YMD485        | SS-CALDWELL ELEMENTARY SCHOOL | 169.29   | 648       | 64          |  |  |  |  |
| MD          | OMD001                                           | ALLEGANY COUNTY PUBLIC SCHOOL | FED       | SFSP    | YMD485        | SS-CALDWELL ELEMENTARY SCHOOL | 31.20    | 112       | 12          |  |  |  |  |
| MD          | OMD001                                           | ALLEGANY COUNTY PUBLIC SCHOOL | FED       | NSLP    | YMD577        | STONE RIDGE MIDDLE SCHOOL     | 93.60    | 336       | 36          |  |  |  |  |
| MD          | OMD001                                           | ALLEGANY COUNTY PUBLIC SCHOOL | FED       | SFSP    | YMD577        | STONE RIDGE MIDDLE SCHOOL     | 66.96    | 200       | 27          |  |  |  |  |
| MD          | OMD432                                           | REGRESSION R1.15-SS, MD       | FED       | NSLP    | YMD962        | REGRESSION R1.15-NSLP-SS      | 10.05    | 15        | 5           |  |  |  |  |
| MD          | OMD612                                           | LOUDOUN COUNTY - SS, MD       | FED       | SFSP    | YMD815        | PARK VIEW HIGH SCHOOL         | 34.95    | 75        | 15          |  |  |  |  |
| MD          | OMD650                                           | •                             |           |         |               |                               |          | 270       | 15          |  |  |  |  |
| MD          | OMD699                                           | EVAMBLE 2: II                 | 2222      | Dana    | x# / Q        | mmary by Cuc                  | tomo     | 540       | 30          |  |  |  |  |
| MD          |                                                  |                               |           |         |               |                               |          |           |             |  |  |  |  |

| FFAVS905B | FFAVS905B - SUMMARY USAGE BY RDD 1/1/2020 to 12/31/2021 |                               |           |         |               |                               |            |               |          |           |             |  |
|-----------|---------------------------------------------------------|-------------------------------|-----------|---------|---------------|-------------------------------|------------|---------------|----------|-----------|-------------|--|
| State     | District code                                           | District name                 | Fund code | Program | Customer code | <u>Customer name</u>          | Order Date | Delivery Date | Total DV | Total Lbs | Total Cases |  |
| MD        | OMD001                                                  | ALLEGANY COUNTY PUBLIC SCHOOL | FED       | NSLP    | YMD477        | JOHN HUMBIRD ELEMENTARY SNACK | 01/22/2020 | 01/30/2020    | 23.92    | 61        | 10          |  |
| MD        | OMD001                                                  | ALLEGANY COUNTY PUBLIC SCHOOL | FED       | NSLP    | YMD477        | JOHN HUMBIRD ELEMENTARY SNACK | 02/12/2020 | 02/18/2020    | 332.54   | 947       | 96          |  |
| MD        | OMD001                                                  | ALLEGANY COUNTY PUBLIC SCHOOL | FED       | NSLP    | YMD477        | JOHN HUMBIRD ELEMENTARY SNACK | 04/14/2020 | 04/15/2020    | 20.97    | 45        | 9           |  |
| MD        | OMD001                                                  | ALLEGANY COUNTY PUBLIC SCHOOL | FED       | NSLP    | YMD477        | JOHN HUMBIRD ELEMENTARY SNACK | 04/16/2020 | 04/22/2020    | 27.96    | 60        | 12          |  |
| MD        | OMD001                                                  | ALLEGANY COUNTY PUBLIC SCHOOL | FED       | NSLP    | YMD477        | JOHN HUMBIRD ELEMENTARY SNACK | 04/28/2020 | 05/04/2020    | 20.97    | 45        | 9           |  |
| MD        | OMD001                                                  | ALLEGANY COUNTY PUBLIC SCHOOL | FED       | NSLP    | YMD477        | JOHN HUMBIRD ELEMENTARY SNACK | 04/28/2020 | 05/05/2020    | 13.98    | 30        | 6           |  |
| MD        | OMD001                                                  | ALLEGANY COUNTY PUBLIC SCHOOL | FED       | NSLP    | YMD477        | JOHN HUMBIRD ELEMENTARY SNACK | 04/28/2020 | 05/06/2020    | 6.99     | 15        | 3           |  |
| MD        | OMD001                                                  | ALLEGANY COUNTY PUBLIC SCHOOL | FED       | NSLP    | YMD477        | JOHN HUMBIRD ELEMENTARY SNACK | 05/28/2020 | 06/01/2020    | 37.74    | 204       | 14          |  |
| MD        | OMD001                                                  | ALLEGA                        |           | _       | _             |                               | _          |               | 60.39    | 235       | 27          |  |
| MD        | OMD001                                                  | ALLEGA EXAMPL                 | E 2: l    | Jsad    | e Rep         | ort (Summary                  | - bv       | RDD)          | 133.08   | 467       | 39          |  |

#### Reports

Usage

Budget Balance/Spent

Catalog

Organization/POC

User

Delivery Day

On the homepage, select the **Budget Balance/Spent** link under the 'Reports' menu.

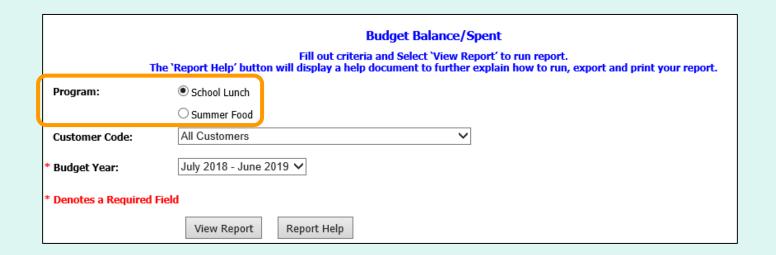

Choose a 'Program' if there is more than one option.

Note: By default, the first program on the list is selected.

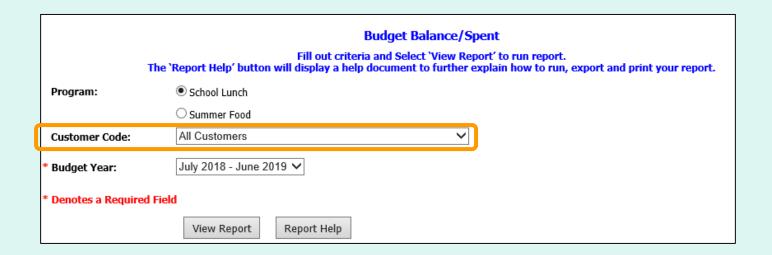

#### **District users only:**

Choose a 'Customer Code':

- All Customers Include all customers in report.
- <Customer Code> Show report for a specific customer.

Note: All Customers is selected by default.

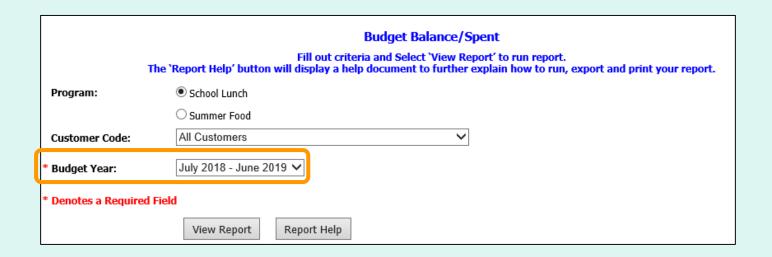

Choose a range from the 'Budget Year' dropdown list to include in the report.

Note: The default is the current Budget Year.

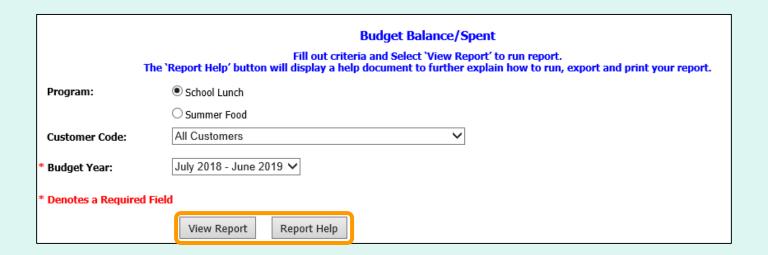

Select **View Report** to apply the selected criteria and open the report interface.

To view a help document that explains how to work with the reports, select **Report Help**.

|                  |               |                                     |               |                               |                              | SAI                           | MPLE [                       | DATA -                    |
|------------------|---------------|-------------------------------------|---------------|-------------------------------|------------------------------|-------------------------------|------------------------------|---------------------------|
| FFAVS906C        | - BUDGET DOL  | LARS FOR DIST OMD001 10/1/2019 SFSP |               |                               |                              |                               |                              |                           |
| State Name<br>MD | District Code | District Name                       | Customer Code | Customer Name                 | Federal Dollars<br>55,000.00 | Federal Spent Funds<br>228.95 | Federal Balance<br>54,771.05 | State Spent Funds<br>0.00 |
| MD               | OMD001        | ALLEGANY COUNTY PUBLIC SCHOOL       |               |                               | 20,000.00                    | 0.00                          | 20,000.00                    | 0.00                      |
| MD               | OMD001        | ALLEGANY COUNTY PUBLIC SCHOOL       | YMD1A1        | SFSP - SCHOOL20               | 0.00                         | 0.00                          | 0.00                         | 0.00                      |
| MD               | OMD001        | ALLEGANY COUNTY PUBLIC SCHOOL       | YMD1A2        | SFSP - SCHOOL6                | 0.00                         | 0.00                          | 0.00                         | 0.00                      |
| MD               | OMD001        | ALLEGANY COUNTY PUBLIC SCHOOL       | YMD1A3        | SFSP - SCHOOL7                | 0.00                         | 0.00                          | 0.00                         | 0.00                      |
| MD               | OMD001        | ALLEGANY COUNTY PUBLIC SCHOOL       | YMD1A4        | SFSP - SCHOOL6                | 0.00                         | 0.00                          | 0.00                         | 0.00                      |
| MD               | OMD001        | ALLEGANY COUNTY PUBLIC SCHOOL       | YMD1A5        | SFSP - SCHOOL17               | 0.00                         | 0.00                          | 0.00                         | 0.00                      |
| MD               | OMD001        | ALLEGANY COUNTY PUBLIC SCHOOL       | YMD1A7        | SFSP - SCHOOL8                | 0.00                         | 0.00                          | 0.00                         | 0.00                      |
| MD               | OMD001        | ALLEGANY COUNTY PUBLIC SCHOOL       | YMD1A8        | SFSP - SCHOOL8                | 0.00                         | 0.00                          | 0.00                         | 0.00                      |
| MD               | OMD001        | ALLEGANY COUNTY PUBLIC SCHOOL       | YMD1B1        | SFSP - SCHOOL10               | 0.00                         | 0.00                          | 0.00                         | 0.00                      |
| MD               | OMD001        | ALLEGANY COUNTY PUBLIC SCHOOL       | YMD1B2        | SFSP - SCHOOL11               | 0.00                         | 0.00                          | 0.00                         | 0.00                      |
| MD               | OMD001        | ALLEGANY COUNTY PUBLIC SCHOOL       | YMD1B3        | SFSP - SCHOOL13               | 0.00                         | 0.00                          | 0.00                         | 0.00                      |
| MD               | OMD001        | ALLEGANY COUNTY PUBLIC SCHOOL       | YMD1B4        | SFSP - SCHOOL14               | 0.00                         | 0.00                          | 0.00                         | 0.00                      |
| MD               | OMD001        | ALLEGANY COUNTY PUBLIC SCHOOL       | YMD1B5        | SFSP - SCHOOL15               | 0.00                         | 0.00                          | 0.00                         | 0.00                      |
| MD               | OMD001        | ALLEGANY COUNTY PUBLIC SCHOOL       | YMD1B6        | SFSP - SCHOOL16               | 0.00                         | 0.00                          | 0.00                         | 0.00                      |
| MD               | OMD001        | ALLEGANY COUNTY PUBLIC SCHOOL       | YMD485        | SS-CALDWELL ELEMENTARY SCHOOL | 100.00                       | 0.00                          | 100.00                       | 0.00                      |
| MD               | OMD001        | ALLEGANY COUNTY PUBLIC SCHOOL       | YMD501        | SFSP -SCHOOL1                 | 0.00                         | 0.00                          | 0.00                         | 0.00                      |
| MD               | OMD001        | ALLEGANY COUNTY PUBLIC SCHOOL       | YMD502        | SFSP - SCHOOL2                | 0.00                         | 0.00                          | 0.00                         | 0.00                      |
| 6                |               | AL MY WITH THE MOOL                 | Y2            | ccb. 00f                      | -                            |                               |                              | -00                       |

**EXAMPLE:** Budget/Balance Spent Report

#### Reports

<u>Usage</u>

**Budget Balance/Spent** 

Catalog

Organization/POC

<u>User</u>

**Delivery Day** 

On the homepage, select the **Catalog** link under the 'Reports' menu.

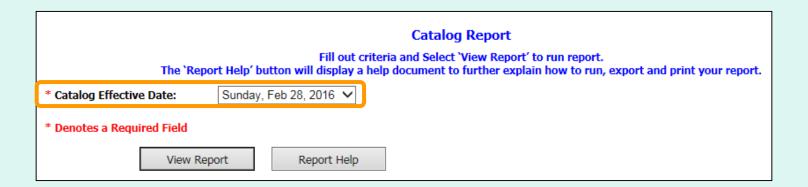

Choose from the 'Catalog Effective Date' dropdown list.

Note: This date is required.

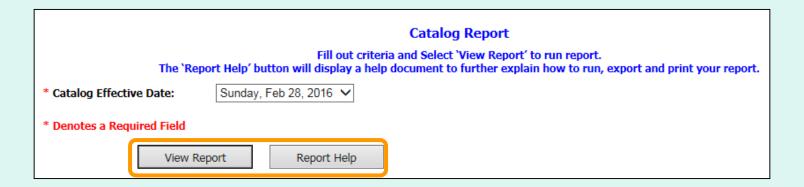

Select **View Report** to apply the selected criteria and open the report interface.

To view a help document that explains how to work with the reports, select **Report Help**.

| PANUM GR  | OUP SPM300-14-DS605 01/17/2021           |               |                |                  | SAMPLE          | DATA  |
|-----------|------------------------------------------|---------------|----------------|------------------|-----------------|-------|
| Item Code | Item Description                         | Unit of Issue | Units Per Case | Source of Supply | State of Origin | Price |
| 16W36     | ALFALFA SPROUT 12/4 OZ PG                | LB            | 3              | DOMESTIC         | AL              | 4.00  |
| 19F39     | ALMONDS SLIVERED 5 LB BG                 | LB            | 5              | DOMESTIC         | AL              | 7.00  |
| 17J19     | ALMONDS WHL 5 LB BG                      | LB            | 5              | LOCAL            | DC              | 5.52  |
| 14P01     | APPLE ANY TYPE USF/XF 100-113 1/40 LB CS | LB            | 40             | DOMESTIC         | AL              | 5.50  |
| 14144     | APPLE CHL SL 200/2 OZ PG                 | LB            | 25             | NON-DOMESTIC     | CA              | 3.12  |
| 14J27     | APPLES FRESH FUJI 12/3 LB BG 36 LB CS    | LB            | 36             | LOCAL            | VA              | 5.25  |
| 18A52     | BEANS GREEN CHL 3 LB CS                  | LB            | 3              | LOCAL            | MT              | 2.01  |
| 18A27     | BEANS GREEN CHL SNAP 15 LB CS            | LB            | 15             | DOMESTIC         | ID              | 1.99  |
| 18A53     | BLACKBERRIES FRESH 12 HALF PINT 6 LB CS  | LB            | 6              | DOMESTIC         | IL              | 12.20 |
| 14B44     | BLUBERRIES 12/1 PT PG 1/10 LB CS         | CO            | 1              | NON-DOMESTIC     | CO              | 2.12  |
| 15M99     | BLUEBERRIES 1/4 LB CO                    | LB            | 4              | LOCAL            | DC              | 1.33  |
| 16P62     | BOK CHOY 1/5 LB CO                       | LB            | 5              | NON-DOMESTIC     | DE              | 1.99  |
| 18A57     | BOK CHOY FRESH 1 LB CS                   | LB            | 1              | DOMESTIC         | CO, MA          | 2.52  |

**EXAMPLE: Catalog Report** 

### **Organization/POC Listing Report**

#### Reports

<u>Usage</u>

Budget Balance/Spent

<u>Catalog</u>

Organization/POC

User

Delivery Day

On the homepage, select the **Organization/POC\*** link under the 'Reports' menu.

\*Available to District, District
Account Representative, and
State Account Representative
users only

#### **Organization/POC Listing Report**

# Organization/POC Listing Select 'View Report' to get a list of all active schools in your district. The 'Report Help' button will display a help document to further explain how to run, export and print your report. View Report Report Help

Select View Report to open the report interface.

To view a help document that explains how to work with the reports, select **Report Help**.

<u>District and District Account Representative users</u> will automatically see a list of active schools that belong to their district.

State Account Representative users have the option to view a list of all districts or a list of all active schools in the state.

### **Organization/POC Listing Report**

| FAVS931 -              | ORGANIZATION-POCLISTING                        |                       |                                     |                 |                       |              |             |        |                       | AMPLE DA                                  |                     |
|------------------------|------------------------------------------------|-----------------------|-------------------------------------|-----------------|-----------------------|--------------|-------------|--------|-----------------------|-------------------------------------------|---------------------|
| District Code<br>MD001 | District Name<br>ALLEGANY COUNTY PUBLIC SCHOOL | School Code<br>JIMMY2 | School Name<br>JIMMY'S NONES        | Program<br>NSLP | Address 1             | City         | State<br>MD | Zlp    | POC<br>DISTRICT PANUM | Email<br>wbscm004gas@gmail.com            | Phone<br>7034576793 |
| MD001                  | ALLEGANY COUNTY PUBLIC SCHOOL                  | YMD477                | JOHN HUMBIRD ELEMENTARY SNACK       | NSLP            | 211 MARKET STREET     | CUMBERLAND   | MD          | 21502  | SUGAN SELVAN          | tfrshD01qas@gmail.com                     | 703-457-67          |
| MD001                  | ALLEGANY COUNTY PUBLIC SCHOOL                  | NON-FS                | NON-FOOD SHOW CUSTOMER              | NSLP            | 6124 HILLCREAST DRIVE | ROCKVILE     | MD          | 22014  | DISTRICT PANUM        | wbscm004gas@gmail.com                     | 703457679           |
| MD001                  | ALLEGANY COUNTY PUBLIC SCHOOL                  | 050BAU                | NON-FS CUSTOMER                     | NSLP            | 8712 TIMPLE TR        | SPRINGFIELD  | MD          | 20144  | DISTRICT PANUM        | wbscm004gas@gmail.com                     | 703457679           |
| MD001                  | ALLEGANY COUNTY PUBLIC SCHOOL                  | 731AUD                | NON-FSCUS                           | NSLP            | 73115 NON-FOOD SHOW   | ALEXANDRIA   | MD          | 20 144 | DISTRICT PANUM        | wbscm004gas@gmail.com                     | 703457679           |
| MD001                  | ALLEGANY COUNTY PUBLIC SCHOOL                  | YMD1B1                | SESP - SCHOOL10                     | SESE            | 301 HILL AVE          | ARLINGTON    | MD          | 20301  | DISTRICT PANUM        | wbscm004gas@gmail.com                     | 703457679           |
| MD001                  | ALLEGANY COUNTY PUBLIC SCHOOL                  | YMD1B2                | SFSP - SCHOOL11                     | SESE            | OCT                   | ARLINGTON    | MD          | 20301  | DISTRICT PANUM        | wbscm004gas@gmail.com                     | 703457679           |
| MD001                  | ALLEGANY COUNTY PUBLIC SCHOOL                  | YMD1B3                | SFSP - SCHOOL13                     | SESP            | 314 GOSNELL RD        | VIENNA       | MD          | 20187  | DISTRICT PANUM        | wbscm004gas@gmail.com                     | 703457679           |
| MD001                  | ALLEGANY COUNTY PUBLIC SCHOOL                  | YMD1B4                | SFSP - SCHOOL14                     | SESP            | 314 KINGS STREET      | BETHESDA     | MD          | 20148  | DISTRICT PANUM        | wbscm004gas@gmail.com                     | 703457679           |
| MD001                  | ALLEGANY COUNTY PUBLIC SCHOOL                  | YMD1B5                | SFSP - SCHOOL15                     | SESP            | 1232 TOWNSEND STREET  | FAIRFAX      | MD          | 20130  | DISTRICT PANUM        | wbscm004gas@gmail.com                     | 703457679           |
| MD001                  | ALLEGANY COUNTY PUBLIC SCHOOL                  | YMD186                | SFSP - SCHOOL16                     | SESP            | 342 NW AVE            | ARLINGON     | MD          | 22301  | DISTRICT PANUM        | wbscm004qas@gmail.com                     | 703457679           |
| MD001                  | ALLEGANY COUNTY PUBLIC SCHOOL                  | YMD1A5                | SFSP - SCHOOL 17                    | SESE            | 3456 NORWALK 9Q       | ROCKVILLE    | MD          | 20182  | DISTRICT PANUM        | wbscm004gas@gmail.com                     | 703457679           |
| MD001                  | ALLEGANY COUNTY PUBLIC SCHOOL                  | YMD502                | SFSP - SCHOOL2                      | SESP            | M STREET              | POTOMAC      | MD          | 20183  | DISTRICT PANUM        | wbscm004gas@gmail.com                     | 703457679           |
| MD001                  | ALLEGANY COUNTY PUBLIC SCHOOL                  | YMD1A1                | SFSP - SCHOOL20                     | SESE            | KSTREET               | ARLINGTON    | MD          | 20154  | DISTRICT PANUM        | wbscm004qas@gmail.com                     | 703457679           |
| MD001                  | ALLEGANY COUNTY PUBLIC SCHOOL                  | YMD553                | SFSP - SCHOOL4                      | SESP            | DUKEST                | BETHESDA     | MD          | 20185  | DISTRICT PANUM        | wbscm004gas@gmail.com                     | 703457679           |
| MD001                  | ALLEGANY COUNTY PUBLIC SCHOOL                  | YMD1A2                | SESP - SCHOOL6                      | SESP            | USTREET               | ROCKVILLE    | MD          | 20187  | DISTRICT PANUM        | wbscm004gas@gmail.com                     | 703457679           |
| MD001                  | ALLEGANY COUNTY PUBLIC SCHOOL                  | YMD1A4                | SFSP - SCHOOL6                      | NSLP/SFSP       | 300 DUKE CT           | BETHESDA     | MD          | 20187  | DISTRICT PANUM        | wbscm004gas@gmail.com                     | 703457679           |
| MD001                  | ALLEGANY COUNTY PUBLIC SCHOOL                  | YMD1A3                | SFSP - SCHOOL7                      | SESP            | 123 KING STREET       | POTOMAC      | MD          | 20184  | DISTRICT PANUM        | wbscm004gas@gmail.com                     | 703457679           |
| MD001                  | ALLEGANY COUNTY PUBLIC SCHOOL                  | YMD1A7                | SFSP - SCHOOLS                      | NSLP/SESP       | 1200 NW AVE           | ALEXANDRIA   | MD          | 22302  | DISTRICT PANUM        | wbscm004gas@gmail.com                     | 703457679           |
| MD001                  | ALLEGANY COUNTY PUBLIC SCHOOL                  | YMD1A8                | SFSP - SCHOOLS                      | SESP            | 607 DUPON CIRCLE      | ARLINGTON    | MD          | 20148  | DISTRICT PANUM        | wbscm004gas@gmail.com                     | 703457679           |
| MD001                  | ALLEGANY COUNTY PUBLIC SCHOOL                  | YMD554                | SFSP-SCHHOL5                        | SESP            | DUKE CT               | ROCKVILLE    | MD          | 20186  | DISTRICT PANUM        | wbscm004gas@gmail.com                     | 703457679           |
| MD001                  | ALLEGANY COUNTY PUBLIC SCHOOL                  | YMD501                | SFSP -SCHOOL1                       | SESP            | PSTREET               | ALEXANDRIA   | MD          | 20182  | DISTRICT PANUM        | wbscm004gas@gmail.com                     | 703457679           |
| MD001                  | ALLEGANY COUNTY PUBLIC SCHOOL                  | YMD552                | SESP-SCHOOL3                        | SESP            | LSTREET               | POTOMAC      | MD          | 20184  | DISTRICT PANUM        | wbscm004gas@gmail.com                     | 703457679           |
| MD001                  | ALLEGANY COUNTY PUBLIC SCHOOL                  | YMDS11                | SS - 2127 PRE-TEST- R1.18           | NSLP            | MCT                   | POTOMAC      | MD          | 20780  | DISTRICT PANUM        | wbscm004gas@gmail.com                     | 703457679           |
| MD001                  | ALLEGANY COUNTY PUBLIC SCHOOL                  | YMD997                | SS - YELLOW FIELD STATION SCHOOL    | NSLP/SESP       | 3102 YAHAMA CT        | POTOMAC      | MD          | 20184  | DISTRICT PANUM        | wbscm004gas@gmail.com                     | 703457679           |
| MD001                  | ALLEGANY COUNTY PUBLIC SCHOOL                  | YMD667                | SS BROOKS ACADEMY SCHOOL            | NSLP            | 5195 PRINCE BLVD      | SHADY GROOVE | MD          | 20187  | DISTRICT PANUM        | wbscm004gas@gmail.com                     | 703457679           |
| MD001                  | ALLEGANY COUNTY PUBLIC SCHOOL                  | YMD944                | SS-APOLLOS-ELEMENTARY               | NSLP            | 5412 KINGS ST         | STERLING     | MD          | 21452  | DISTRICT PANUM        | wbscm004gas@gmail.com                     | 703457679           |
| MD001                  | ALLEGANY COUNTY PUBLIC SCHOOL                  | YMD485                | SS-CALDWELL ELEMENTARY SCHOOL       | NSLP            | 31 A KINGS STREET     | POTOMAC      | MD          | 20181  | DISTRICT PANUM        | wbscm004gas@gmail.com                     | 703457679           |
| MD001                  | ALLEGANY COUNTY PUBLIC SCHOOL                  | YMD866                | SS-REGREE-SCHOOL-1.16               | SESP            | 36 M STREET           | POTOMAC      | MD          | 20182  | DISTRICT PANUM        | wbscm004gas@gmail.com                     | 703457679           |
| MD001                  | ALLEGANY COUNTY PUBLIC SCHOOL                  | YMDS19                | SS-RT R1.18 - EAGLE RIDGE (SFSP)    | SESP            | YORK ST               | POTOMAC      | MD          | 20197  | DISTRICT PANUM        | wbscm004gas@gmail.com                     | 703457679           |
| MD001                  | ALLEGANY COUNTY PUBLIC SCHOOL                  | YMDS18                | SS-RT R1.18 - POTOMAC SCHOOL (NSLP) | NSLP            | KST                   | POTOMAC      | ∠ MD        | 20197  | DISTRICT PANUM        | wbscm004gas@gmail.com                     | 703457679           |
| MD001                  | ALLEGANY COUNTY PUBLIC SCHOOL                  | YMDS21                | SS-RT R1.18 - ROSA CARTER (BOTH)    | NSLP/SFSP       | MST                   | POTOMAC      | / MD        | 20197  | DISTRICT PANUM        | wbscm004gas@gmail.com                     | 703457679           |
| MD001                  | ALLEGANY COUNTY PUBLIC SCHOOL                  | YMDS15                | SS-UAT1.18 -HIGH SCHOOL             | NSLP/SFSP       | OAK COURT             | POTOMAC      | MD          | 20189  | APPLE PIE             | Suganeswari.Thamaraiselvan@fns.usda.gov   | 703-457-67          |
| MD001                  | ALLEGANY COUNTY PUBLIC SCHOOL                  | YMDS14                | SS-UAT1.18- MIDDLE SCHOOL           | NSLP/SFSP       | 5000 HILCREST VILLAGE | BETHESDA     | MD          | 20187  | APPLE CRUNCH          | Suganeswari. Thamaraiselvan@fns. usda.gov |                     |
| MD001                  | ALLEGANY COUNTY PUBLIC SCHOOL                  | YMDS12                | SS-UAT1.18-ELEMENTARY SCHOOL        | NSLP/SFSP       | 654 MOUNT VIEW        | BETHESDA     | MD          | 20187  | APPLE BEE             | Suganeswari.Thamaraiselvan@fns.usda.gov   |                     |
| MD001                  | ALLEGANY COUNTY PUBLIC SCHOOL                  | YMD611                | SUGAN CURIE SCHOOL                  | NSLP            | 611 GOSNELL ROAD      | SHADY GROOVE | MD          | 20187  | DISTRICT PANUM        | wbscm004gas@gmail.com                     | 703457679           |
| MD001                  | ALLEGANY COUNTY PUBLIC SCHOOL                  | YMD989                | SUGAN YMD989                        | NSLP            | 506 STRAIGHT CT       | BETHESDA     | MD          | 20187  | DISTRICT PANUM        | wbscm004gas@gmail.com                     | 703457679           |

 School Code
 School Name
 Program
 Address 1
 City
 State
 Zip
 POC
 Email
 Phone
 Org Create Date

 YNH001
 SURPLUS DIST SECTION
 NSLP
 12 HILLS AVE.
 CONCORD
 NH
 03301
 07/01/2008

**EXAMPLE: Organization/POC Listing Report** 

### **User Listing Report**

#### Reports

Usage
Budget Balance/Spent
Catalog
Organization/POC
User
Delivery Day

On the homepage, select the **User\*** link under the 'Reports' menu.

\*Available to District, District
Account Representative, and
State Account Representative
users only

#### **User Listing Report**

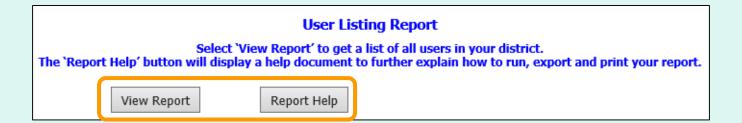

Select View Report to open the report interface.

To view a help document that explains how to work with the reports, select **Report Help**.

<u>District users</u> will automatically see a list of all active users from their district and its active schools.

<u>State users</u> have the option to view a list of all active users (state, all districts, all active schools) or to select a specific district (only users from the selected district and its active schools).

# **User Listing Report**

| FFAVS907 - USER LISTING |               |                                  |             |            |                                           |              |
|-------------------------|---------------|----------------------------------|-------------|------------|-------------------------------------------|--------------|
| County Name             | Customer Code | Customer                         | Last Name   | First Name | E-mail CAMPLE D                           | A T A        |
| ALLEGANY COUNTY         | OMD001        | ALLEGANY COUNTY PUBLIC SCHOOL    | DAVIS       | MELISSA    | E-mail SAMPLE D                           | AIA          |
| ALLEGANY COUNTY         | OMD001        | ALLEGANY COUNTY PUBLIC SCHOOL    | DISTRICT    | USERII     | Strahild Toping                           |              |
| ALLEGANY COUNTY         | OMD001        | ALLEGANY COUNTY PUBLIC SCHOOL    | FORCUSTOMER | DISTRICTII | Broh007quogligmad.com                     | 7934676793   |
| ALLEGANY COUNTY         | OMD001        | ALLEGANY COUNTY PUBLIC SCHOOL    | JOHN        | SEAN       | amalme@gmail.com                          | 1234567990   |
| ALLEGANY COUNTY         | OMD001        | ALLEGANY COUNTY PUBLIC SCHOOL    | LEE         | APPLE      | emailme@gmail.com                         | 1234567890   |
| ALLEGANY COUNTY         | OMD001        | ALLEGANY COUNTY PUBLIC SCHOOL    | MEHEDI      | MOU        |                                           |              |
| ALLEGANY COUNTY         | OMD001        | ALLEGANY COUNTY PUBLIC SCHOOL    | MICHAEL     | CHRISTINA  | Supanesseal Thamaralselvan@fina.unda.gov  |              |
| ALLEGANY COUNTY         | OMD001        | ALLEGANY COUNTY PUBLIC SCHOOL    | NGYUGEN     | MIHN       |                                           |              |
| ALLEGANY COUNTY         | OMD001        | ALLEGANY COUNTY PUBLIC SCHOOL    | O'DAWSON    | R'OMARIO   | mehed receiptive unde gov                 |              |
| ALLEGANY COUNTY         | OMD001        | ALLEGANY COUNTY PUBLIC SCHOOL    | O'LEARY     | S'AMY      | Supaneswari Thamaraiselvan@fire.unda.gov  |              |
| ALLEGANY COUNTY         | OMD001        | ALLEGANY COUNTY PUBLIC SCHOOL    | PANUM       | DISTRICT   | wbscm004qas@gmail.com                     | 7934576793   |
| ALLEGANY COUNTY         | OMD001        | ALLEGANY COUNTY PUBLIC SCHOOL    | P'ANUM      | S'HERINA   | wbscm062qan@gmail.com                     | 703-457-4444 |
| ALLEGANY COUNTY         | OMD001        | ALLEGANY COUNTY PUBLIC SCHOOL    | SELVAN      | SUGAN      | Supaneouse! Thamaraiselvan@fins.unda.gov  | 793-457-6000 |
| ALLEGANY COUNTY         | OMD001        | ALLEGANY COUNTY PUBLIC SCHOOL    | SMITH       | PANUM      | albert lee@fire unds gov                  |              |
| ALLEGANY COUNTY         | OMD001        | ALLEGANY COUNTY PUBLIC SCHOOL    | TEST2       | TES2 COPY  |                                           |              |
| ALLEGANY COUNTY         |               | District Acct Rep                | PANUM       | D-ACCT     | wbscm062qan@gmail.com                     | 703-960-1000 |
| ALLEGANY COUNTY         |               | District Acct Rep                | REZA        | MEHEDI     | Only/Simiglymail.com                      | 793-456-2345 |
| ALLEGANY COUNTY         |               | District Acct Rep                | SRIRAJU     | JYO        |                                           | 703-605-0967 |
| ALLEGANY COUNTY         | YMD477        | JOHN HUMBIRD ELEMENTARY SNACK    | KEVIN       | SARA       | Supaneousit Thamaralselvan@frs.unds.gov   |              |
| ALLEGANY COUNTY         | YMD477        | JOHN HUMBIRD ELEMENTARY SNACK    | NIVIN       | NOVA       | topaneovari framaraiselvan@frs. unds.gov  |              |
| ALLEGANY COUNTY         | YMD477        | JOHN HUMBIRD ELEMENTARY SNACK    | PANUM       | SCHOOL-II  | Brah001quo@gmail.com                      | 7304576793   |
| ALLEGANY COUNTY         | YMD477        | JOHN HUMBIRD ELEMENTARY SNACK    | PANUM       | USERII     | Brah052quo@gmail.com                      | 7034576793   |
| ALLEGANY COUNTY         | YMD997        | SS - YELLOW FIELD STATION SCHOOL | SELVAN      | SUGAN      | sselvant/stiggmel.com                     | 7034576793   |
| ALLEGANY COUNTY         | YMDS15        | SS-UAT1.18 -HIGH SCHOOL          | PIE         | APPLE      | Supaneovari Thamaratselvan@firs.coda.gov  | 793-457-6793 |
| ALLEGANY COUNTY         | YMDS14        | SS-UAT1.18- MIDDLE SCHOOL        | CRUNCH      | APPLE      | Suganeovari. Thamaralselvan@fins.unda.gov | 703-457-6793 |
| ALLEGANY COUNTY         | YMDS12        | SS-UAT1.18-ELEMENTARY SCHOOL     | BEE         | APPLE      | Suganeovari. Thamaraiselvan@fire.code.gov | 793-457-6793 |

**EXAMPLE: User Listing Report** 

### **Delivery Day Report**

#### Reports

<u>Usage</u>

Budget Balance/Spent

Catalog

Organization/POC

User

Delivery Day

On the homepage, select the **Delivery Day\*** link under the 'Reports' menu.

\*Available to District Account
Representative and State Account
Representative users only

### **Delivery Day Report**

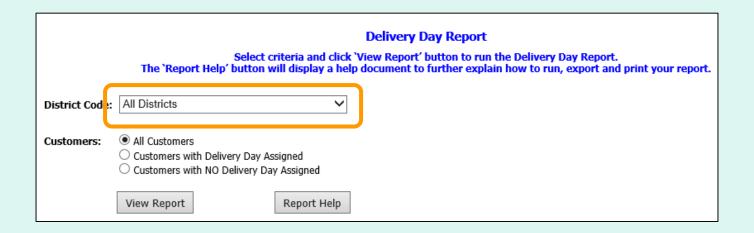

#### State Account Representatives only:

#### Choose a 'District Code':

- All Districts Include all districts in report.
- <District Code> Show report for a specific district.

Note: All Districts is selected by default.

### **Delivery Day Report**

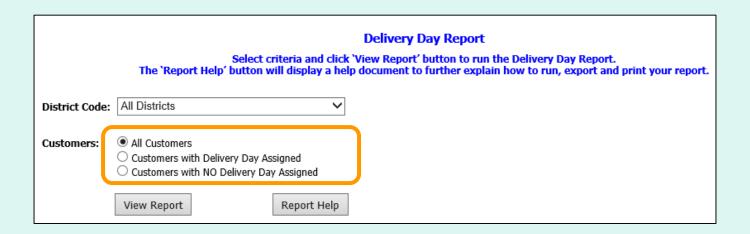

#### Choose a 'Customers' category:

- All Customers
- Customers with Delivery Day Assigned
- Customers with NO Delivery Day Assigned

Note: All Customers is selected by default.

#### **Delivery Day Report**

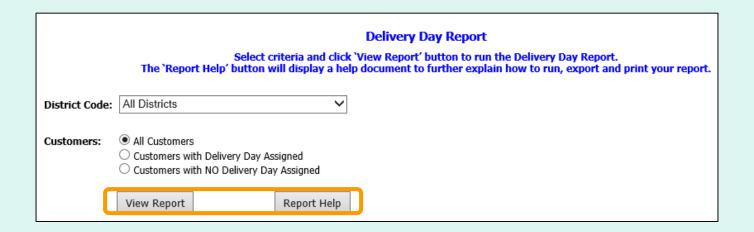

Select View Report to open the report interface.

To view a help document that explains how to work with the reports, select **Report Help**.

# **Delivery Day Report**

| FFAVS921 - DELIVE | RY DAY - OMD001 ALL |               |                                                                                                    |                | SAMPLE DATA                   |
|-------------------|---------------------|---------------|----------------------------------------------------------------------------------------------------|----------------|-------------------------------|
| Contract          | Delivery Day(s)     | District code | District name                                                                                                    | Customer code  | Customer name                 |
| SPM300-14-DS605   |                     | OMD001        | ALLEGANY COUNTY PUBLIC SCHOOL                                                                                                    | 0608AU         | NON-FS CUSTOMER               |
| SPM300-14-DS605   |                     | OMD001        | ALLEGANY COUNTY PUBLIC SCHOOL                                                                                                    | YMD1A1         | SFSP - SCHOOL20               |
| SPM300-14-DS605   |                     | OMD001        | ALLEGANY COUNTY PUBLIC SCHOOL                                                                                                    | YMD1A2         | SFSP - SCHOOL6                |
| SPM300-14-DS605   |                     | OMD001        | ALLEGANY COUNTY PUBLIC SCHOOL                                                                                                    | YMD1A7         | SFSP - SCHOOL8                |
| SPM300-14-DS605   | Mon Thu             | OMD001        | ALLEGANY COUNTY PUBLIC SCHOOL                                                                                                    | YMD1A8         | SFSP - SCHOOL8                |
| SPM300-14-DS605   |                     | OMD001        | ALLEGANY COUNTY PUBLIC SCHOOL                                                                                                    | YMD1B1         | SFSP - SCHOOL10               |
| SPM300-14-DS605   | Mon Thu             | OMD001        | ALLEGANY COUNTY PUBLIC SCHOOL                                                                                                    | YMD1B4         | SFSP - SCHOOL14               |
| SPM300-14-DS605   | Mon Tue Wed Thu     | OMD001        | ALLEGANY COUNTY PUBLIC SCHOOL                                                                                                    | YMD477         | JOHN HUMBIRD ELEMENTARY SNACK |
| SPM300-14-DS605   |                     | OMD001        | ALLEGANY COUNTY PUBLIC SCHOOL                                                                                                    | YMD485         | SS-CALDWELL ELEMENTARY SCHOOL |
| SPM300-14-DS605   |                     | OMD001        | ALLEGANY COUNTY PUBLIC SCHOOL                                                                                                    | YMD501         | SFSP -SCHOOL1                 |
| SPM300-14-DS605   | Mon Thu             | OMD001        | ALLEGANY COUNTY PUBLIC SCHOOL                                                                                                    | YMD577         | STONE RIDGE MIDDLE SCHOOL     |
| SPM300-14-D0005   | M                   | AMB001        | ALLEGANY COUNTY PUBLIC SCHOOL                                                                                                    | <b>₩</b> MD611 | SUGAN CURIE SCHOOL            |
|                   |                     |               | ALL CONTRACTOR OF THE PARTY OF THE PARTY OF | 1Det           | TO YOUR DO NY COLLON          |

**EXAMPLE: Delivery Day Report** 

## <u>Budget</u>

- Account Representatives can enter, update, or upload entitlement budget for their customer organizations.
- Depending on the programs available to these organization, this may include National School Lunch Program (NSLP) and/or Summer Food Service Program (SFSP).
- State Account Representatives may update entitlement for their districts and for schools.
- District Account Representatives may update entitlement for their schools.

<u>District Account Representatives and State Account Representatives only:</u>

Select the **School Budget** link under the 'Budget' menu.

#### Budget

School Budget
Summer Food Budget
Import NSLP Budget

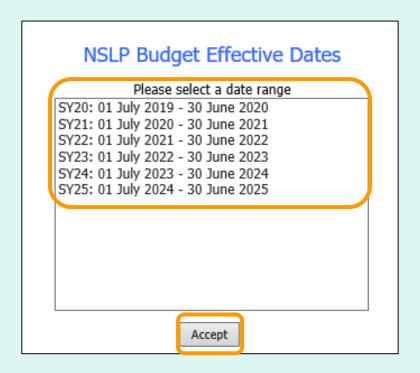

Select a date range in the 'NSLP Budget Effective Dates' dropdown list. Then, select **Accept**.

#### State Account Representative - NSLP District Entitlements

State: NEW HAMPSHIRE State Cust Cd: SNH001

Effective Dates: 7/1/2021 - 6/30/2022

Create

Create

Create
1 2 3 4

Fed Entitlement for State: \$ 100,000 Controlled by State: No

TOTAL (ALL DISTRICTS) Fed Entitlement \$ 22,400 Fed Balance: \$ 22,265.85 GOVT Value \$ 500 GOVT Balance: \$ 500.00

|        | CUST CD | DISTRICT NM              | FED EN | TITLEMENT | FED BALANCE    | CONTROLLED BY DISTRICT |
|--------|---------|--------------------------|--------|-----------|----------------|------------------------|
| Update | ONH001  | SURPLUS DIST SECTION, NH | \$     | 1,200     | \$<br>1,065.85 |                        |
| Update | ONH002  | CONTOOCOOK VALLEY SD     | \$     | 0         | \$<br>0.00     |                        |
| Update | ONH003  | Ashland SD               | \$     | 1,200     | \$<br>1,200.00 |                        |
| Create | ONH004  | Inter- Lakes SD          | \$     | 0         | \$<br>0.00     |                        |
| Create | ONH005  | Berlin SD                | \$     | 0         | \$<br>0.00     |                        |
| Create | ONH006  | Newfound area SD         | \$     | 0         | \$<br>0.00     |                        |
| Create | ONH007  | Oyster River SD          | \$     | 0         | \$<br>0.00     |                        |
| Create | ONH008  | Claremont SD             | \$     | 0         | \$<br>0.00     |                        |
| Create | ONH009  | Unity SD                 | \$     | 0         | \$<br>0.00     |                        |
| Create | ONH010  | Colebrook SD             | \$     | 0         | \$<br>0.00     |                        |
| Create | ONH011  | Pittsburg SD             | \$     | 0         | \$<br>0.00     |                        |
| Create | ONH012  | Stewartstown SD          | \$     | 0         | \$<br>0.00     |                        |
| Create | ONH013  | Concord SD               | \$     | 0         | \$<br>0.00     |                        |
| Create |         |                          |        |           |                |                        |

#### State Account Representatives only:

A summary of available entitlement for the state is displayed at the top of the screen.

Note: If GOVT \$ are available, they are applied at the state and are first come, first serve.

#### State Account Representative - NSLP District Entitlements

State: NEW HAMPSHIRE State Cust Cd: SNH001

Effective Dates: 7/1/2021 - 6/30/2022

Fed Entitlement for State: \$ 100,000 Controlled by State: No

TOTAL (ALL DISTRICTS) Fed Entitlement \$ 22,400 Fed Balance: \$ 22,265.85 GOVT Value \$ 500 GOVT Balance: \$ 500.00

|        | CUST CD | DISTRICT NM              | FED EN | TITLEMENT |    | FED BALANCE | CONTROLLED BY DISTRICT |
|--------|---------|--------------------------|--------|-----------|----|-------------|------------------------|
| Update | ONH001  | SURPLUS DIST SECTION, NH | \$     | 1,200     | \$ | 1,065.85    | ✓                      |
| Update | ONH002  | CONTOOCOOK VALLEY SD     | \$     | 0         | \$ | 0.00        |                        |
| Hadata | ONH003  | Ashland SD               | \$     | 1,200     | \$ | 1,200.00    |                        |
| Create | ONH004  | Inter- Lakes SD          | \$     | 0         | \$ | 0.00        |                        |
| Create | ONH005  | Berlin SD                | \$     | 0         | \$ | 0.00        |                        |
| Create | ONH006  | Newfound area SD         | \$     | 0         | \$ | 0.00        |                        |
| Create | ONH007  | Oyster River SD          | \$     | 0         | \$ | 0.00        |                        |
| Create | ONH008  | Claremont SD             | \$     | 0         | \$ | 0.00        |                        |
| Create | ONH009  | Unity SD                 | \$     | 0         | \$ | 0.00        |                        |
| Create | ONH010  | Colebrook SD             | \$     | 0         | \$ | 0.00        |                        |
| Create | ONH011  | Pittsburg SD             | \$     | 0         | \$ | 0.00        |                        |
| Create | ONH012  | Stewartstown SD          | \$     | 0         | \$ | 0.00        |                        |
| Create | ONH013  | Concord SD               | \$     | 0         | \$ | 0.00        |                        |
| Create | ONH014  | Bartlett SD              | \$     | 0         | \$ | 0.00        |                        |
| Create | ONH015  | Conway SD                | \$     | 0         | \$ | 0.00        |                        |
| Create | ONH016  | Keene SD                 | \$     | 0         | \$ | 0.00        |                        |
| Create | ONH017  | Derry SD                 | \$     | 0         | \$ | 0.00        |                        |
| Create | ONH018  | Dover SD                 | \$     | 0         | \$ | 0.00        |                        |
| Create | ONH019  | Londonberry SD           | \$     | 0         | \$ | 0.00        |                        |
| Grasta | ONUIOZO | Madison CD               | ė.     | 0         | ф  | 0.00        |                        |

State Account Representatives only:

To add new entitlement to a district, click the corresponding **Create** button on the left side of the table.

#### State Account Representative - NSLP District Entitlements

State: NEW HAMPSHIRE State Cust Cd: SNH001

Effective Dates: 7/1/2021 - 6/30/2022

Fed Entitlement for State: \$ 100,000 Controlled by State: No

TOTAL (ALL DISTRICTS) Fed Entitlement \$ 22,600 Fed Balance: \$ 22,465.85

GOVT Value \$ GOVT Balance: \$ 500.00

|        | CUST CD | DISTRICT NM              | FED | ENTITLEMENT | J  | FED BALANCE | CONTROLLED BY DISTRICT |
|--------|---------|--------------------------|-----|-------------|----|-------------|------------------------|
| Update | ONH001  | SURPLUS DIST SECTION, NH | \$  | 1,200       | \$ | 1,065.85    | <b>~</b>               |
| Update | ONH002  | CONTOOCOOK VALLEY SD     | \$  | 0           | \$ | 0.00        |                        |
| Update | ONH003  | Ashland SD               | \$  | 1,400       | 4  | 1,400.00    |                        |
| Create | ONH004  | Inter- Lakes SD          | \$  | 0           | \$ | 0.00        |                        |
| Create | ONH005  | Berlin SD                | \$  | 0           | \$ | 0.00        |                        |
| Create | ONH006  | Newfound area SD         | \$  | 0           | \$ | 0.00        |                        |
| Create | ONH007  | Oyster River SD          | \$  | 0           | \$ | 0.00        |                        |
| Create | ONH008  | Claremont SD             | \$  | 0           | \$ | 0.00        |                        |
| Create | ONH009  | Unity SD                 | \$  | 0           | \$ | 0.00        |                        |
| Create | ONH010  | Colebrook SD             | \$  | 0           | \$ | 0.00        |                        |
| Create | ONH011  | Pittsburg SD             | \$  | 0           | \$ | 0.00        |                        |
| Create | ONH012  | Stewartstown SD          | \$  | 0           | \$ | 0.00        |                        |
| Create | ONH013  | Concord SD               | \$  | 0           | \$ | 0.00        |                        |
| Create | ONH014  | Bartlett SD              | \$  | 0           | \$ | 0.00        |                        |
| Create | ONH015  | Conway SD                | \$  | 0           | \$ | 0.00        |                        |
| Create | ONH016  | Keene SD                 | \$  | 0           | \$ | 0.00        |                        |

#### State Account Representatives only:

To update the new entitlement value or an existing entitlement value, enter a new value in the 'FED ENTITLEMENT' column and select the corresponding Update button for that row.

#### Update successful.

#### State Account Depresentative - NSLD District Entitlements

State: NEW HAMPSHIRE State Cust Cd: SNH001

Effective Dates: 7/1/2021 - 6/30/2022

Fed Entitlement for State: \$ 100,000 Controlled by State: No

TOTAL (ALL DISTRICTS) Fed Entitlement \$ 22,800 Fed Balance: \$ 22,665.85 GOVT Value \$ 500 GOVT Balance: \$ 500.00

|        | CUST CD | DISTRICT NM              | FED EN | ITITLEMENT | FE   | ED BALANCE | CONTROLLED BY DISTRICT |
|--------|---------|--------------------------|--------|------------|------|------------|------------------------|
| Update | ONH001  | SURPLUS DIST SECTION, NH | \$     | 1,200      | \$   | 1,065.85   | <b>~</b>               |
| Update | ONH002  | CONTOOCOOK VALLEY SD     | \$     | 0          | \$   | 0.00       |                        |
| Update | ONH003  | Ashland SD               | \$     | 1,600      | \$   | 1,600.00   |                        |
| Create | ONH004  | Inter- Lakes SD          | \$     | 0          | \$   | 0.00       |                        |
| Create | ONH005  | Berlin SD                | \$     | 0          | \$   | 0.00       |                        |
| Create | ONH006  | Newfound area SD         | \$     | 0          | \$   | 0.00       |                        |
| Create | ONH007  | Oyster River SD          | \$     | 0          | \$   | 0.00       |                        |
| Create | ONH008  | Claremont SD             | \$     | 0          | \$   | 0.00       |                        |
| Create | ONH009  | Unity SD                 | \$     | 0          | \$   | 0.00       |                        |
| Create | ONH010  | Colebrook SD             | \$     | 0          | \$   | 0.00       |                        |
| Create | ONH011  | Pittsburg SD             | \$     | 0          | \$   | 0.00       |                        |
| Create | ONH012  | Stewartstown SD          | \$     | 0          | \$   | 0.00       |                        |
| Create | ONH013  | Concord SD               | \$     | 0          | \$   | 0.00       |                        |
| Create | ONH014  | Bartlett SD              | \$     | 0          | \$   | 0.00       |                        |
| Create | ONH015  | Conway SD                | \$     | 0          | \$   | 0.00       |                        |
| Create | ONH016  | Keene SD                 | \$     | 0          | \$   | 0.00       |                        |
| Create | ONH017  | Derry SD                 | \$     | 0          | \$   | 0.00       |                        |
| Create | ONH018  | Dover SD                 | \$     | 0          | \$   | 0.00       |                        |
| Create | Ot c    | eta Assaunt Bank         |        | tive       | ء ال |            |                        |

State Account Representatives only:

A system message confirms that the entitlement was successfully updated.

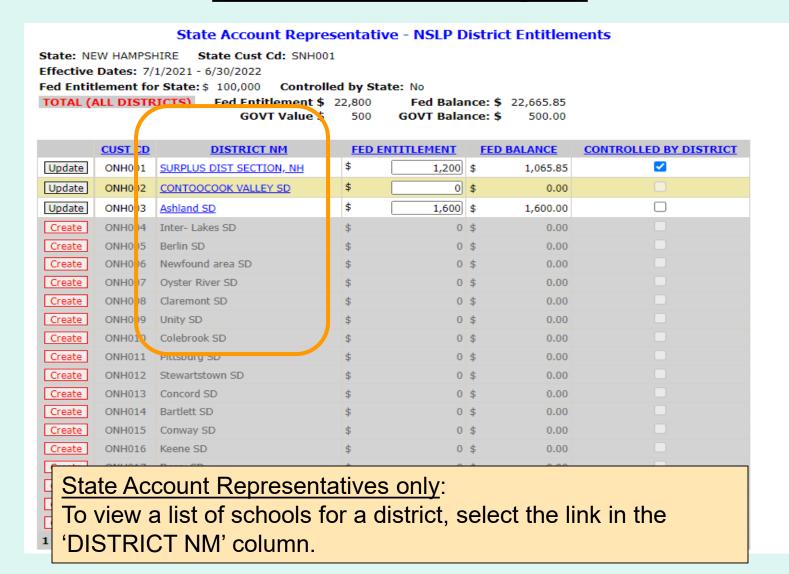

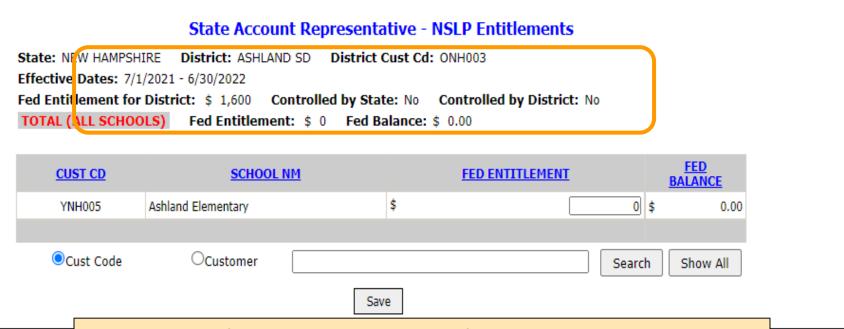

A summary of available entitlement for the district is displayed at the top of the screen.

| CUST CD SCHOOL NM FED ENTITLEMENT BALANC  YNH005 Ashland Elementary \$ 500 \$  OCust Code OCustomer Search Show All | Effective Dates: 7/1<br>Fed Entitlement for | State Account Representative - NSLP Entitlements  State: NEW HAMPSHIRE |          |    |                        |  |  |  |  |
|----------------------------------------------------------------------------------------------------|---------------------------------------------|------------------------------------------------------------------------|----------|----|------------------------|--|--|--|--|
| ©Cust Code                                                                                                    |                                             |                                                                        | NM<br>NM | \$ | FED ENTITLEMENT BALANC |  |  |  |  |
| Save                                                                                                    | ©Cust Code                                  | OCustomer                                                              | Sav      | e  | Search Show All        |  |  |  |  |

To update school entitlement, enter a value in the 'FED ENTITLEMENT' column. Then select the **Save** button. A confirmation message appears at the top of the screen to indicate that the save was successful.

| Save successful |  |
|-----------------|--|
| Save successian |  |

<u>District Account Representatives and State Account Representatives only:</u>

Select the **Summer Food Budget** link under the 'Budget' menu.

School Budget
Summer Food Budget
Import NSLP Budget

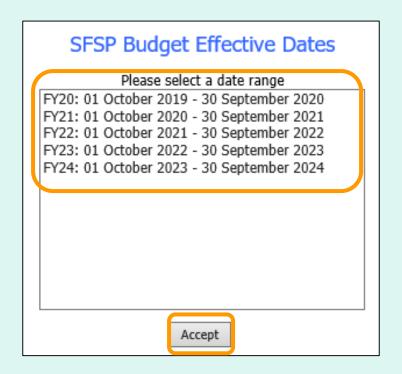

Select a date range in the 'SFSP Budget Effective Dates' dropdown list. Then, select **Accept**.

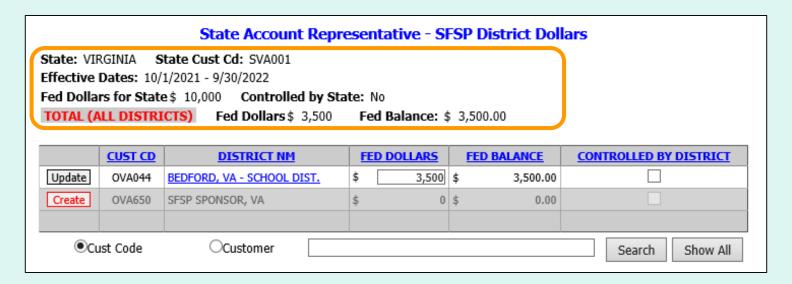

#### State Account Representatives only:

A summary of available dollars for the state is displayed at the top of the screen.

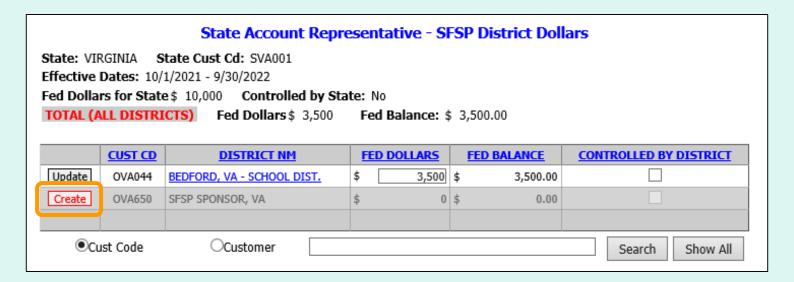

#### State Account Representatives only:

To add new dollars to a district, click the corresponding **Create** button on the left side of the table.

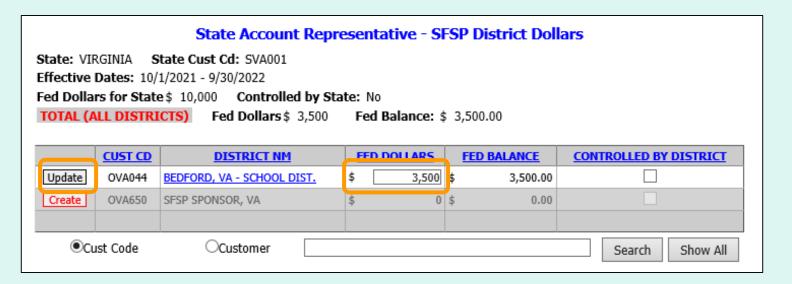

#### State Account Representatives only:

To update the new dollar value or an existing dollar value, enter a new value in the 'FED DOLLARS' column and select the corresponding **Update** button for that row.

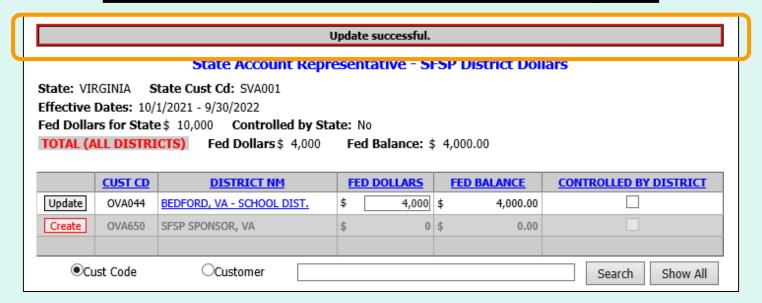

**State Account Representatives only:** 

A system message confirms that the dollar value was successfully updated.

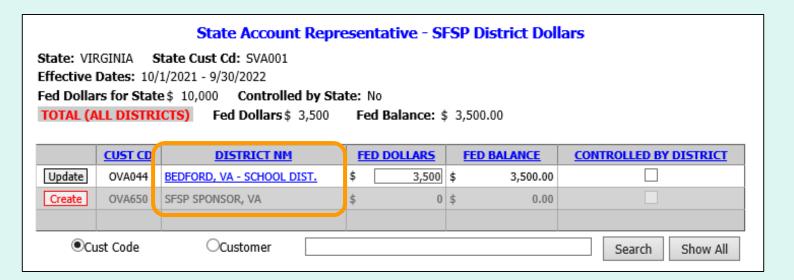

#### State Account Representatives only:

To view a list of sites for a district, select the link in the 'DISTRICT NM' column.

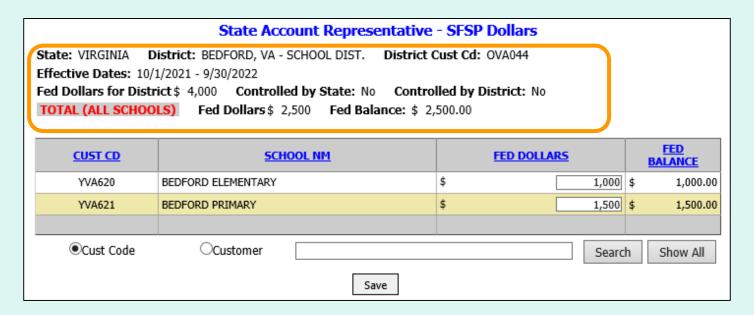

A summary of available dollars for the district is displayed at the top of the screen.

| State Account Representative - SFSP Dollars  State: VIRGINIA District: BEDFORD, VA - SCHOOL DIST. District Cust Cd: OVA044  Effective Dates: 10/1/2021 - 9/30/2022  Fed Dollars for District \$ 4,000 Controlled by State: No Controlled by District: No  TOTAL (ALL SCHOOLS) Fed Dollars \$ 2,500 Fed Balance: \$ 2,500.00 |                    |    |            |                |  |  |  |
|----------------------------------------------------------------------------------------------------|--------------------|----|------------|----------------|--|--|--|
| <u>CUST CD</u>                                                                                                    | <u>SCHOOL NM</u>   | E  | ED DOLLARS | FED<br>BALANCE |  |  |  |
| YVA620                                                                                                    | BEDFORD ELEMENTARY | \$ | 1,000      | 1,000.00       |  |  |  |
| YVA621                                                                                                    | BEDFORD PRIMARY    | \$ | 1,500      | 1,500.00       |  |  |  |
|                                                                                                    |                    |    |            |                |  |  |  |
|                                                                                                    | Ocustomer          |    | Search     | Show All       |  |  |  |

To update school entitlement, enter a value in the 'FED DOLLARS' column. Then select the **Save** button. A confirmation message appears at the top of the screen to indicate that the update was successful.

| Update successful. |  |
|--------------------|--|
|                    |  |

<u>District Account Representatives and State Account Representatives only:</u>

Select the Import NSLP Budget link under the 'Budget' menu.

#### Budget

School Budget
Summer Food Budget
Import NSLP Budget

#### **Import NSLP Budget**

See Sample Files link for details on import file format and rules.

FFAVORS Budget screens can be used to change uploaded information, or Import can be used to update existing budgets.

Sample files

For a school upload, the file must include the school organization codes and the entitlement amount.

For a district upload, the file must include the district organization codes, whether or not each district controls entitlement, and the entitlement amount.

<u>Note</u>: Refer to the Sample files for additional guidance and templates for creating upload files.

#### **State Account Representatives:**

Select the type of import:

- District entitlement for district(s) in the state
- **School** entitlement for school(s) in a selected district

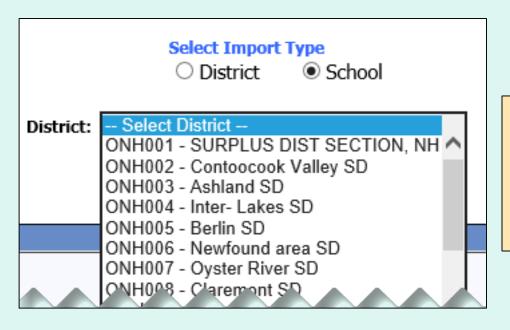

#### Note:

If School is selected, select an organization from the 'District' dropdown list.

Program Year: SY22: 01 July 2021 - 30 June 2022 SY23: 01 July 2022 - 30 June 2023

Select a school year in the 'Program Year' dropdown list.

#### Select the **Browse...** button to locate the file to be uploaded.

To import, select Browse/File button to locate import file, and select 'Validate Import File'.

The import file will be validated and any error messages will appear in the 'Validation Message' column on the grid. The import file must be free of all errors before it can be uploaded.

Browse...

Validate Import File

#### Then, select Validate Import File.

To import, select Browse/File button to locate import file, and select 'Validate Import File'.

The import file will be validated and any error messages will appear in the 'Validation Message' column on the grid.

The import file must be free of all errors before it can be uploaded.

C:\Users\[ \begin{align\*} \text{Browse...} \end{align\*} \text{Validate Import File} \end{align\*}

The import file must be free of errors to proceed. If validation errors are found, make corrections and save the file, browse to the new file, and re-validate.

If the file contains organizations that do not exist in FFAVORS, an error message displays: "Validation Errors Exist. Review errors, correct upload file, and import again."

| Validation Errors Exist. Review errors, correct upload file, and import again. |               |               |             |                               |  |  |  |
|--------------------------------------------------------------------------------|---------------|---------------|-------------|-------------------------------|--|--|--|
| Choose File No file chosen Validate Import File                                |               |               |             |                               |  |  |  |
| STATE CODE                                                                     | DISTRICT CODE | CUSTOMER CODE | ENTITLEMENT | VALIDATION MESSAGE            |  |  |  |
| NH                                                                             | ONH073        | YNH138        | 1,000       |                               |  |  |  |
| NH                                                                             | ONH073        | YNH139        | 1,500       |                               |  |  |  |
| NH                                                                             | ONH073        | YNH141        | 1,200       | School record does not exist. |  |  |  |
| NH                                                                             | ONH073        | YNH140        | 1,250       | School record does not exist. |  |  |  |
|                                                                                |               |               |             |                               |  |  |  |

If the entitlement values exceed the district budget, an error message displays: "Sum of School Budgets exceeds Entitlement for District."

Sum of School Budgets exceeds Entitlement for District.

If the validation is successful, a message is displayed: "Validation Passed. Select 'Import into FFAVORS' button to upload budgets into FFAVORS."

| Validation Passed. Select 'Import into FFAVORS' button to upload budgets into FFAVORS. |               |                   |             |                    |  |  |  |  |
|----------------------------------------------------------------------------------------|---------------|-------------------|-------------|--------------------|--|--|--|--|
| Choose File No file chosen Validate Import File                                        |               |                   |             |                    |  |  |  |  |
| STATE CODE                                                                             | DISTRICT CODE | CUSTOMER CODE     | ENTITLEMENT | VALIDATION MESSAGE |  |  |  |  |
| NH                                                                                     | ONH073        | YNH138            | 1,250       |                    |  |  |  |  |
| NH                                                                                     | ONH073        | YNH139            | 1,800       |                    |  |  |  |  |
|                                                                                        |               |                   |             |                    |  |  |  |  |
|                                                                                        |               |                   |             |                    |  |  |  |  |
|                                                                                        |               |                   |             |                    |  |  |  |  |
|                                                                                        |               | Import into FFAVO | RS          |                    |  |  |  |  |

Select Import into FFAVORS.

If the validation is successful, a message is displayed: "Validation Passed. Select 'Import into FFAVORS' button to upload budgets into FFAVORS."

| Validation Passed. Select 'Import into FFAVORS' button to upload budgets into FFAVORS. |               |                   |             |                    |  |  |  |  |
|----------------------------------------------------------------------------------------|---------------|-------------------|-------------|--------------------|--|--|--|--|
| Choose File No file chosen Validate Import File                                        |               |                   |             |                    |  |  |  |  |
| STATE CODE                                                                             | DISTRICT CODE | CUSTOMER CODE     | ENTITLEMENT | VALIDATION MESSAGE |  |  |  |  |
| NH                                                                                     | ONH073        | YNH138            | 1,250       |                    |  |  |  |  |
| NH                                                                                     | ONH073        | YNH139            | 1,800       |                    |  |  |  |  |
|                                                                                        |               |                   |             |                    |  |  |  |  |
|                                                                                        |               |                   |             |                    |  |  |  |  |
|                                                                                        |               |                   |             |                    |  |  |  |  |
|                                                                                        |               | Import into FFAVO | RS          |                    |  |  |  |  |

Select Import into FFAVORS.

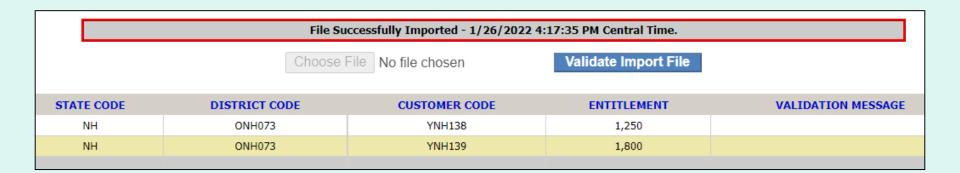

A confirmation message appears at the top of the screen to indicate that the upload was successful.

## **Customers**

State Account Representatives only:

On the homepage, select the **Existing Customers / Request New** link under the 'Customers' menu.

Customers

Existing Customers / Request New

## **Customers**

- State Account Representatives may view all existing county/districts and schools assigned to their state.
- After adding a pending customer, USDA and DLA will review and approve.
- Before requesting a new county/district or school, use the search tools to confirm that it does not already exist.
- Contact your DLA representative to request reactivation of an inactive customer.
- Requests for new county/district and associated schools should be entered on the same day. They will be processed together in the nightly batch.
- Food Service Organizations (FSOs) can be added to pending customers.
- Pending county/districts will not move to the next step unless it is associated with pending school(s).

### **Existing Customers**

Use the radio buttons at the top of the grid to filter by status:

**Show All** 

**Show Active Only** 

**Show Inactive Only** 

**Show Pending Only** 

| Show All  Show Active Only  Show Inactive Only  Show Pending Only  Show addresses in results |              |                     |                                   |              |                 |                     |                   |               |  |  |  |
|----------------------------------------------------------------------------------------------|--------------|---------------------|-----------------------------------|--------------|-----------------|---------------------|-------------------|---------------|--|--|--|
|                                                                                              | CUST<br>CODE | <u>CUST</u><br>TYPE | CUSTOMER                          | <u>STATE</u> | DELIVERY<br>DAY | COUNTY/DIST<br>CODE | BUDGET<br>PROGRAM | <u>STATUS</u> |  |  |  |
|                                                                                              | ONH001       | County/District     | SURPLUS DIST SECTION, NH          | NH           |                 | ONH001              | NSLP              | Active        |  |  |  |
|                                                                                              | YNH001       | School              | SURPLUS DIST SECTION              | NH           | Wed             | ONH001              | NSLP              | Active        |  |  |  |
|                                                                                              | ONH002       | County/District     | Contoocook Valley SD              | NH           |                 | ONH002              | NSLP              | Active        |  |  |  |
| Y                                                                                            | YNH010       | School              | Newfoung Memorial MS              | NH           |                 | ONH006              | NSLP              | Active        |  |  |  |
|                                                                                              | YNH011       | School              | New Hampton Community School      | NH           |                 | ONH006              | NSLP              | Active        |  |  |  |
|                                                                                              | YNH012       | School              | Bridgewater-Hebron Village School | NH           |                 | ONH006              | NSLP              | Active        |  |  |  |
|                                                                                              | YNH013       | School              | Newfound Regional HS              | NH           |                 | ONH006              | NSLP              | Active        |  |  |  |
|                                                                                              | ONH007       | County/District     | Oyster River SD                   | NH           |                 | ONH007              | NSLP              | Active        |  |  |  |
| 1 2 3 4 5 6 7 8 9 10                                                                         |              |                     |                                   |              |                 |                     |                   |               |  |  |  |
| ©Cust Code                                                                                   |              |                     |                                   |              |                 |                     |                   |               |  |  |  |

## **Existing Customers**

Select the 'Show addresses in results' checkbox to include the address in the 'Customer' column.

| Show All                                            | Show Active Only | Show Inactive Only O Show Pending                             | Only 🔽 | Show addre      | sses in results     |                   |               |  |  |
|-----------------------------------------------------|------------------|---------------------------------------------------------------|--------|-----------------|---------------------|-------------------|---------------|--|--|
| CUST<br>CODE                                        | CUST<br>TYPE     | CUSTOMER                                                      | STATE  | DELIVERY<br>DAY | COUNTY/DIST<br>CODE | BUDGET<br>PROGRAM | <u>STATUS</u> |  |  |
| ONH001                                              | County/District  | SURPLUS DIST SECTION, NH<br>12 HILLS AVE<br>CONCORD, NH 03301 | NH     |                 | ONH001              | NSLP              | Active        |  |  |
| YNH001                                              | School           | SURPLUS DIST SECTION<br>12 HILLS AVE.<br>CONCORD, NH 03301    | NH     | Wed             | ONH001              | NSLP              | Active        |  |  |
| ON14002                                             | County/Oistrict  | Contoocook Valley SD 184 Hanc ck Rd                           | NH     |                 | ON"4002             | NSLP              | Artive        |  |  |
| YNH013                                              | School           | Newfound Regional HS<br>150 Newfound Rd<br>Bristol, NH 03222  | NH     |                 | ONH006              | NSLP              | Active        |  |  |
| ONH007                                              | County/District  | Oyster River SD<br>55 Coe Dr<br>Qurham, NH 03824              | NH     |                 | ONH007              | NSLP              | Active        |  |  |
| 1 <u>2 3 4 5 6 7 8 9 10</u>                         |                  |                                                               |        |                 |                     |                   |               |  |  |
| ●Cust Code OCust Type OCustomer OZip Search Refresh |                  |                                                               |        |                 |                     |                   |               |  |  |

### **Existing Customers**

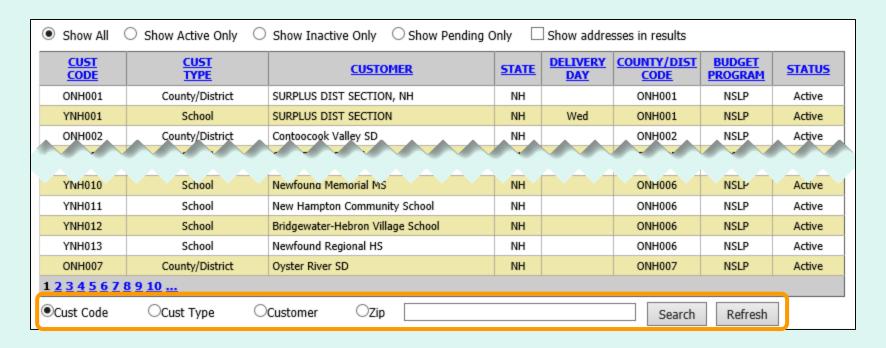

Search options are available for customer code, type, name, or zip code. Partial matches are supported. Select the applicable radio button, enter text, and click **Search**.

The **Refresh** button clears search text and refreshes the grid.

### **Add New Pending Customer**

Customers

Add Pending Customer

Steps to request New Customers:

- 1 Add Pending Customer
- 2 Await USDA approval
- 3 Await DLA approval
- 4 Complete

After confirming that a customer does not already exist in FFAVORS, select the click **Add Pending Customer** link in the menu on the left.

Note: New customers will be reviewed by USDA and DLA before they are available for ordering in FFAVORS.

Enter information for the new customer organization.

Note: If adding a school district and new school(s), add the school district first so it will be available for selection for the school(s).

|                                       | endent of a school district, County/District still needs to be created and the same address can be used for both.                                                                                                    |
|---------------------------------------|----------------------------------------------------------------------------------------------------|
|                                       | * = Required Field                                                                                                    |
| Location                              |                                                                                                    |
| * State:                              | New Hampshire                                                                                                    |
| * Customer Type:                      | School                                                                                                    |
| * County/District:                    | Select County 🔻                                                                                                    |
| Customer                              |                                                                                                    |
| * Customer Name:                      |                                                                                                    |
| Address must be a physical location   | on of the school/district. Do not enter PO Box in any address field.                                                                                                    |
| * Address:                            | Building number + Street                                                                                                    |
|                                       | (optional)                                                                                                    |
| * City:                               |                                                                                                    |
| * State:                              | NH * Zip Code:                                                                                                    |
| Check here if orders will be d        | elivered to a different location                                                                                                    |
| Budget/Funding                        |                                                                                                    |
| * Program:                            | Select Program 🔻                                                                                                    |
| Point of Contact (optional)           |                                                                                                    |
| Contact Name:                         |                                                                                                    |
| E-mail Address:                       |                                                                                                    |
| Phone Number:                         |                                                                                                    |
| Fax Number:                           | (optional)                                                                                                    |
| are being requested and you want this | here will create a user profile for this person to log in and place orders for the organization. If new county/district and school(s) user to have access to all school(s) within a county/district, only enter this section for the county/district. If a new school is /district, only enter this section if the user does not already have access to the county/district. |
| Phone Number:                         |                                                                                                    |
| Save Reset Cancel                     |                                                                                                    |

FFAVORS requires that each school <u>must</u> be assigned to a County/District. If adding a new school district <u>and</u> new school(s), add the school district first. Then return to this page to add school(s). The previously added school district will appear in the County/District dropdown to choose from. If

Enter the 'Location' information for the new customer organization. All fields are required.

Note: The 'State' is automatically selected and cannot be edited.

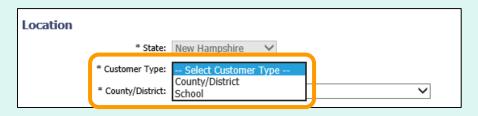

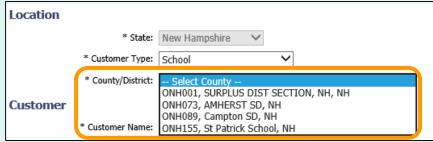

For 'Customer Type', select County/District or School.

If **School** is selected, also select the applicable 'County/District' from the dropdown list.

Enter a 'Customer Name' in the 'Customer' information section. This field is required.

| Customer |                  |
|----------|------------------|
|          | * Customer Name: |

Enter the physical location for the new organization in the 'Address' section. Required fields includes 'Street', 'City', and 'Zip Code'. An optional second line is available for 'Street'.

Note: The 'State' is automatically selected and cannot be edited.

| Address must be a physical location of the school/district. Do not enter PO Box in any address field. |                |                             |             |                          |  |
|----------------------------------------------------------------------------------------------------|----------------|-----------------------------|-------------|--------------------------|--|
|                                                                                                    | * Address:     |                             |             | Building number + Street |  |
|                                                                                                    |                |                             |             | (optional)               |  |
|                                                                                                    | * City:        |                             |             | ]                        |  |
|                                                                                                    | * State:       | NH                          | * Zip Code: |                          |  |
| $\Box$ Check here if or                                                                               | ders will be d | elivered to a different loc | ation       |                          |  |

Check this box if orders will be delivered to a different location.

| Address must be a physical location of the school/district. Do not enter PO Box in any address field. |                             |  |  |
|----------------------------------------------------------------------------------------------------|-----------------------------|--|--|
| * Address:                                                                                            | Building number + Street    |  |  |
|                                                                                                    | (optional)                  |  |  |
| * City:                                                                                               |                             |  |  |
| * State: NH                                                                                           | * Zip Code:                 |  |  |
| Check here if orders will be delive                                                                   | red to a different location |  |  |

Select the FSO from the 'Existing FSOs' dropdown box if it already exists, or type in a new FSO name and delivery address (Delivery Point of Contact is optional).

| otato.                             | Zip Code.                                                                                                    |
|------------------------------------|----------------------------------------------------------------------------------------------------|
| Check here if orders will be d     | elivered to a different location                                                                                                  |
| -                                  | Service Organization (FSO) where this customer's orders will be delivered exists, select it in the Existing FSOs dropdown box. If |
| an exact match of FSO name and add | ress is not found in the Existing FSOs dropdown box, please enter the FSO name and delivery address below.                        |
| Existing FSOs:                     | Existing FSOs for this state's Zone                                                                                               |
| * FSO Name:                        |                                                                                                    |
| * Street:                          |                                                                                                    |
| Street:                            | (optional)                                                                                                    |
| * City:                            |                                                                                                    |
| * State:                           | * Zip Code:                                                                                                    |
| Delivery Poin                      | t of Contact (optional)                                                                                                    |
| Contact Name:                      |                                                                                                    |
| E-mail Address:                    |                                                                                                    |
| Phone Number:                      |                                                                                                    |
| Fax Number:                        | (optional)                                                                                                    |

Select a 'Program' in the 'Budget/Funding' section. This field is required.

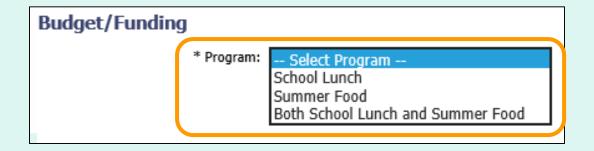

#### Options include:

- School Lunch (NSLP)
- Summer Food (SFSP)
- Both School Lunch and Summer Food

If applicable, enter information for a 'Point of Contact' for the customer organization. Fields include 'Contact Name', 'E-mail Address', 'Phone Number', and 'Fax Number'. All fields are optional.

| Point of Contact (optional) |                             |            |
|-----------------------------|-----------------------------|------------|
| Contact Name:               | ROSE CONTACT                |            |
| E-mail Address:             | rose.contact@clark.elem.edu |            |
| Phone Number:               | 123-123-1234                |            |
| Fax Number:                 |                             | (optional) |
|                             |                             |            |

To add a new user who will place orders for the new customer organization, enter their contact information in the 'User' section. Fields include 'First Name', 'Last Name', 'E-mail Address', and 'Phone Number'.

Note: New users will receive instructions to create their eAuth login.

**User** (optional) Information entered here will create a user profile for this person to log in and place orders for the organization. If new county/district and school(s) are being requested and you want this user to have access to all school(s) within a county/district, only enter this section for the county/district. If a new school is being requested for an existing county/district, only enter this section if the user does not already have access to the county/district.

First Name: WILL

Last Name: BAKER

E-mail Address: will.baker@clark.elem.edu

Phone Number: 123-123-1234

<u>Note</u>: Enter a user for a new county/district organization if they will order for all school(s) in the district. Enter this information for a new school if the user does not already have a profile for the county/district.

If adding a new school district and new school(s), add the school district first. Then return to this page to add school(s). The previously added school district will appear in the County/District dropdown to choose from. If adding a new school to an existing County/District, select Customer Type = 'School' and choose an existing County/District in the dropdown. \* = Required Field Location \* State: New Hampshire To undo any changes entered prior \* Customer Type: | School \* County/District: ONH073, AMHERST SD, NH to saving, click Reset. Customer \* Customer Name: CLARK ELEMENTARY SCHOOL If no changes are needed or to exit Address must be a physical location. Do not enter PO Box in any addr without saving changes, click Cancel \* Street: 44 FOUNDBY ST. to return to the State Account Representative Homepage. User (optional) Information entered here will create a user profile for thi are being requested and you want this user to have access to all school(s) To save changes and create the new being requested for an existing county/district, only enter this section if th organization, click Save. First Name: |WILL Last Name: BAKER E-mail Address: |will.baker@clark.elem.edu Phone Number: 123-123-1234 Save Reset Cancel Contact FFAVORS Help Desk

A message confirms that the new pending customer has been added.

#### Add successful - CLARK ELEMENTARY SCHOOL.

The new organization is added to the grid with a 'STATUS' of '1 – Awaiting Batch Validation'. Click the link in the 'CUST CODE' column to view, edit, or delete pending requests. Changes must be made before the first nightly batch cycle.

<u>Note</u>: Status of pending requests is noted in the 'STATUS' column and on the detail page in the 'Status Details' section.

| Click the link in the Cust Code column to view or change pending requests. Changes can only be made (or request can be deleted) up until the first nightly batch cycle runs. Status of pending requests are noted in the Status column in the grid and on the detail page in the Status section.  Show All Show Active Only Show Inactive Only Show Pending Only Show addresses in results |                            |                          |              |                 |                     |                   |                                     |
|----------------------------------------------------------------------------------------------------|----------------------------|--------------------------|--------------|-----------------|---------------------|-------------------|-------------------------------------|
| CUST<br>CODE                                                                                                    | <u>CUST</u><br><u>TYPE</u> | CUSTOMER                 | <u>STATE</u> | DELIVERY<br>DAY | COUNTY/DIST<br>CODE | BUDGET<br>PROGRAM | <u>STATUS</u>                       |
| PND-YNH-<br>0000032                                                                                                    | School                     | CLARK ELEMENTARY SCHOOL  | NH           |                 | ONH073              | NSLP/SFSP         | 1 - Awaiting<br>Batch<br>Validation |
| 2MM00T                                                                                                    | State                      | NEW HAMPSHIKE            | NH           |                 |                     | NSLP              | Active                              |
| ONH001                                                                                                    | County/District            | SURPLUS DIST SECTION, NH | NH           |                 | ONH001              | NSLP              | Active                              |
| YNH001                                                                                                    | School                     | SURPLUS DIST SECTION     | NH           | Wed             | ONH001              | NSLP              | Active                              |
| Of 102                                                                                                    |                            |                          |              |                 |                     |                   |                                     |

In the Customer Homepage, select the **My Profile** link under the 'My Profile' menu.

```
My Profile

My Profile
```

Home Help Logout Switch Fresh Fruits And Vegetables Order Receipt System (FFAVORS WEB) Date: Wednesday, January 26, 2022 Please contact your DLA account rep if you have changes to your name or email address. Note that existing profiles cannot be transferred to another person; DLA can instead create a new FFAVORS profile for the new person. \* = Required Field \* Last Name: FFAVORS \* First Name: SCHOOL4 You can review and update phone \* E-mail Address: ffavors.user.dz@gmail.co and fax numbers. For other updates Phone number: 123-456-7890 or corrections, contact the DLA Extension: Account Specialist or the FFAVORS Fax number: Help Desk. CONNETICUT, MASS, MA \* County/District: ONH074 - Souhegan SD

<u>Note</u>: Phone Number is a required field. An error message will be displayed if this is left blank. System notifications and/or responses to the <u>FFAVORS Help Desk</u> inquiries will be directed to the email address on file.

Contact FFAVORS Help Desk

Home Help Logout Switch Fresh Fruits And Vegetables Order Receipt System (FFAVORS WEB) Date: Wednesday, January 26, 2022 You may opt in to receive email when you and/or when other users (DLA, others from your organization or a related organization) create a new order or modify a pending order. Note: School or Tribe users will be notified about orders to be delivered to their own organization. District users will be notified about orders for any schools in their district. CONNETICUT, MASS, MAINE, NEW HAMP, RHODE ISLAND, VERMONT \* County/District: ONH074 - Souhegan SD \* Customer: YNH140 Souhegan HS V **Customer Order Preferences** Receive emails for new/modified orders that I place Receive emails for new/modified orders that are placed by others for my organization Save Reset Cancel Contact FFAVORS Help Desk

Home Help Logout Switch Fresh Fruits And Vegetables Order Receipt System (FFAVORS WEB) Date: Wednesday, January 26, 2022 Please contact your DLA account rep if you have changes to your name or email address. Note that existing profiles cannot be transferred to another person; DLA can instead create a new FFAVORS profile for the new person. \* = Required Field \* Last Name: FFAVORS To undo any changes entered in My \* First Name: SCHOOL4 \* E-mail Address: | ffavors.use Profile prior to saving, click **Reset**. \* Phone number: 123-456-7 Extension: If no changes are needed or to exit Fax number: without saving changes, click Cancel to CONNETTO return to the Customer Homepage. \* County/District: ONH074 \* Customer: YNH140 **Customer Order Preferences** To save changes entered in My Profile, Receive emails for new/modified orders t Receive emails for new/modified orders click Save. Save Reset Cancel Contact FFAVORS Help Desk

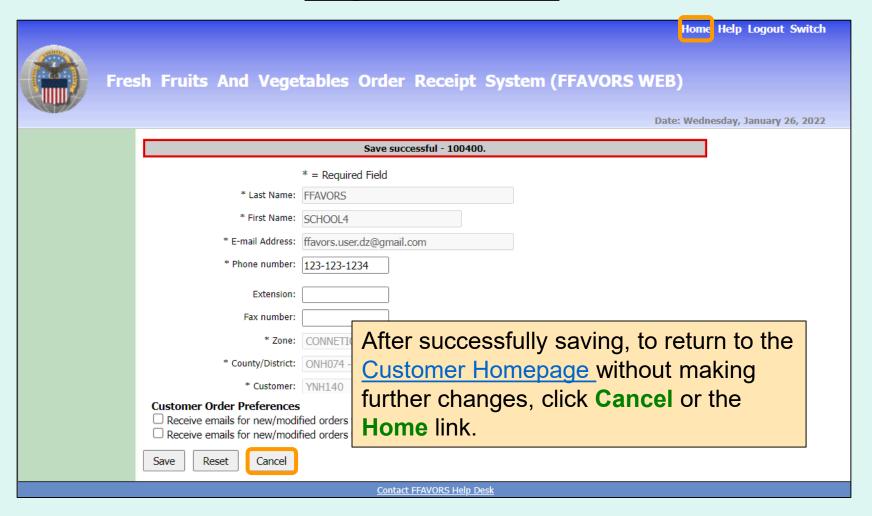

#### **Contact FFAVORS Help Desk**

Help Logout Switch

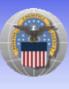

Fresh Fruits And Vegetables Order Receipt System (FFAVORS WEB)

Date: Wednesday, January 26, 2022

#### Customer Homepage

#### Welcome, Souhegan HS

Please select from the following options:

#### Orders

Place a New Order
Modify Pending Order
Edit Receipts
View an Order
Current Fund Balances
Product News Flashes
Email Account Specialist

#### Reports

<u>Budget Balance/Spent</u> Catalog

#### **My Profile**

My Profile

To send a message to the FFAVORS support team from any screen, select the **Contact FFAVORS Help Desk** link at the bottom of the page.

Please Read (updated on 1/30/2022)

Peminder: a produce order in EENVOPS may be cancelled by a customer up to 24 hours before

#### Note:

For order-related questions, use the <u>Email</u> <u>Account Specialist</u> link.

For login issues or if unable to access links, contact <u>SM.FN.FFAVORS@USDA.GOV</u>.

Contact FFAVORS Help Desk

#### **Contact FFAVORS Help Desk**

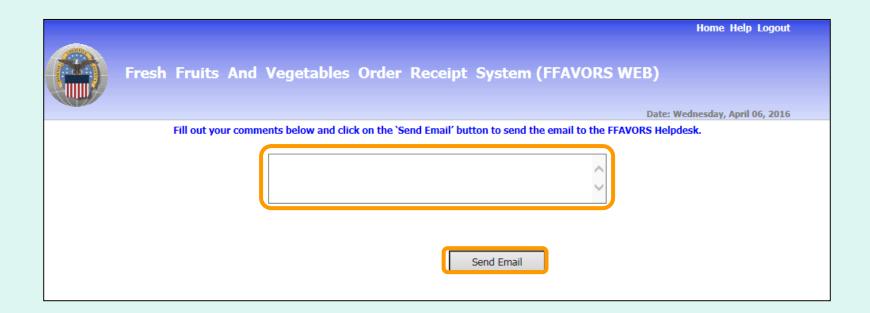

Enter any questions or comments in the message block and select **Send Email**.

# <u>Help</u>

To view the most current version of this manual select **Help** from the menu in the upper right corner of the screen.

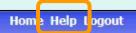

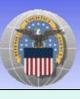

Fresh Fruits And Vegetables Order Receipt System (FFAVORS WEB)

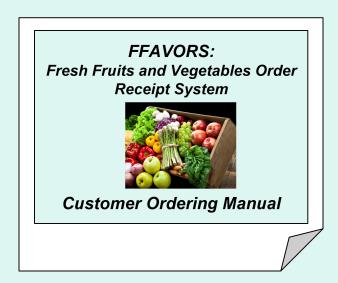

### **Logout**

Home Help Logout

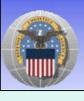

Fresh Fruits And Vegetables Order Receipt System (FFAVORS WEB)

To exit FFAVORS, select **Logout** from the menu in the upper right corner of the screen.

### **Logout**

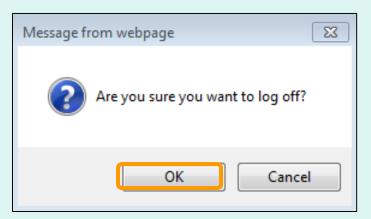

browser window.

At the first prompt, select **OK** to confirm log out.

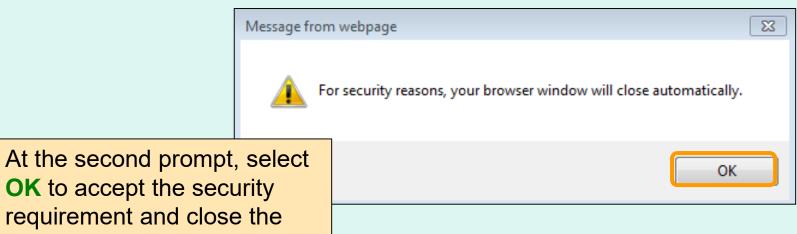